# *<u>CHA</u>*

# **Benchmark Dose Modeling – Cancer Models**

*Allen Davis, MSPH Jeff Gift, Ph.D. Jay Zhao, Ph.D. National Center for Environmental Assessment, U.S. EPA*

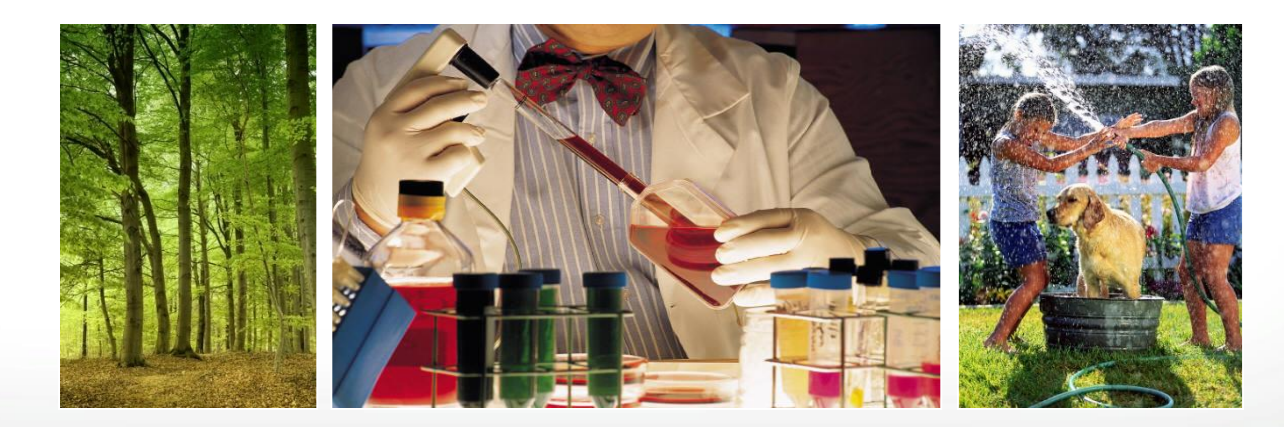

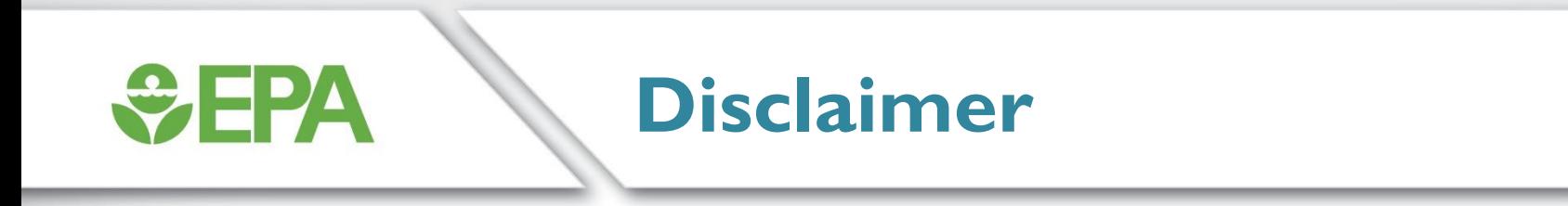

## **The views expressed in this presentation are those of the author(s) and do not necessarily reflect the views or policies of the US EPA.**

## **Dichotomous Data - Cancer**

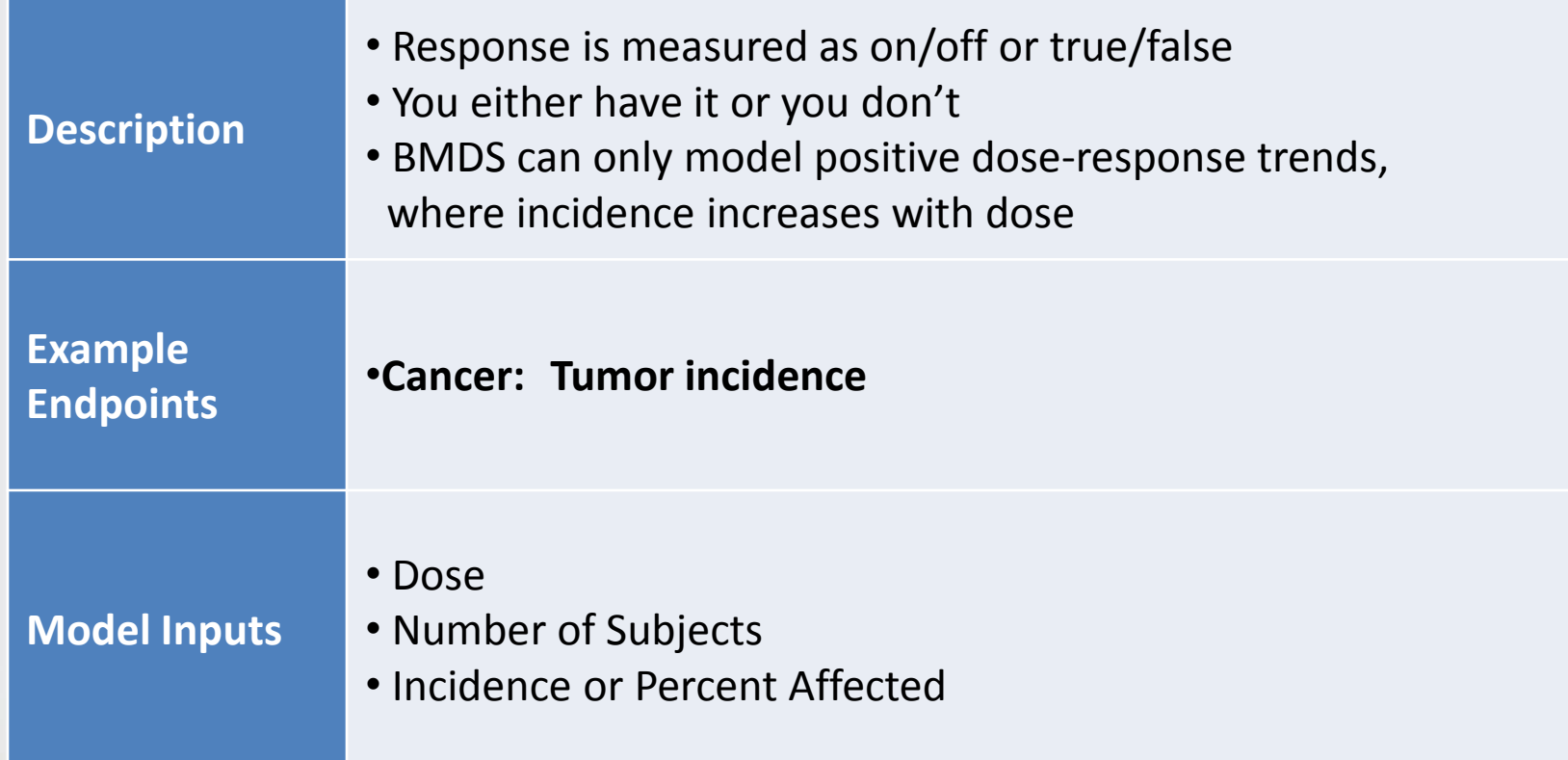

*<u>CHPA</u>* 

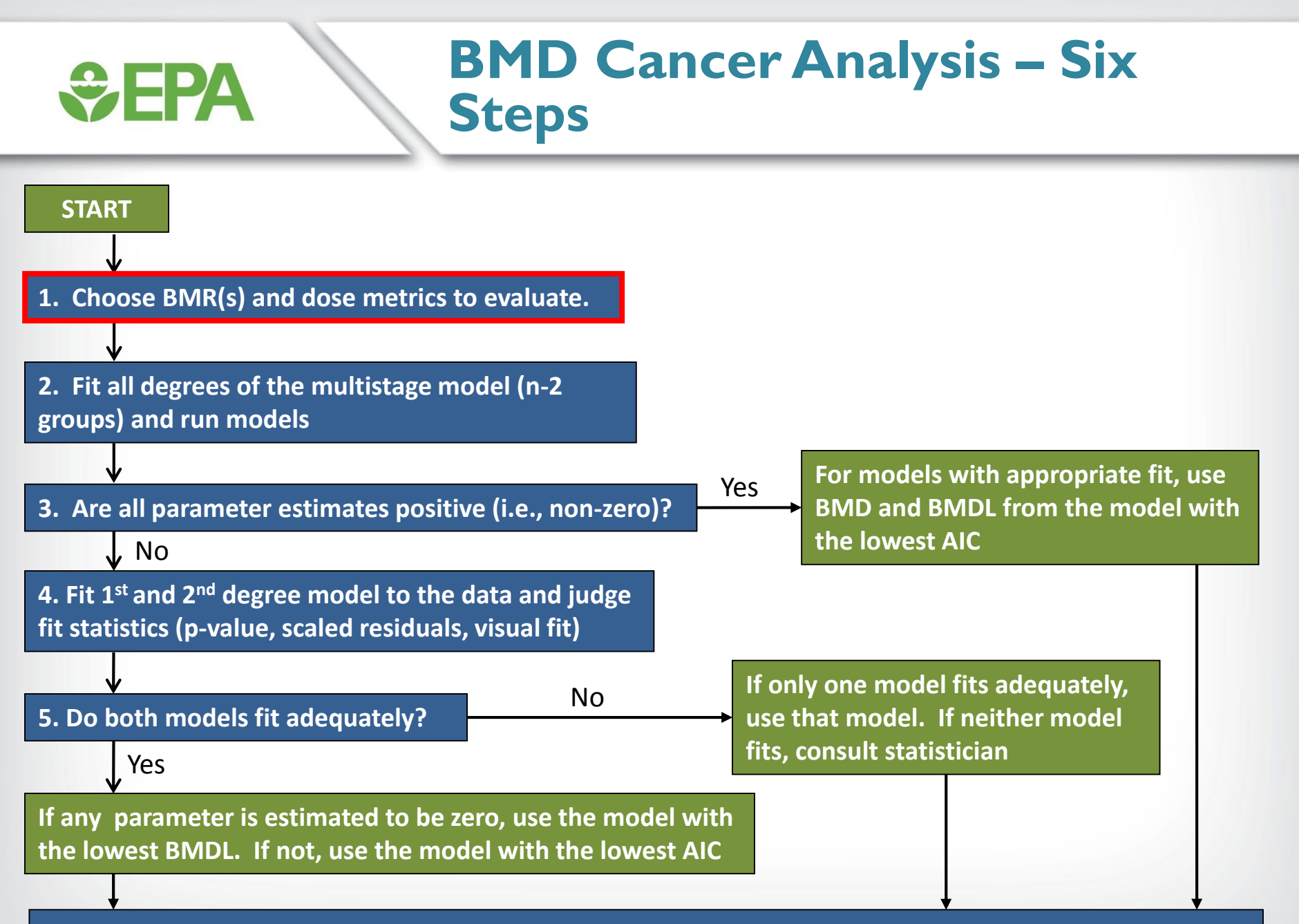

# *<u>CHPA</u>*

## **Select A Benchmark Response**

- **BMR should be near the low end of the observable range of increased risks in a bioassay**
	- An **extra risk** of 10% is recommended as a standard (not default) reporting level for cancer data, it is at or near the limit of sensitivity in most cancer bioassays
	- Provided the increase in tumor incidence is considered **biologically significant**, the BMR does not need to correspond to a response that the bioassay could detect as statistically significant
- **Sometimes it may be necessary to raise the BMR (e.g. 20% extra risk) to get close to the low end of the observable range to avoid model uncertainty and underestimation of the cancer slope factor**
- **Results for a 10% BMR should always be shown for comparison when using different BMRs.**

# *<u>CHA</u>*

### **Measurement of Increased Risk**

- **For dichotomous data, BMRs are expressed as:**
	- **Added risk –**  $AR(d) = P(d) P(0)$
	- **Extra risk –** ER(d) =  $[P(d) P(0)]/[1 P(0)]$
- **Extra risk is recommended by the IRIS, and is used in IRIS risk assessments.**

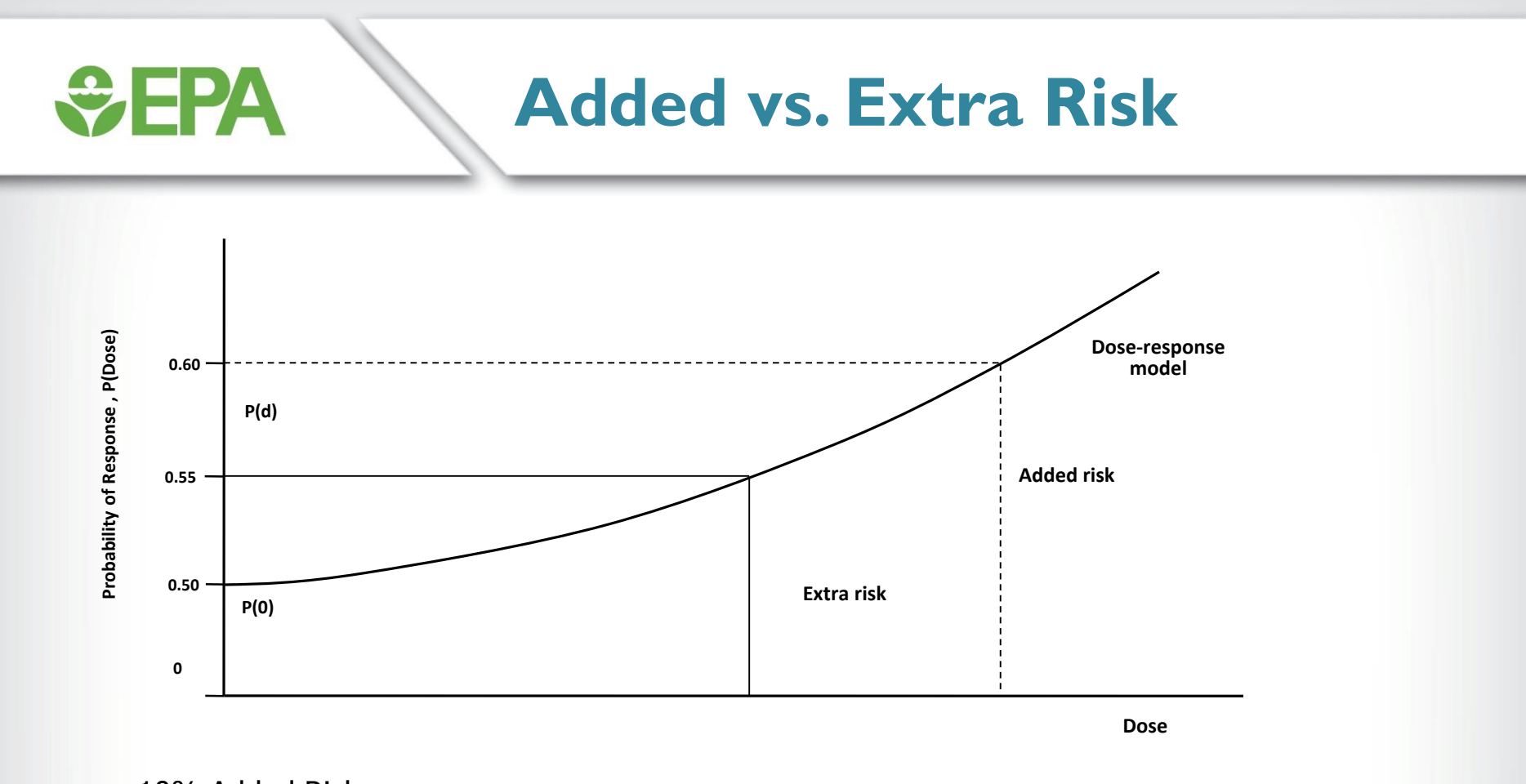

10% Added Risk  $0.10 = P(d) - P(0)$ ; if  $P(0) = .50$  $P(d) = 0.10 + P(0) = 0.10 + 0.50 = 0.60$ 

10% Extra Risk  $0.10 = [P(d) - P(0)]/[1-P(0)]$ ; if  $P(0) = .50$  $P(d) = 0.10 \times [1 - P(0)] + P(0) = (0.10 \times 0.50) + 0.50 = 0.55$ 

**The dose will be lower for a 10% Extra risk than for a 10% Added risk if P(0) > 0**

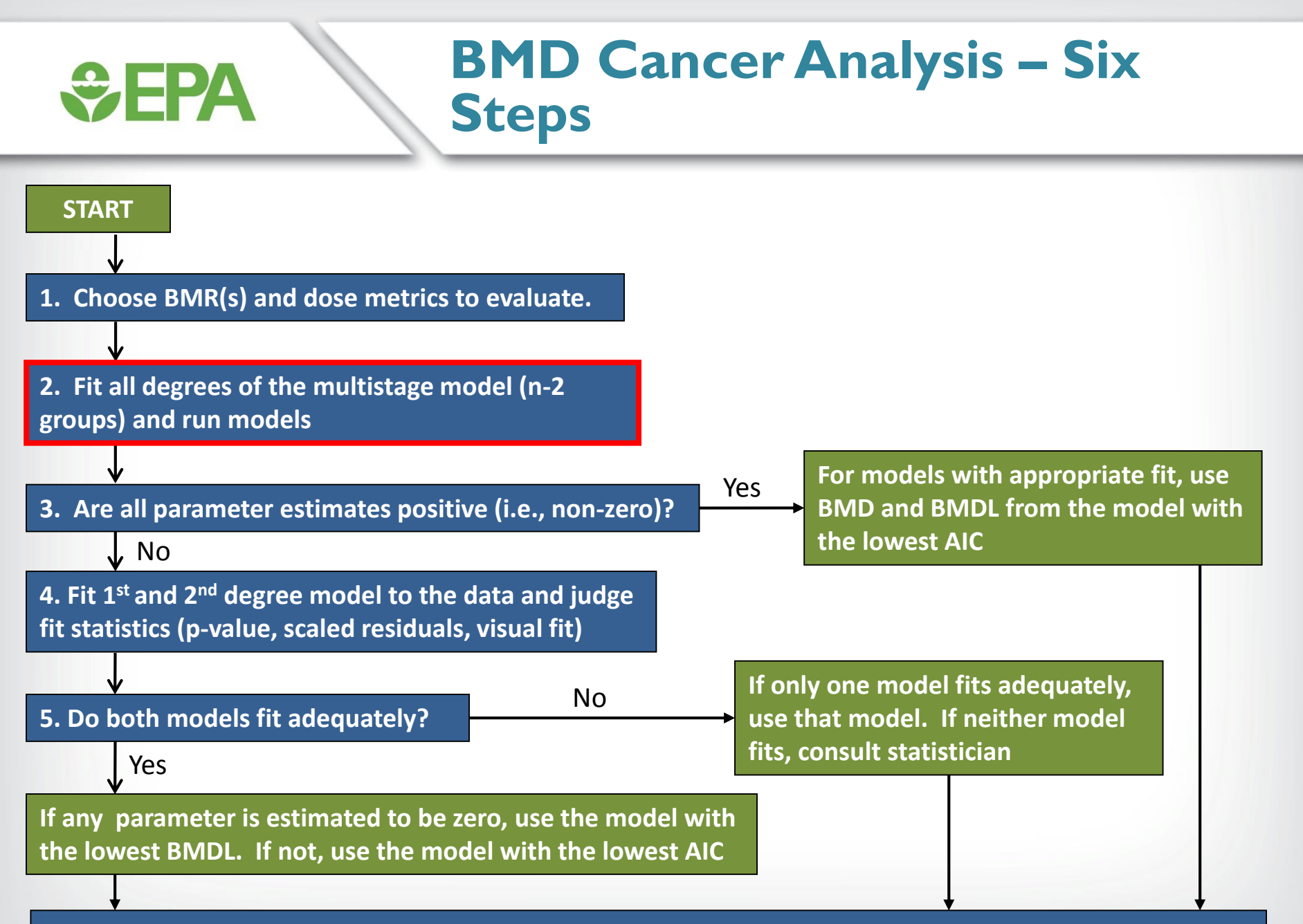

#### 8

### **Selection of a Specific Model for Cancer Data**

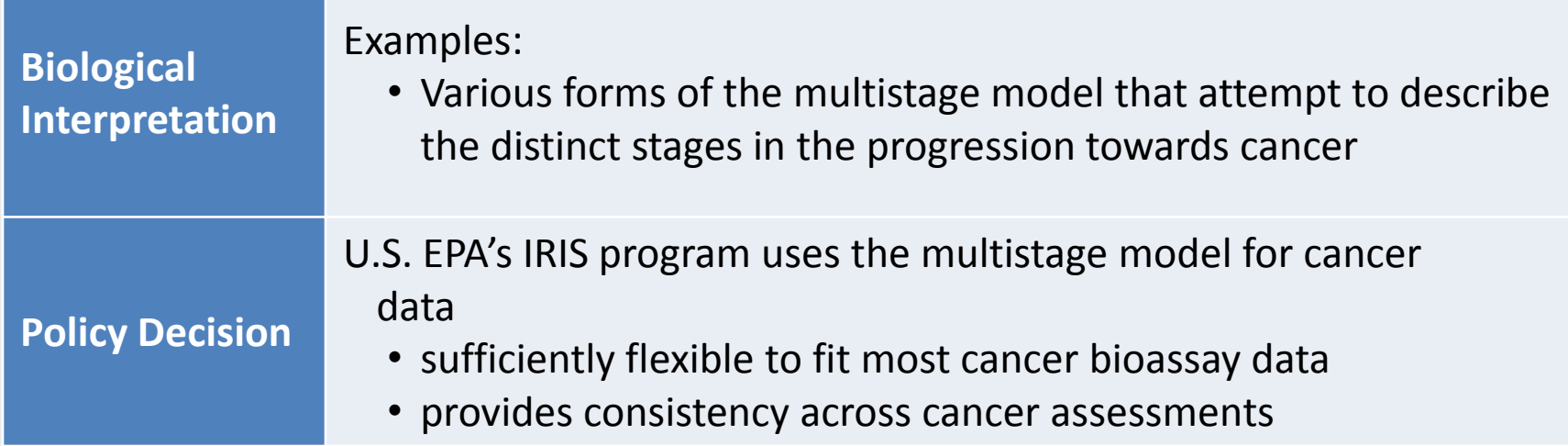

*<u>GEPA</u>* 

### **Traditional Dichotomous Models**

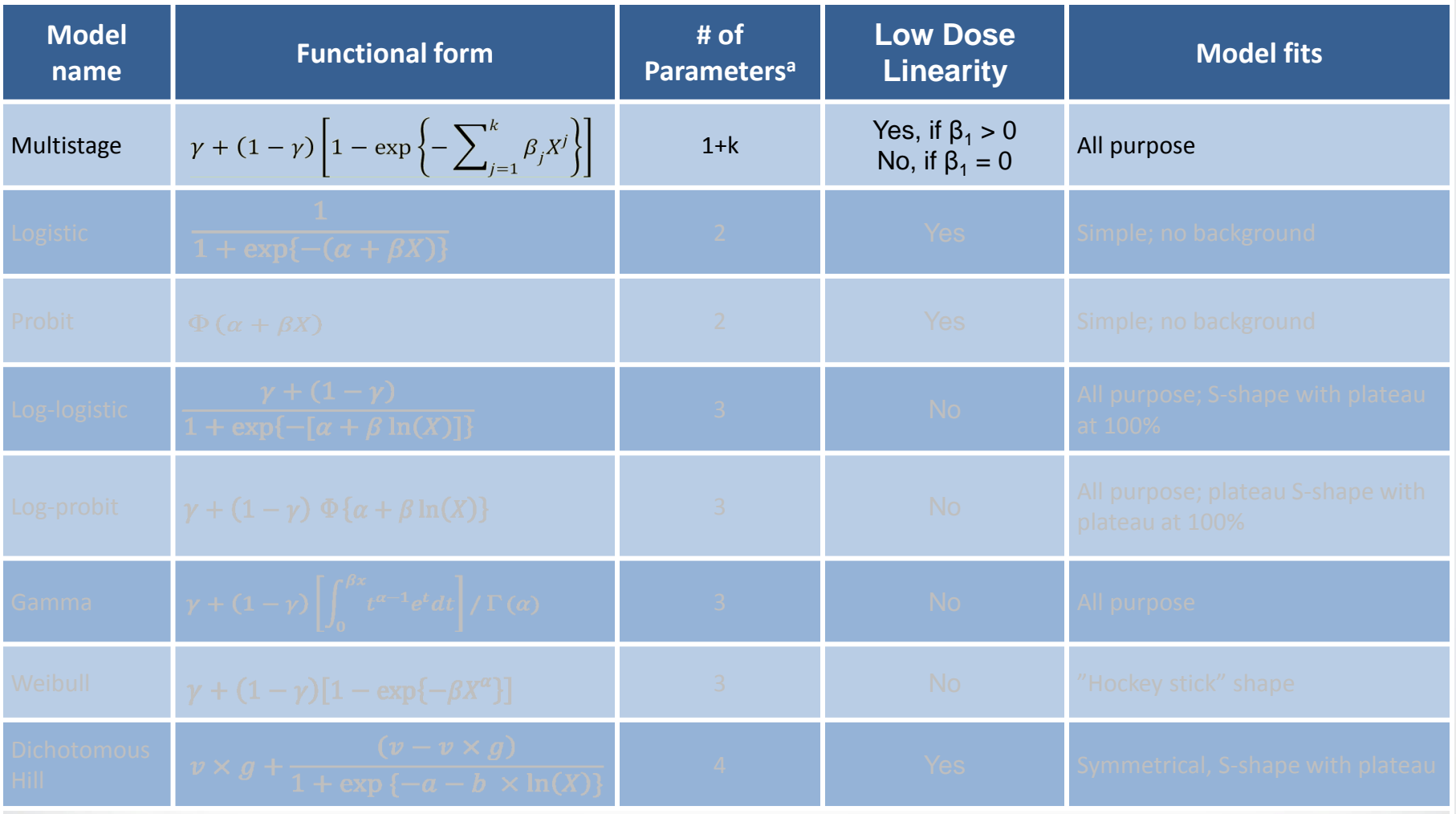

a Background parameter = γ. Background for hill model =  $v \times g$ 

*<u>CHA</u>* 

# **GEPA**

# **Multistage-Cancer Model**

- **Difference between the Multistage-Cancer Model and the Multistage Model:**
	- $\beta$  coefficients are always restricted to be positive
	- Cancer slope factor calculated and shown in output
	- Linear extrapolation appears on plot
	- Unlike other BMDS dichotomous models, both of the BMDS Multistage models present a BMDU (an estimate of the 95% upper confidence limit on the BMD)

### **Restriction of β Coefficients and Model Fitting**

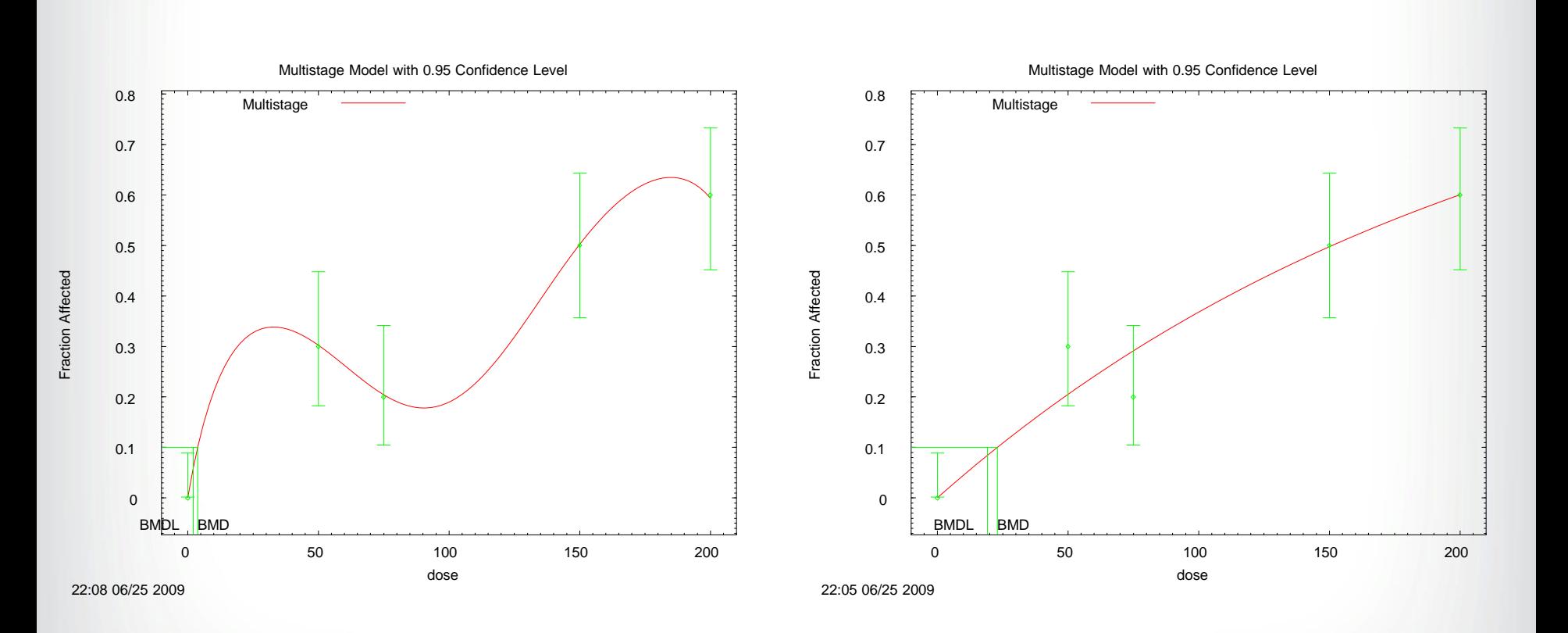

*<u>GEPA</u>* 

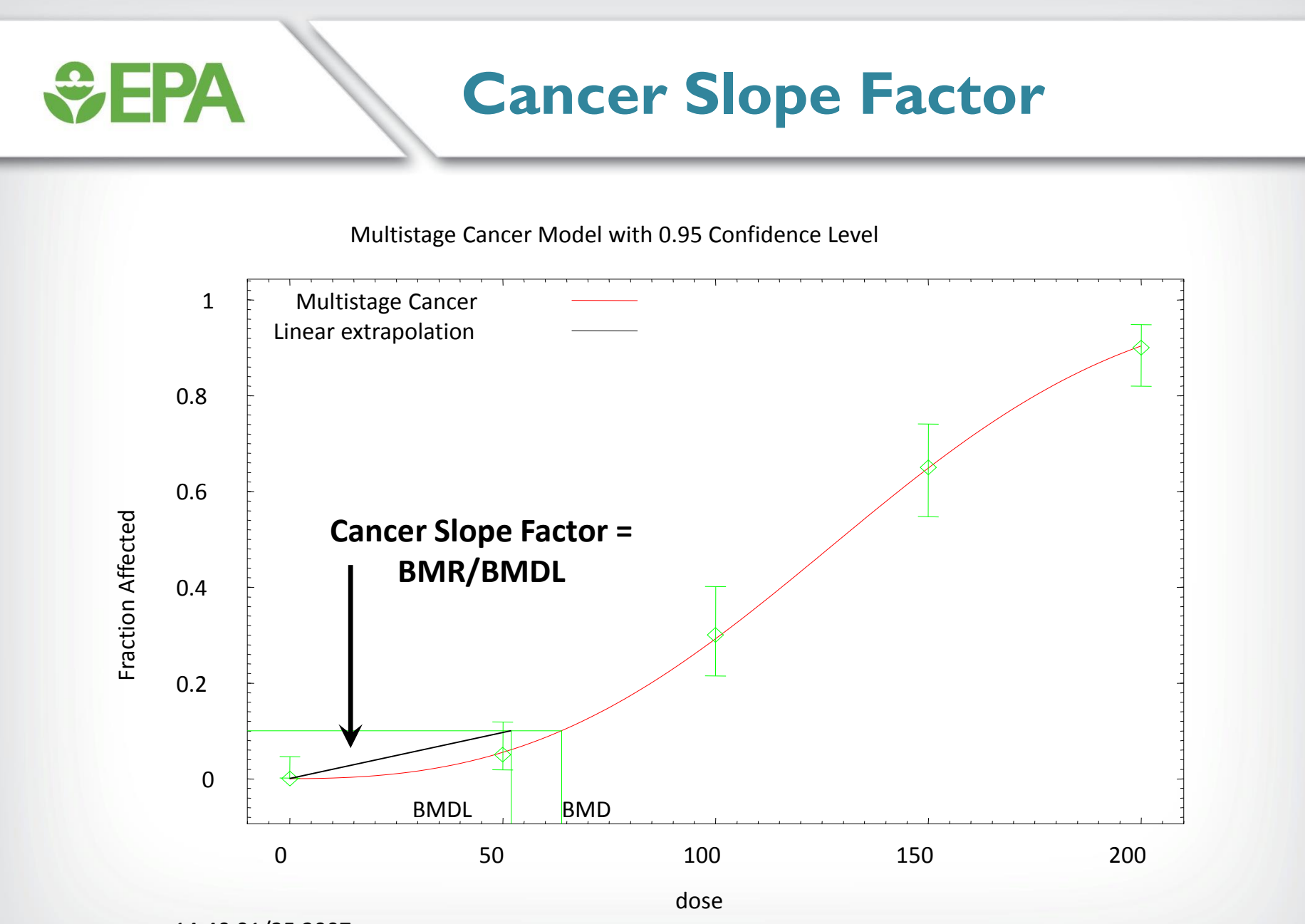

14:40 01/25 2007

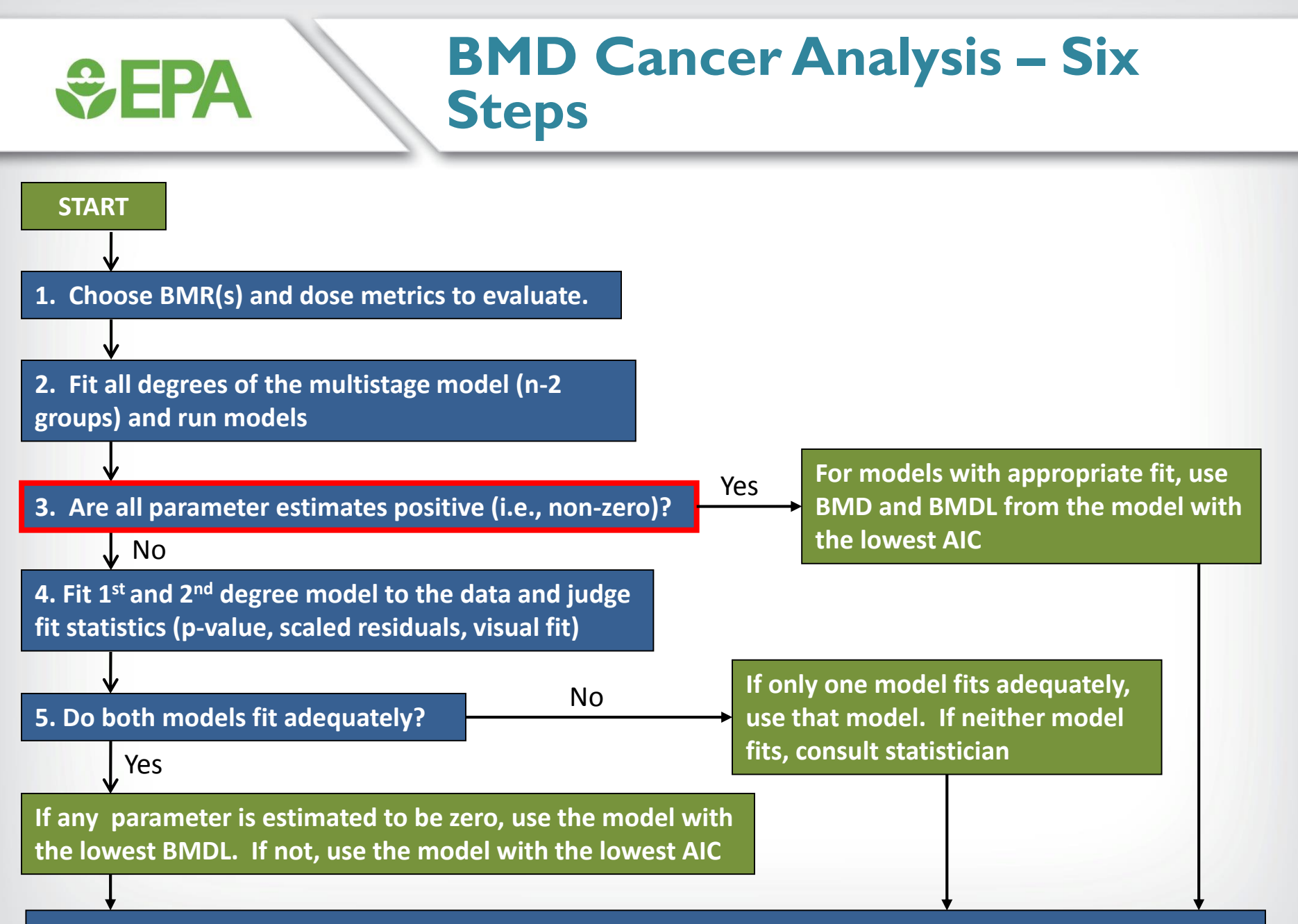

### **Multistage Model Beta Parameters**

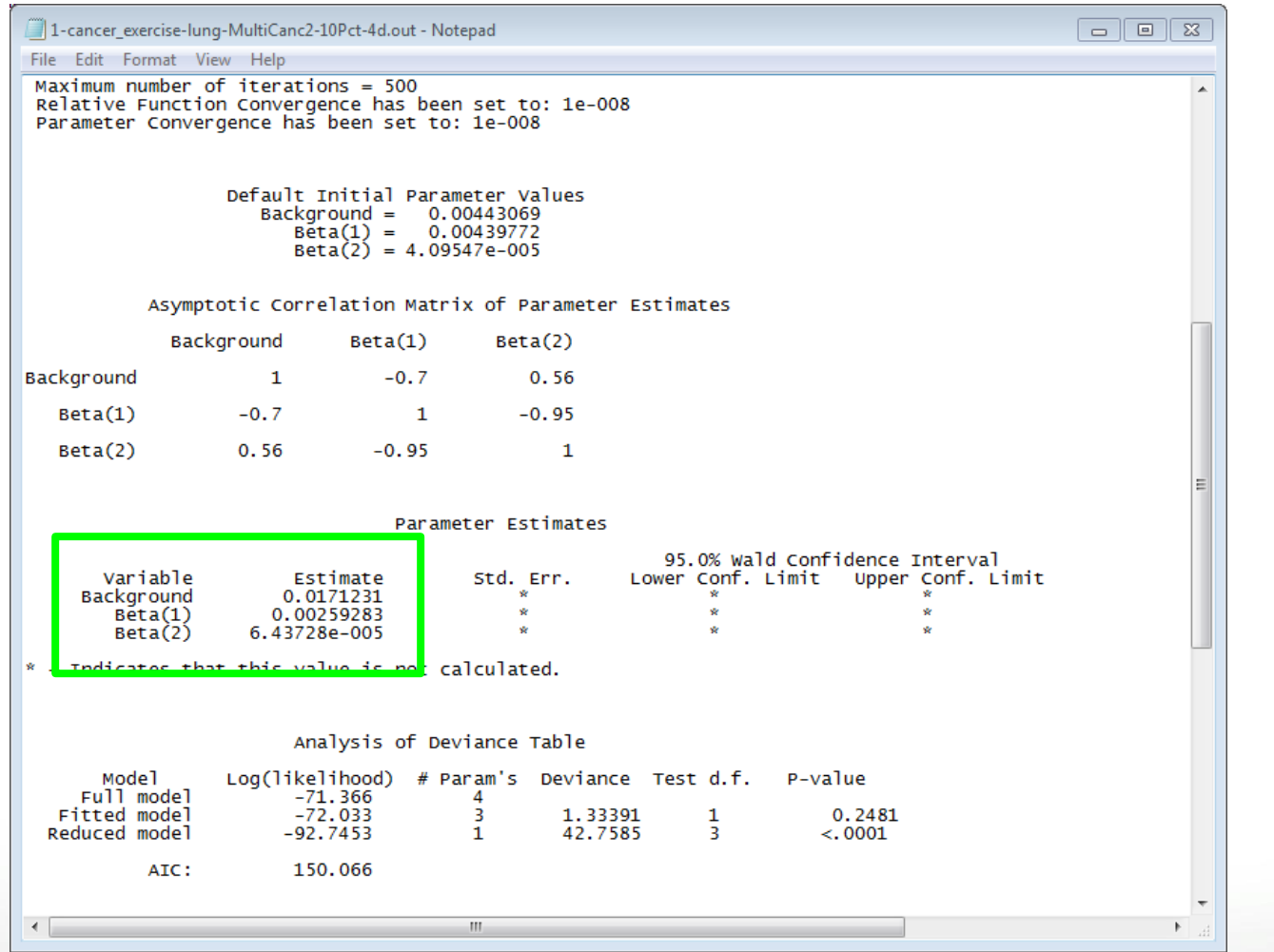

*<u>GEPA</u>* 

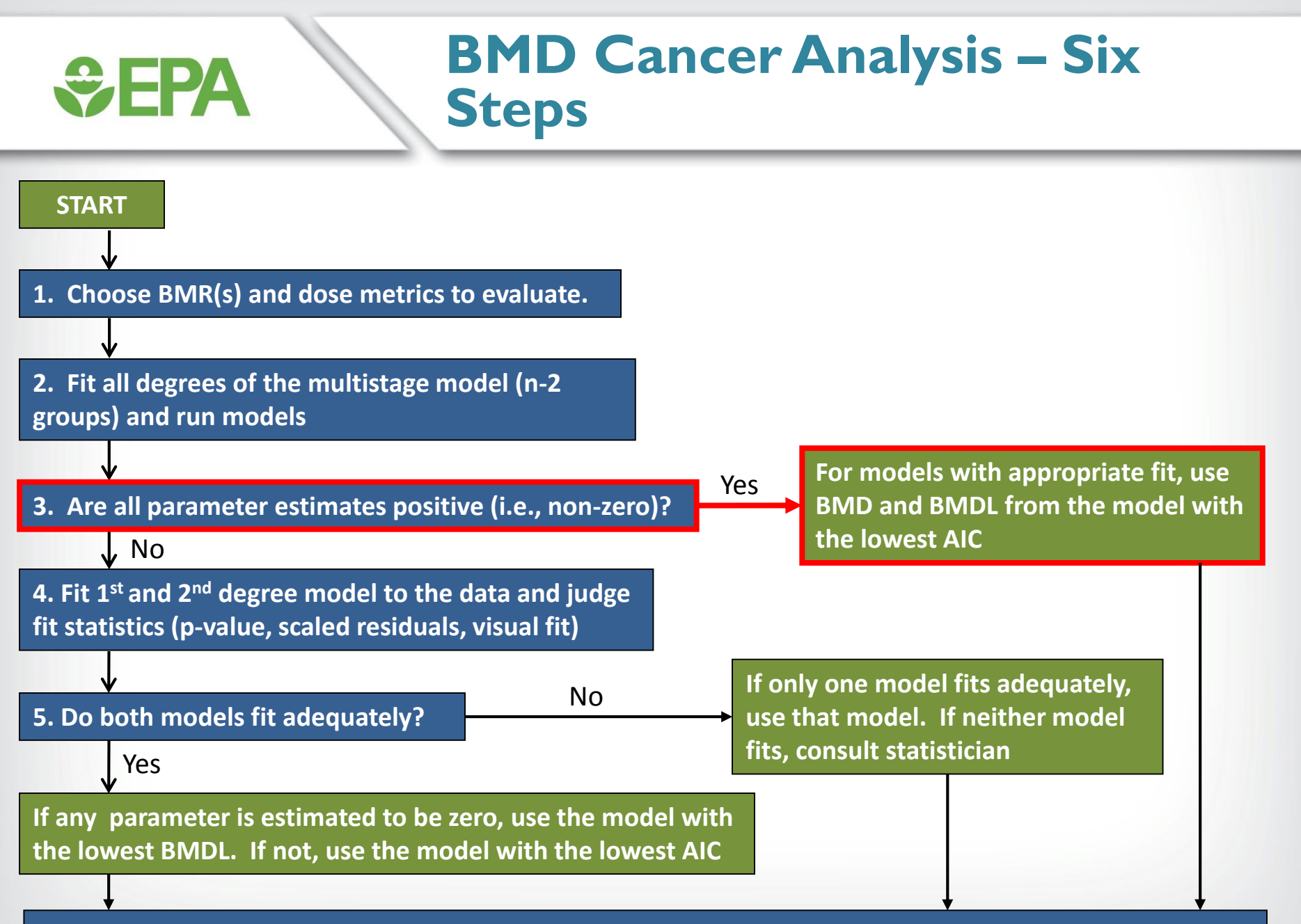

# **Does the Model Fit the Data?**

#### • **For cancer data:**

*<u>CHA</u>* 

- *Global measurement: goodness-of-fit p value (p > 0.1 or 0.05)*
- Local measurement: Scaled residuals (absolute value < 2.0)
- Visual inspection of model fitting.

# **SEPA**

## **Global Goodness-of-Fit**

#### • **BMDS provides a** *p***-value to measure global goodness-of-fit**

- Measures how model-predicted dose-group probability of responses differ from the actual responses
- Small values indicate poor fit
- Recommended cut-off value is  $p = 0.10$
- For models selected *a priori* (e.g., multistage model for cancer endpoints), a cut-off value of  $p = 0.05$  can be used

# **Does the Model Fit the Data?**

#### • **For dichotomous data:**

*<u>CHA</u>* 

- Global measurement: goodness-of-fit p value  $(p > 0.1)$
- *Local measurement: Scaled residuals (absolute value < 2.0)*
- Visual inspection of model fitting.

# $\div$ EPA

### **Scaled Residuals**

#### • **Global goodness-of-fit p-values are not enough to assess local fit**

- Models with large p-values may consistently "miss the data" (e.g., always on one side of the dose-group means)
- Models may "fit" the wrong (e.g. high-dose) region of the dose-response curve.
- **Scaled Residuals – measure of how closely the model fits the data at each point; 0 = exact fit**

•  $Obs - Exp$  $\sqrt{n\ast p(1-p)}$ 

- Absolute values near the BMR should be lowest
- Ouestion scaled residuals with absolute value  $> 2$

# **Does the Model Fit the Data?**

#### • **For dichotomous data:**

*<u>CHA</u>* 

- Global measurement: goodness-of-fit p value  $(p > 0.1)$
- *Local measurement: Scaled residuals (absolute value < 2.0)*
- *Visual inspection of model fitting.*

### **Comparing Model Fit Across Models**

• **Within a family of models (e.g., 2nd degree vs. 1st degree multistage), addition of parameters will generally improve fit**

*<u>CHPA</u>* 

- Likelihood ratio tests can determine whether the improvement in fit afforded by extra parameters is justified
- However, these tests cannot be used to compare models from different families (e.g., multistage vs. log-probit)
- **When comparing models from different families, Akaike's Information Criterion (AIC) is used to identify the best fitting model (the lower the AIC, the better)**

## **Akaike's Information Criterion (AIC)**

#### • **AIC = -2 x LL + 2 x p**

*<u>CHA</u>* 

- LL  $=$  log-likelihood at the maximum likelihood estimates for parameters
- $p =$  number of model degrees of freedom (dependent on total number of model parameters, number of model parameters that hit a bound, and the number of dose groups in your dataset)
- **Only the DIFFERENCE in AIC is important, not actual value**
- **As a matter of policy, any difference in AIC is considered important. This prevents "model shopping"**

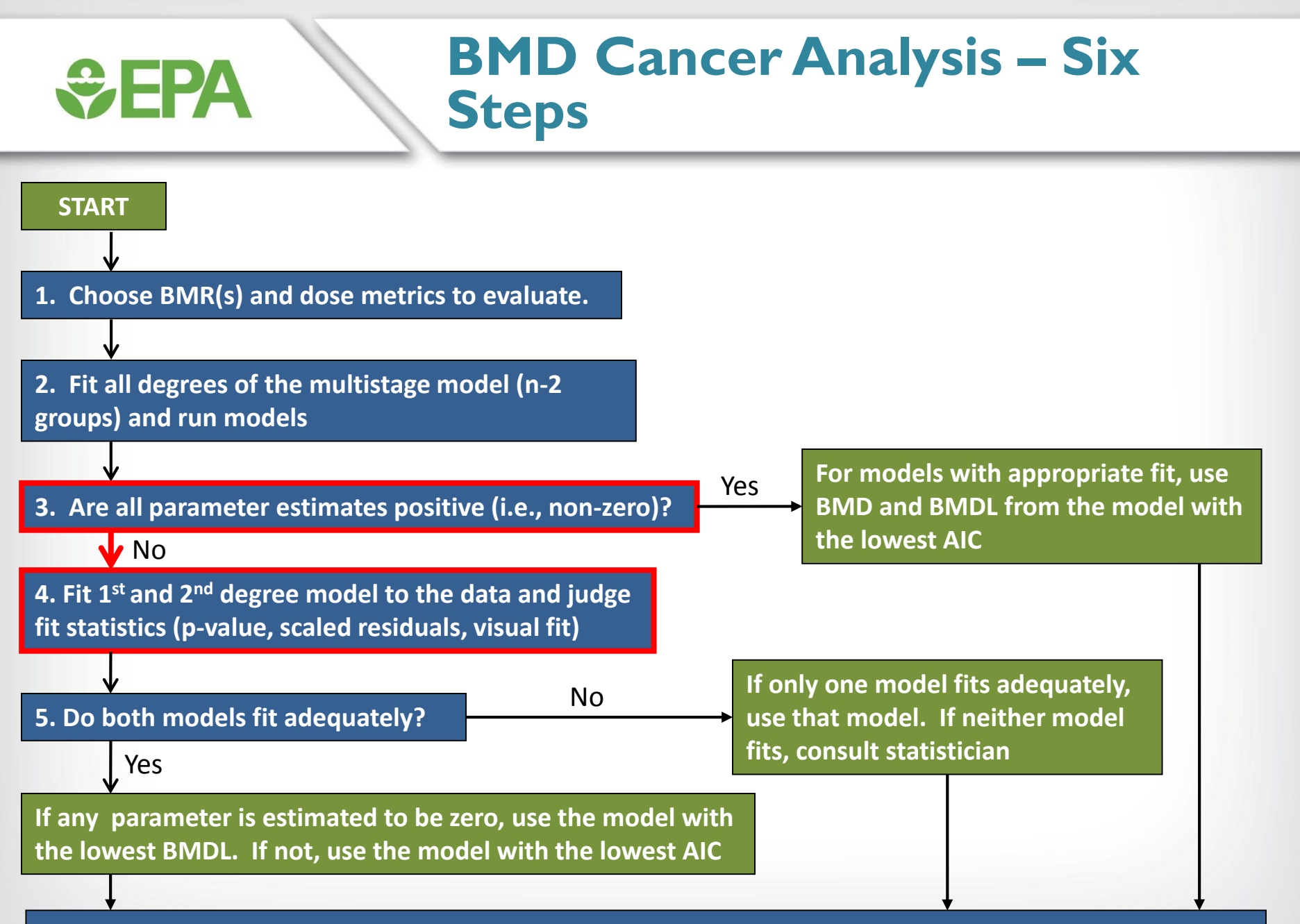

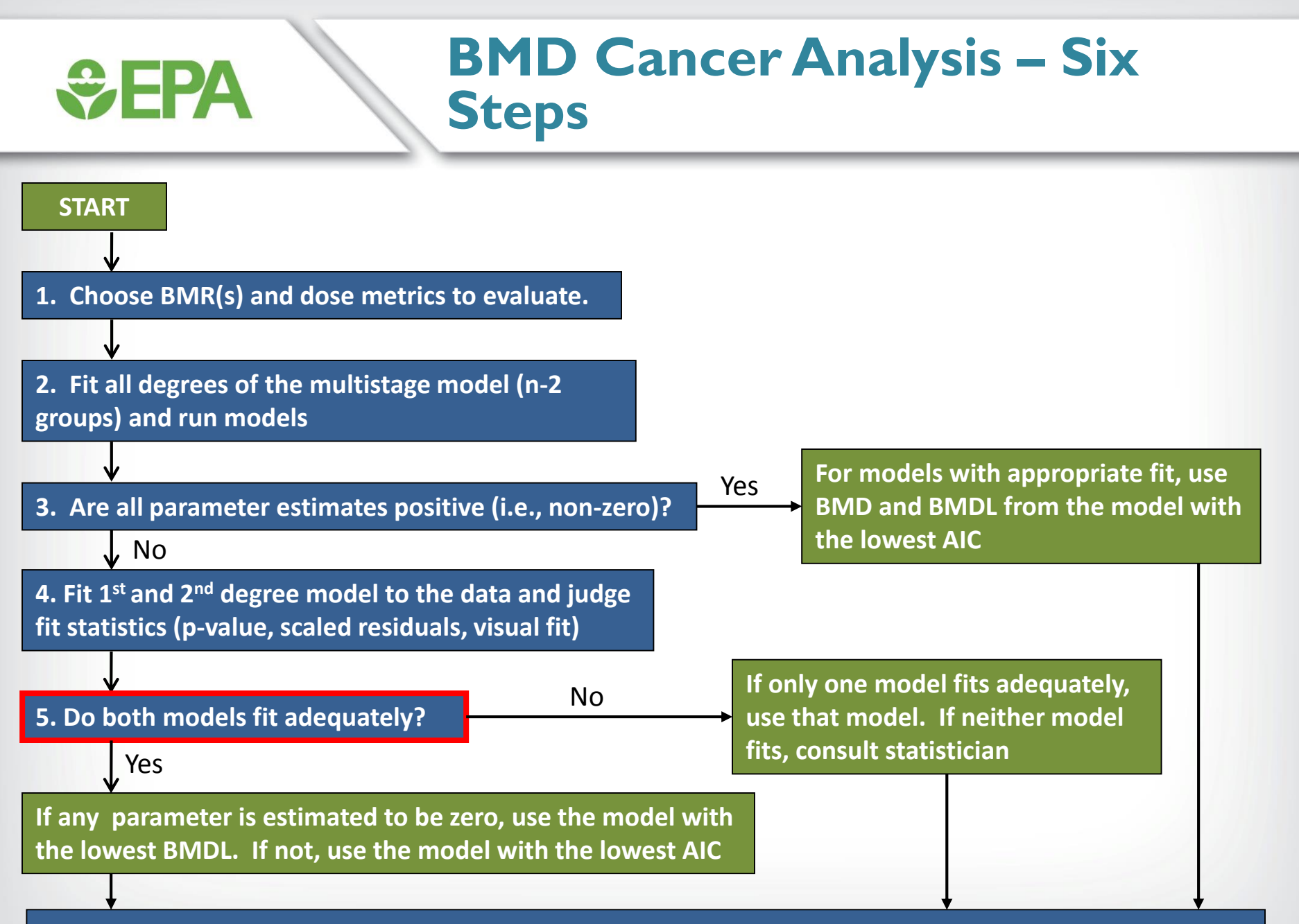

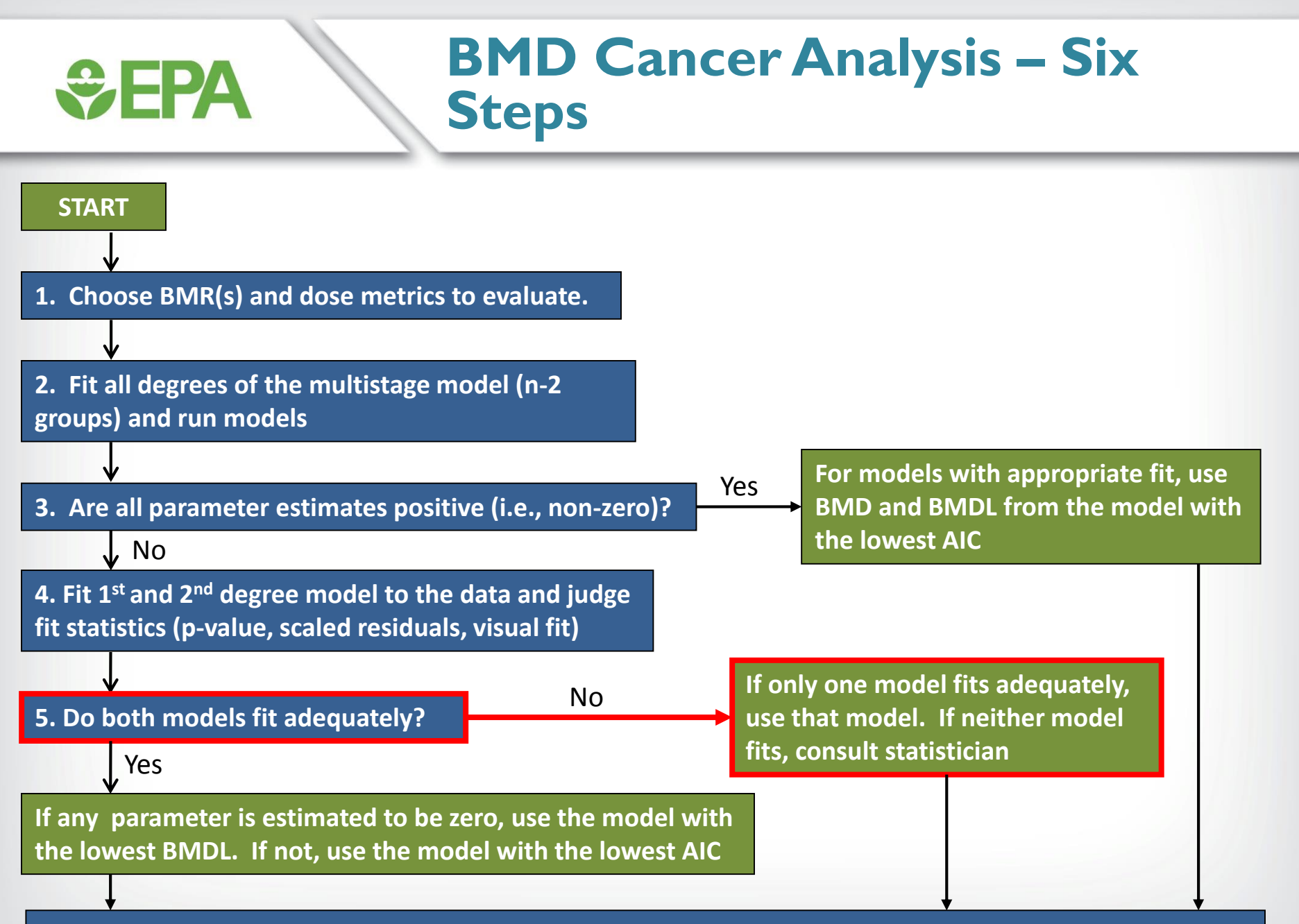

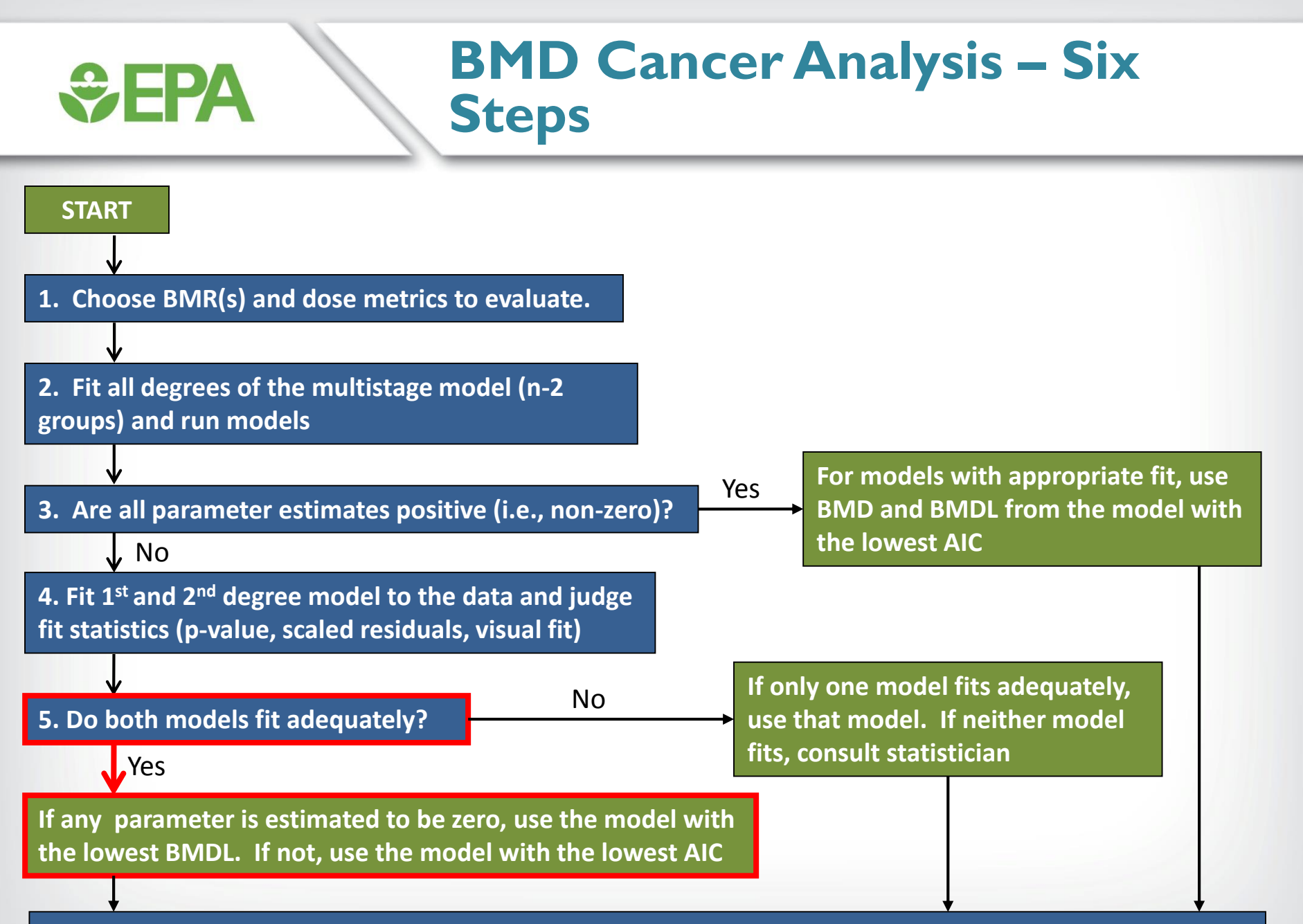

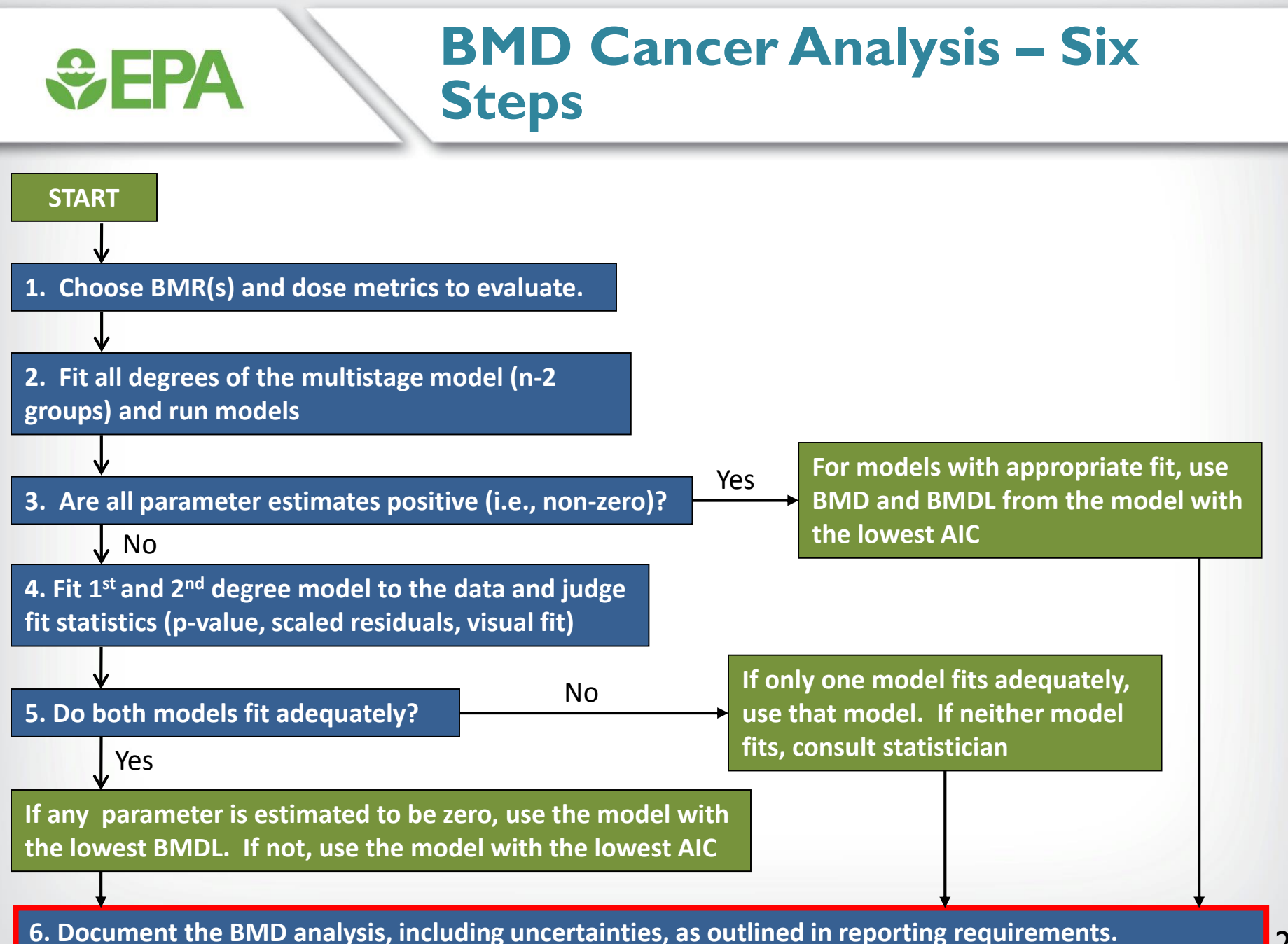

28

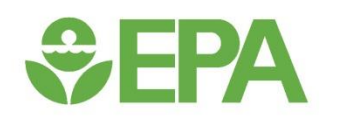

# *Cancer Data – Batch Processing using the BMDS Wizard*

### **QEPA The BMDS Wizard**

- **A Microsoft Excel-based tool that allows users to run modeling sessions**
- **The Wizard acts as a "shell" around BMDS and stores all inputs, outputs, and decisions made in the modeling process**
- **The BMDS Wizard streamlines data entry and option file creation, and implements logic to compare and analyze modeling results**
- **Currently, templates for dichotomous, dichotomous cancer, and continuous models are provided**

# *<u>CHA</u>*

# **BMDS Wizard Installation**

- **When installing BMDS 2.5, preformatted BMDS Wizard templates will automatically be stored in the "BMDS Wizard 1.9" folder in the BMDS240 directory**
	- To avoid possible problems running the Wizard, EPA recommends that the file path of the Wizard subdirectory not contain any non-alphanumeric characters
	- EPA users will need to locate their BMDS 250 and Wizard folders in the Users folder (C:\Users\name\BMDS250)
	- Non-EPA users can locate their folders in other directories, but the Wizard folder must be in the same directory as the BMDS executable

# **BMDS Wizard Macros**

• **Macros must be enabled in Excel in order for BMDS Wizard to run and to view output files and figures from the "Results" tab of the BMDS Wizard** 

#### **Excel 2003**

- Open Excel
- Select the "Tools" Menu
- **Select Options**

**SEPA** 

- Go to "Security" tab and click "Macro Security"
- Change security level to "Medium" or "Low"
- **Excel 2007**
- Open Excel
- Press the "Office" button and select "Excel Options"
- Go to the "Trust Center" tab and click "Trust Center Settings"
- Change "Macro Settings" to "Disable all macros with notification" or "Enable all macros"
- **Excel 2010/2013**
- Open Excel
- Select "File" on the Ribbon toolbar and click "Options"
- Go to the "Trust Center" tab and click "Trust Center Settings"
- Change "Macro Settings" to "Disable all macros with notification" or "Enable all macros"

#### **Starting a BMDS Wizard**  *<u>CHA</u>* **Session**

• **Open template file and "Save As" (Excel Macro-Enabled Workbook [\*.xlsm]) to new BMDS Wizard file in desired working directory**

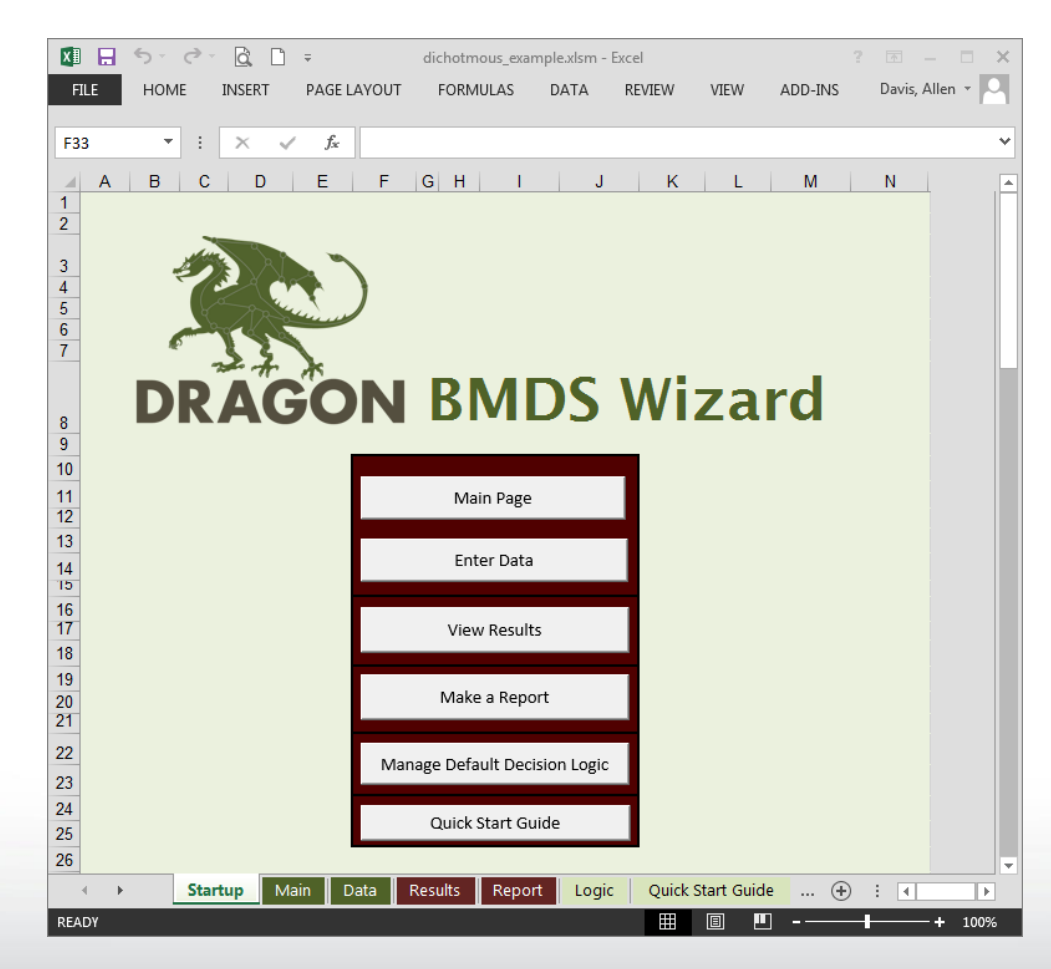

# *<u>CHA</u>*

## **BMDS Wizard – Study and Modeling Inputs**

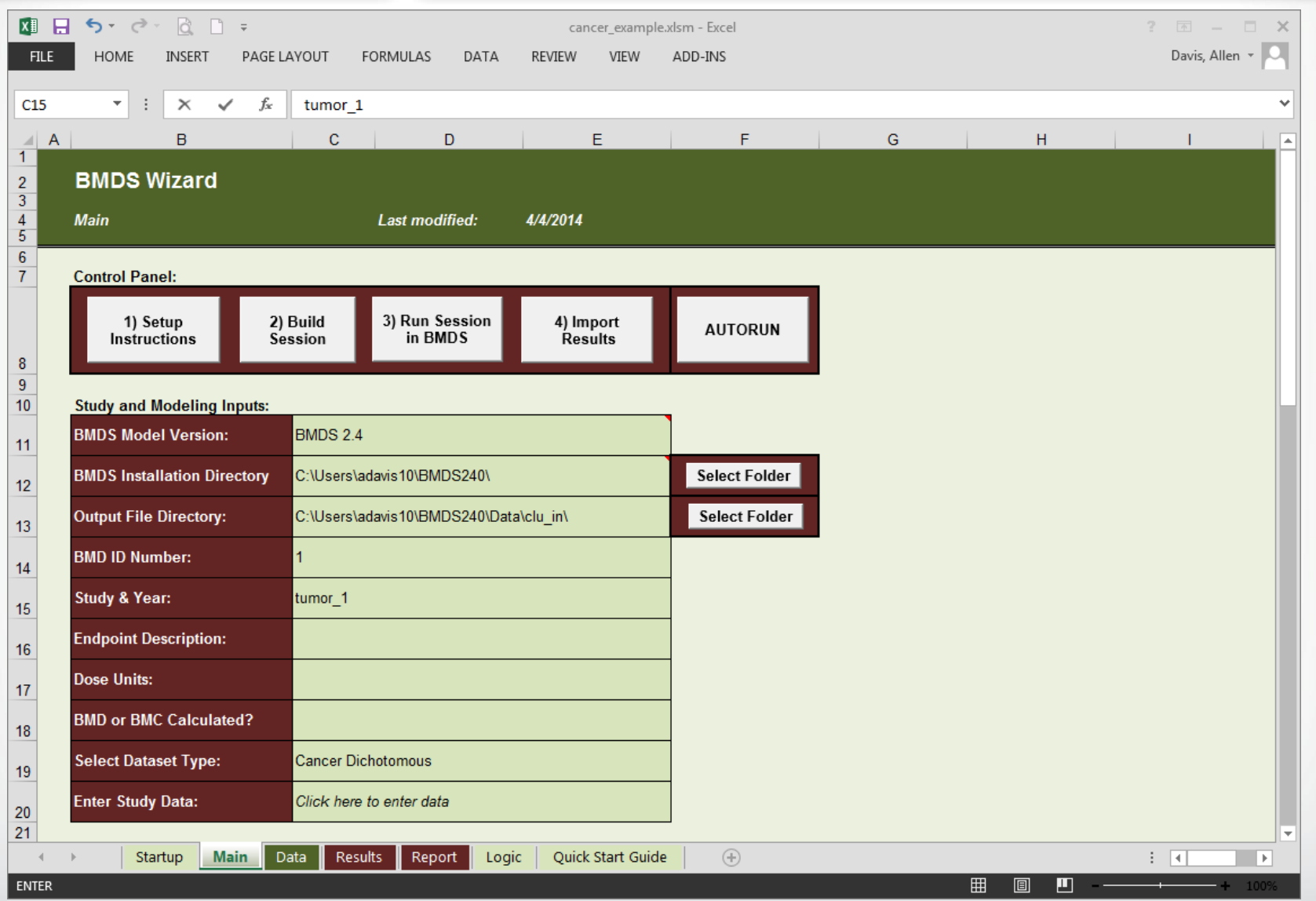

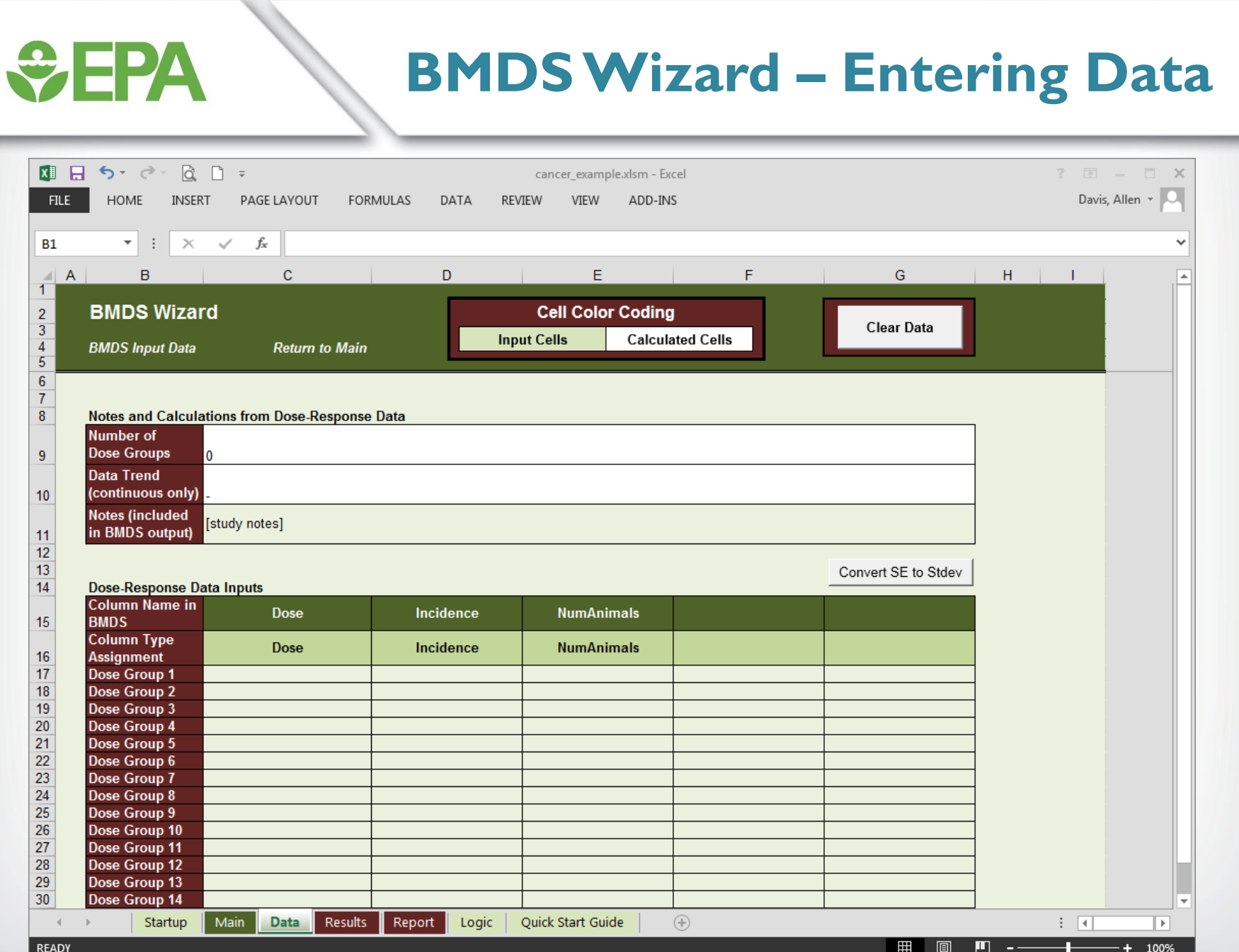

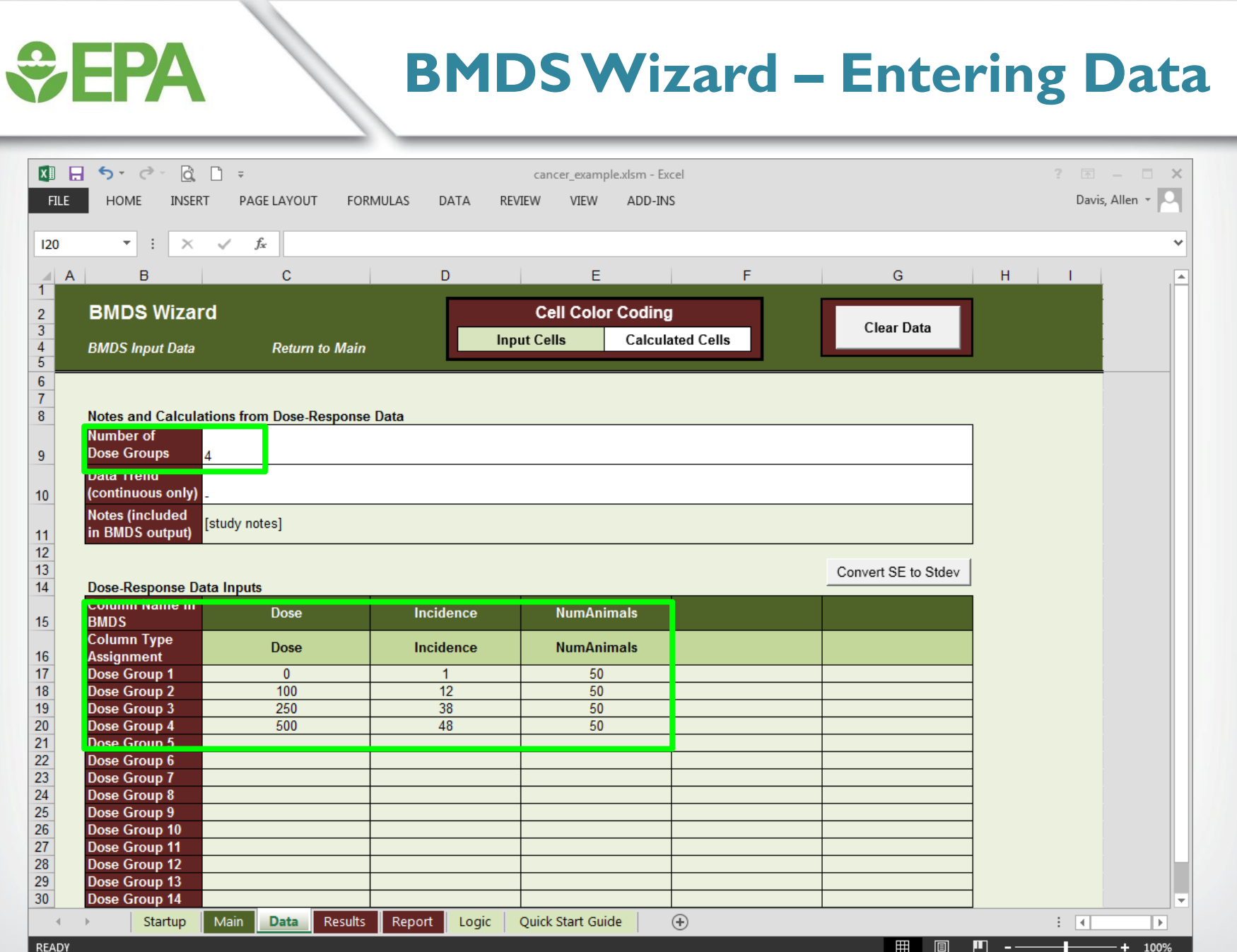

36
# *<u>CHA</u>*

#### **BMDS Wizard – Model Parameters**

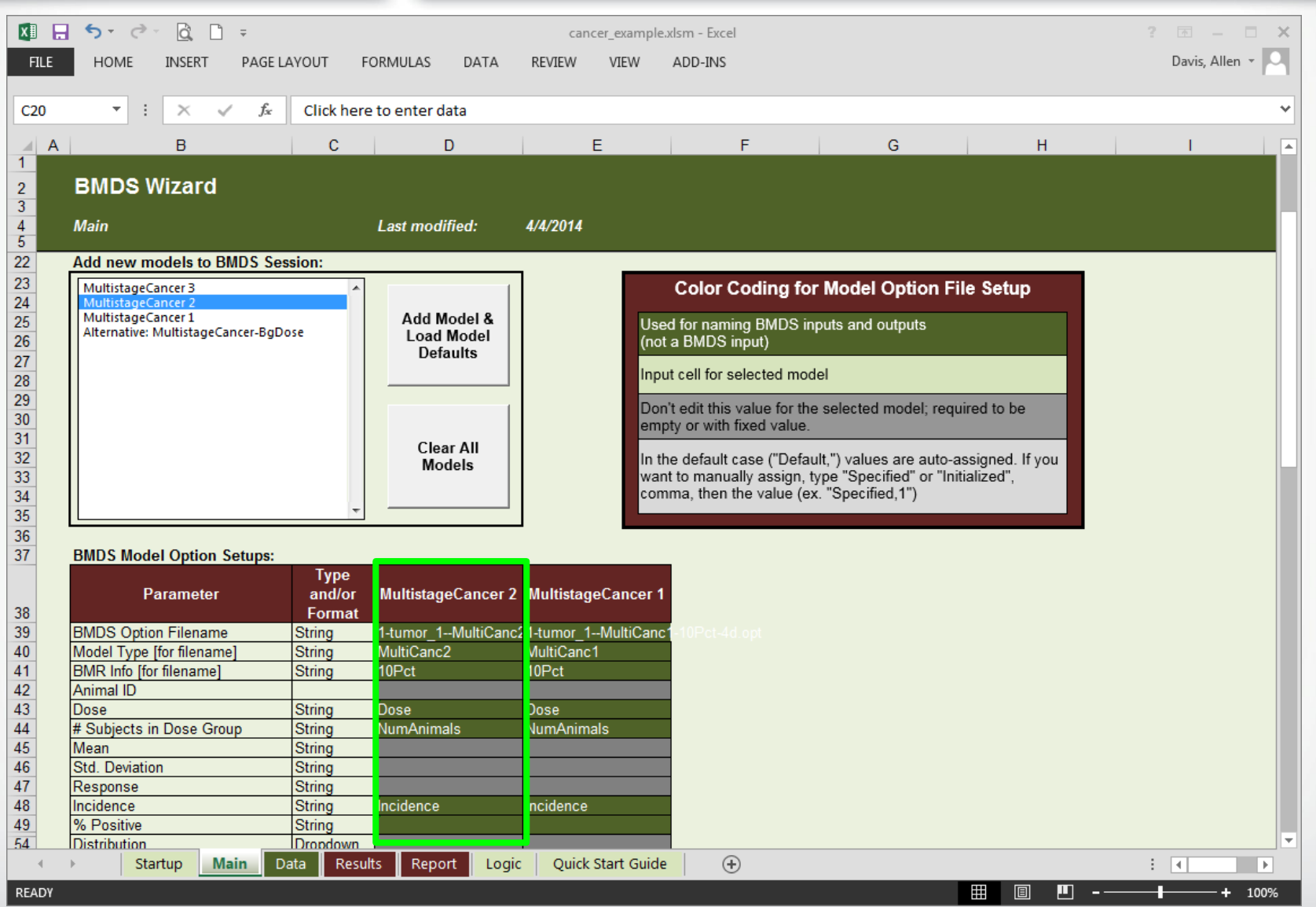

# *<u>CEPA</u>*

#### **BMDS Wizard – Model Parameters**

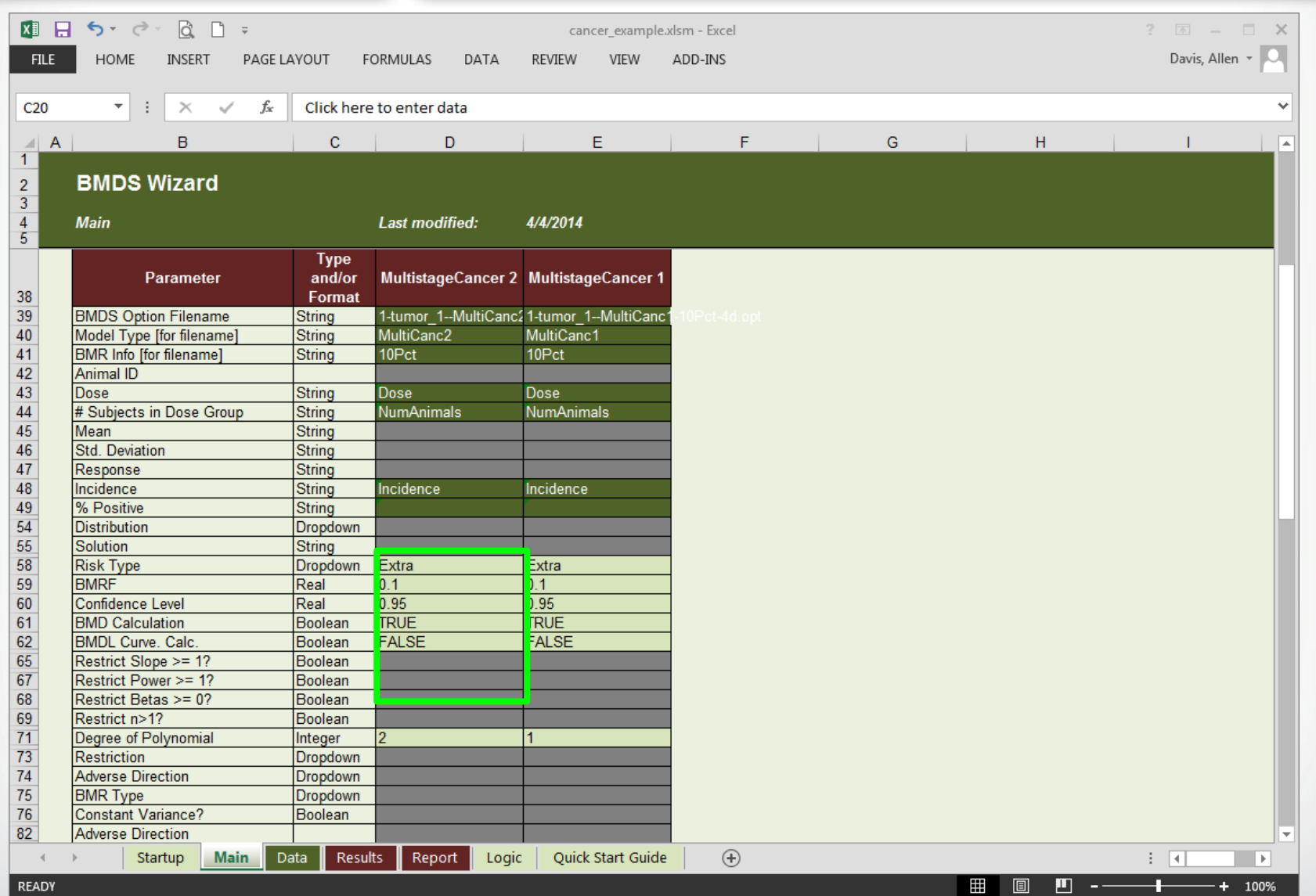

<u>ы.</u>

# *<u>CEPA</u>*

#### **BMDS Wizard – Model Parameters**

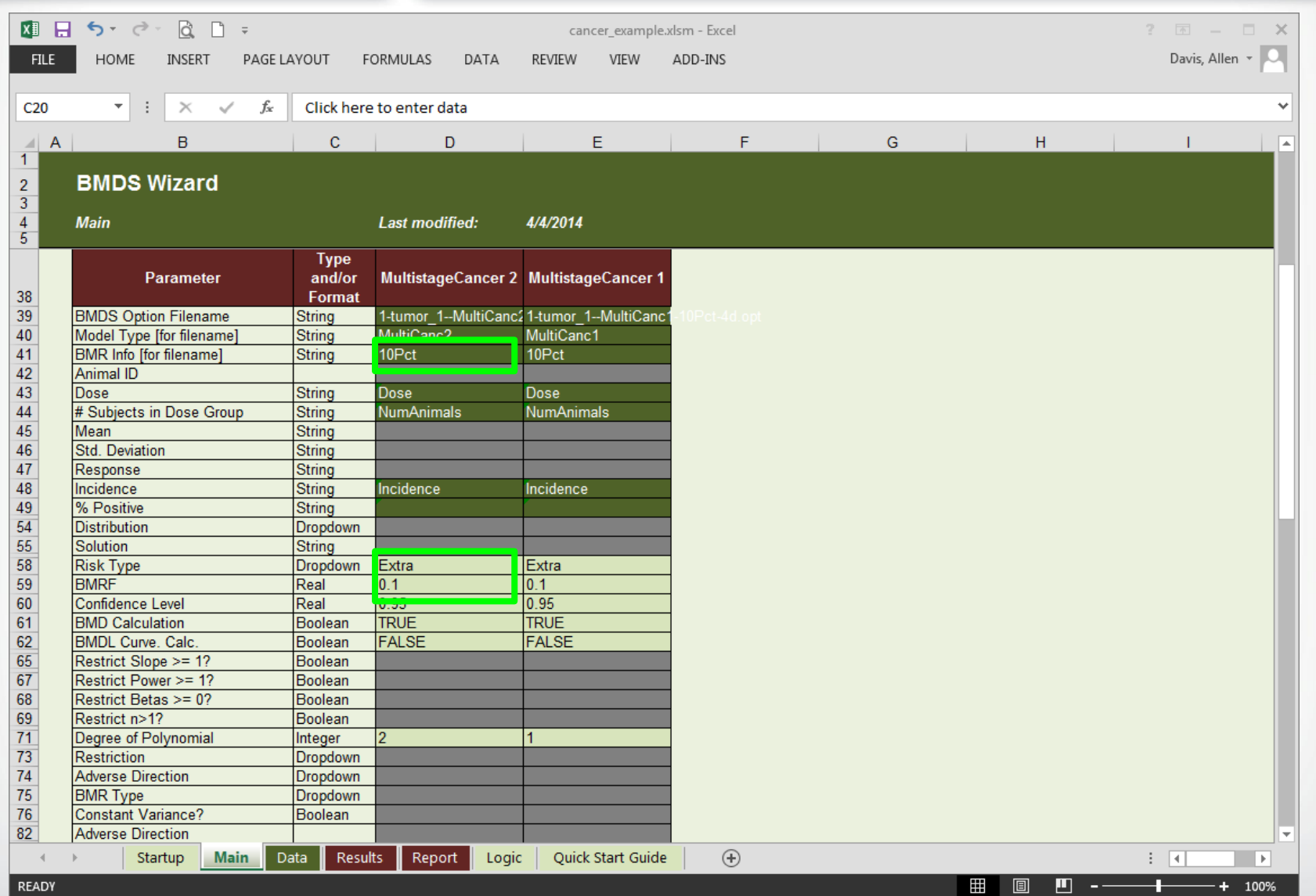

#### **BMDS Wizard – Adding Models to Session**

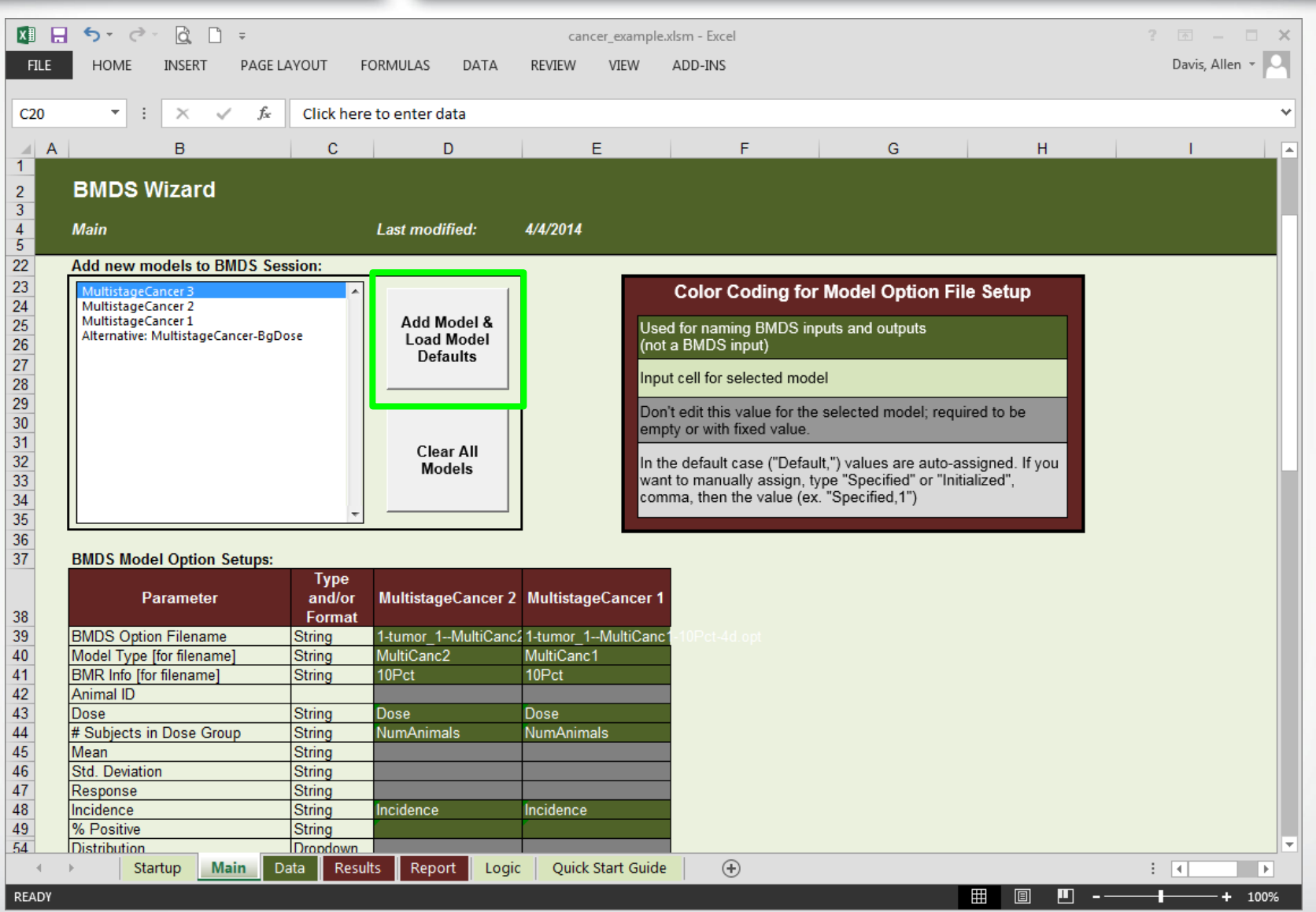

*<u>CHA</u>* 

#### **BMDS Wizard – AutoRunning BMDS**

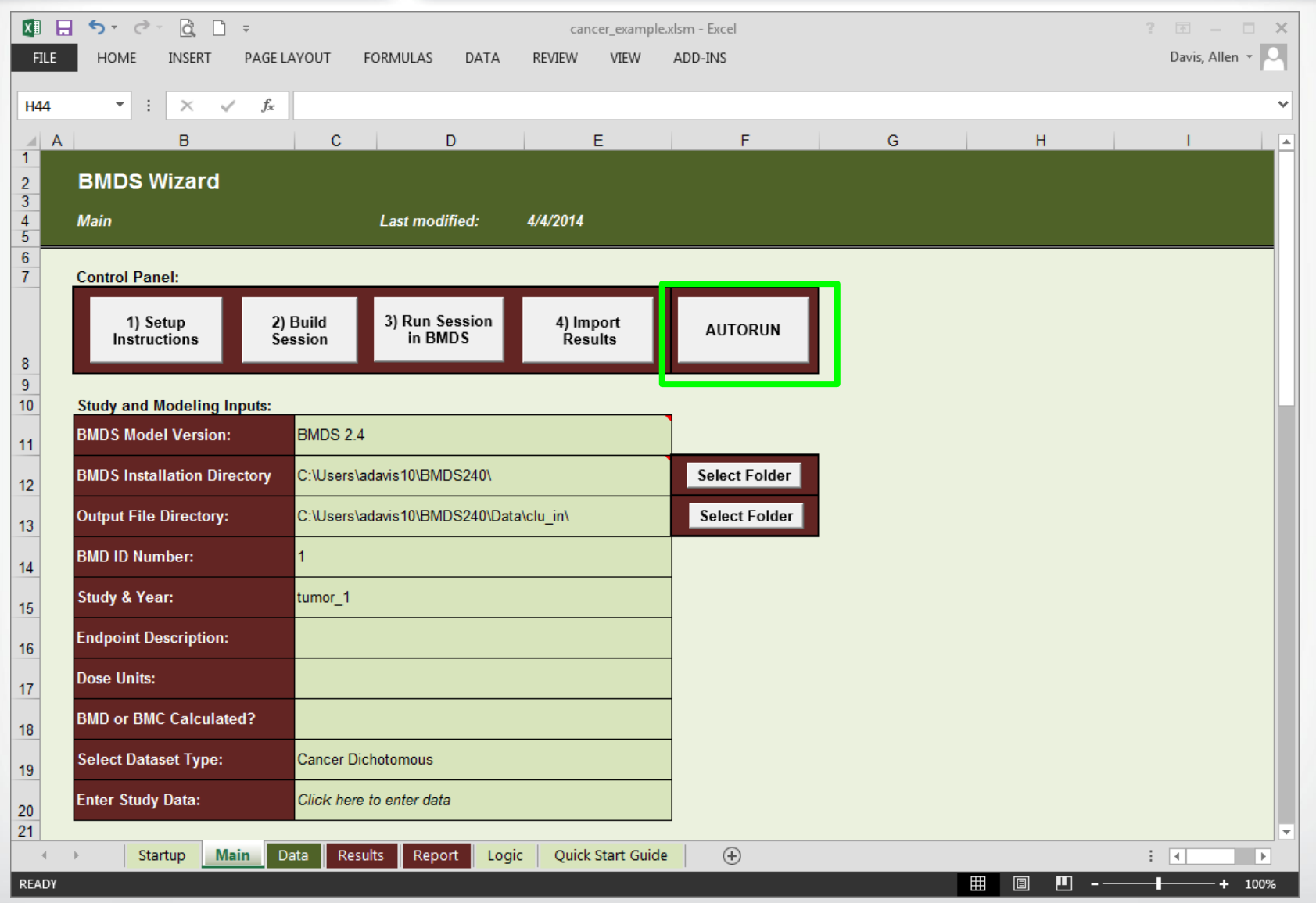

*<u>GEPA</u>* 

41

### **BMDS Wizard – Results**

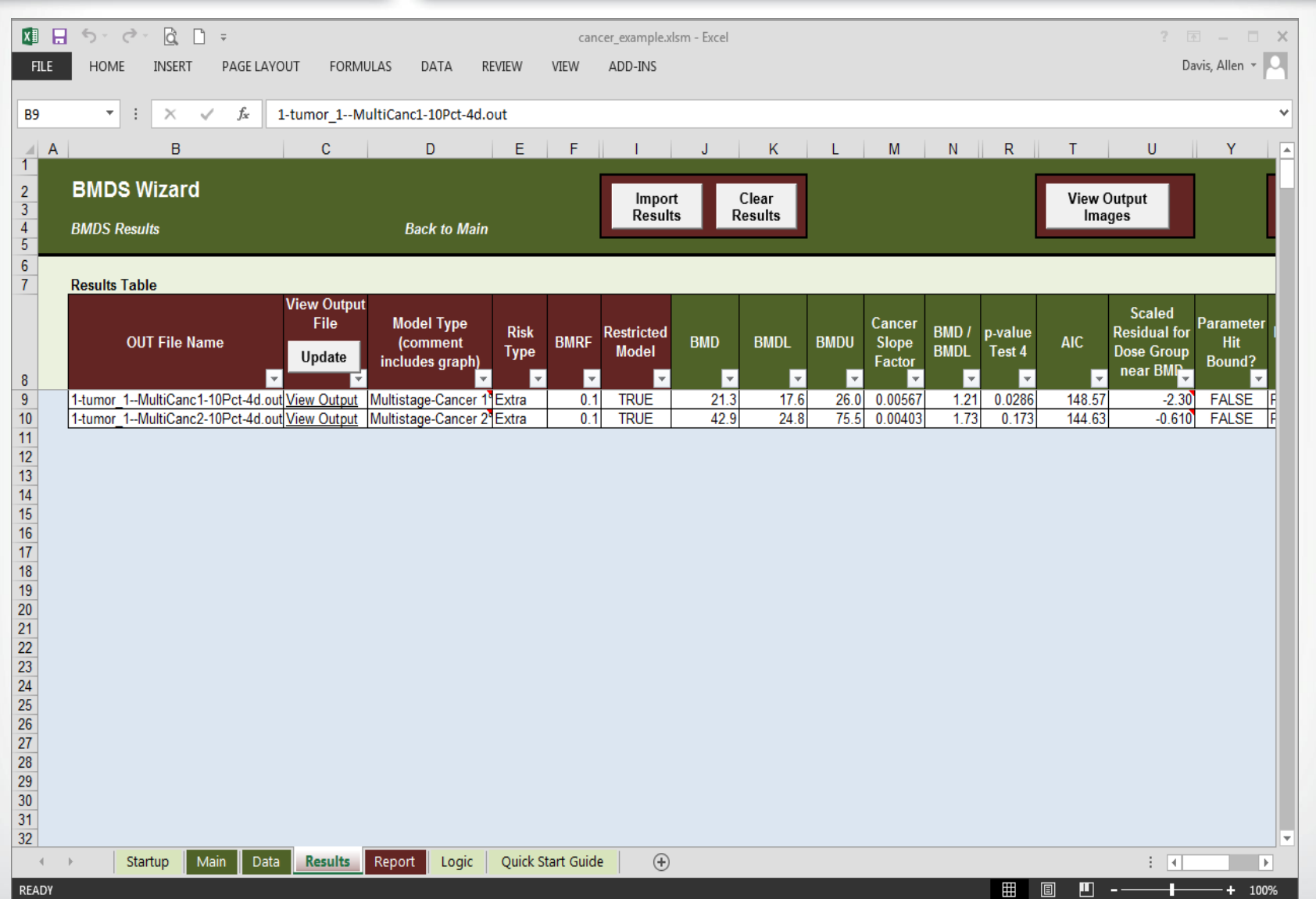

42

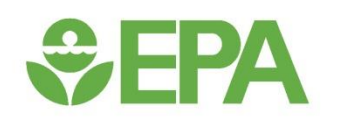

### *Cancer Data – Exercise #1*

#### *<u>GEPA</u>* **Cancer Exercise #1**

- **Open the following Wizard cancer file: lung.xlsm**
- **Select the correct BMDS Installation directory and the desired Output file directory**
- **Autorun BMDS from Wizard file and select the appropriate Multistage model (make selection in column AE on Results tab)**

*<u>CHPA</u>* 

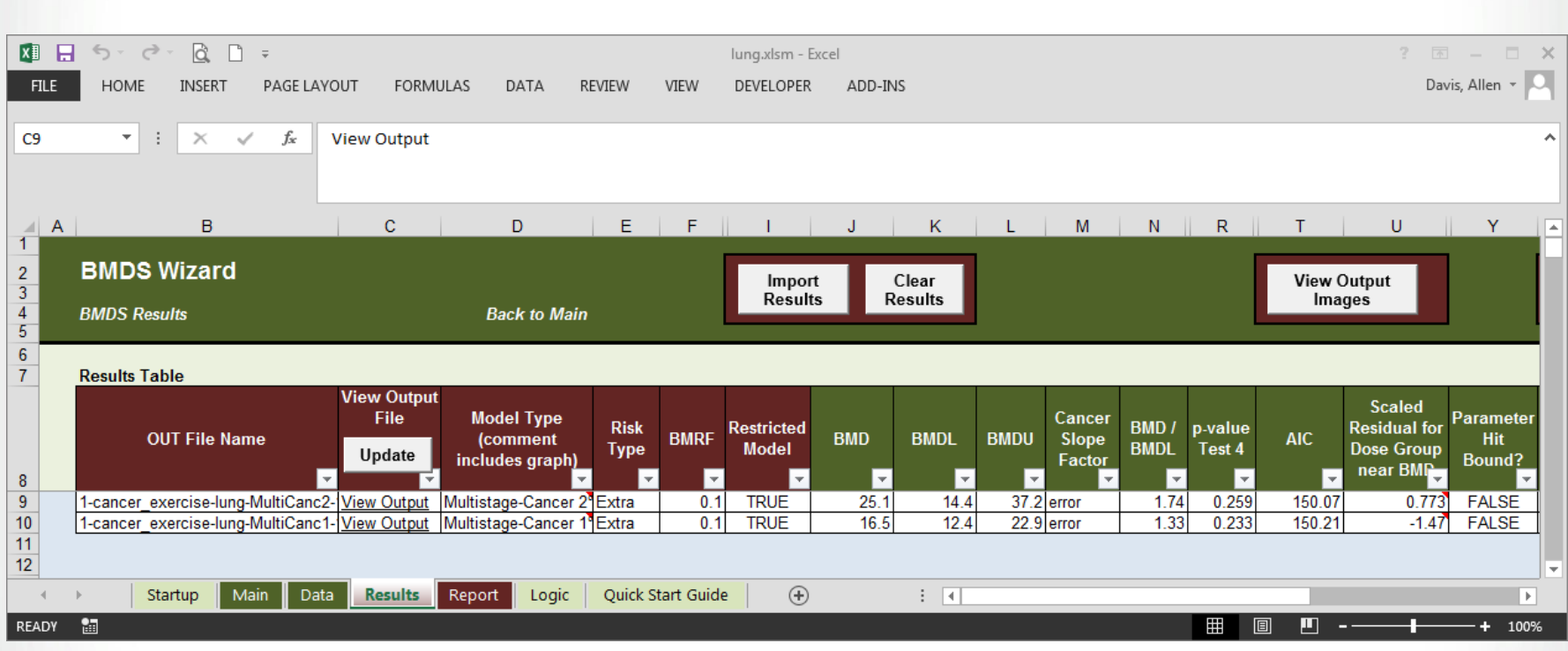

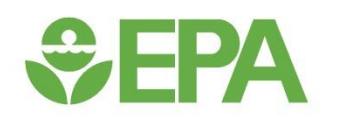

### *The MS\_Combo Combined Tumor Model*

### **Multiple Tumor Analysis**

- **Often, a individual cancer bioassay will report dose-related increases in multiple, independent tumor types**
- **Basing unit risk estimates on only one tumor type may underestimate the carcinogenic potential of a chemical that is observed to induce neoplasia at multiple sites in a bioassay (NRC, 1994)**
- **A method is needed to calculate composite risk (i.e., the risk of developing ANY COMBINATION of tumors at any site, NOT the risk of developing tumors at every site considered.**

### **Calculating Composite Risk**

- **At first thought, modeling the number of tumor-bearing animals (i.e., counts of animals with one or more tumors of any kind) seems like an appropriate method of estimating composite risk**
	- Modeling tumor-bearing animals underestimates total risk when tumors occur at multiple sites independently of one another (NRC, 1994; Bogen, 1990)
	- Also, the use of only one dose-response model for all cancer types would not adequately characterize differences in dose-response shapes across different tumor types.
- **Therefore, a statistical approach is needed for calculation of composite risk**

 $\div$ EPA

### $\div$ EPA

### **The MS\_Combo Model**

- **Allows users to calculate the BMD and BMDL for any combination of tumors observed in a single bioassay.**
- **The major assumption of the MS\_Combo model is that different tumor types are INDEPENDENT of one another**
	- Independence can be determined based on statistical or biological considerations
- **Individual tumor types must first be modeled with the multistage model to determine with degree model best fits the data**
	- This allows individual tumors to be fit with models that best characterize their specific dose-response shapes

#### **The MS\_Combo Approach to Calculating a BMD and BMDL**

• **The probability function for the MS\_Combo model has a multistage form:**

Prob{response} =  $p(d) = 1 - exp{-(\beta_0 + \beta_1 d + \beta_2 d^2 + \cdots)}$ 

• Where the terms of the combined probability function  $(\beta_0, \beta_1, ...)$  are functions of the  $\beta$  coefficient values obtained from the individual multistage model fits:

$$
\beta_0 = \sum \beta_{0i}, \beta_1 = \sum \beta_{1i}, \dots
$$

*<u>CHA</u>* 

- **The BMD is computed based on the combined parameter values and the user-specified BMR**
- **The BMDL is calculated via a profile likelihood approach**

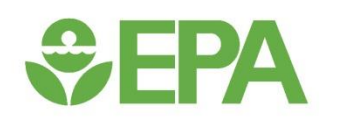

### *Cancer Data – Running the MS\_Combo Model using the BMDS Wizard Tool*

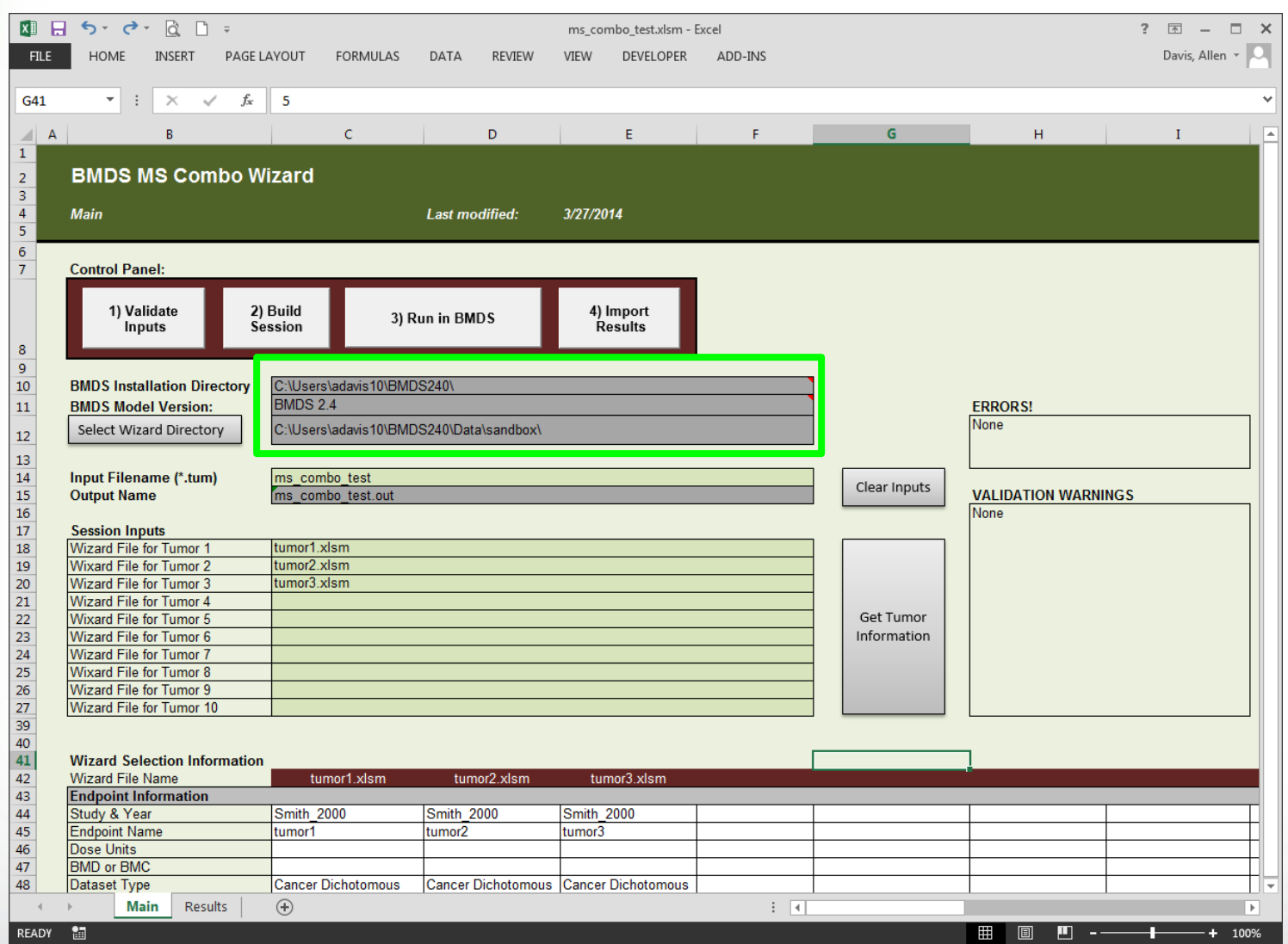

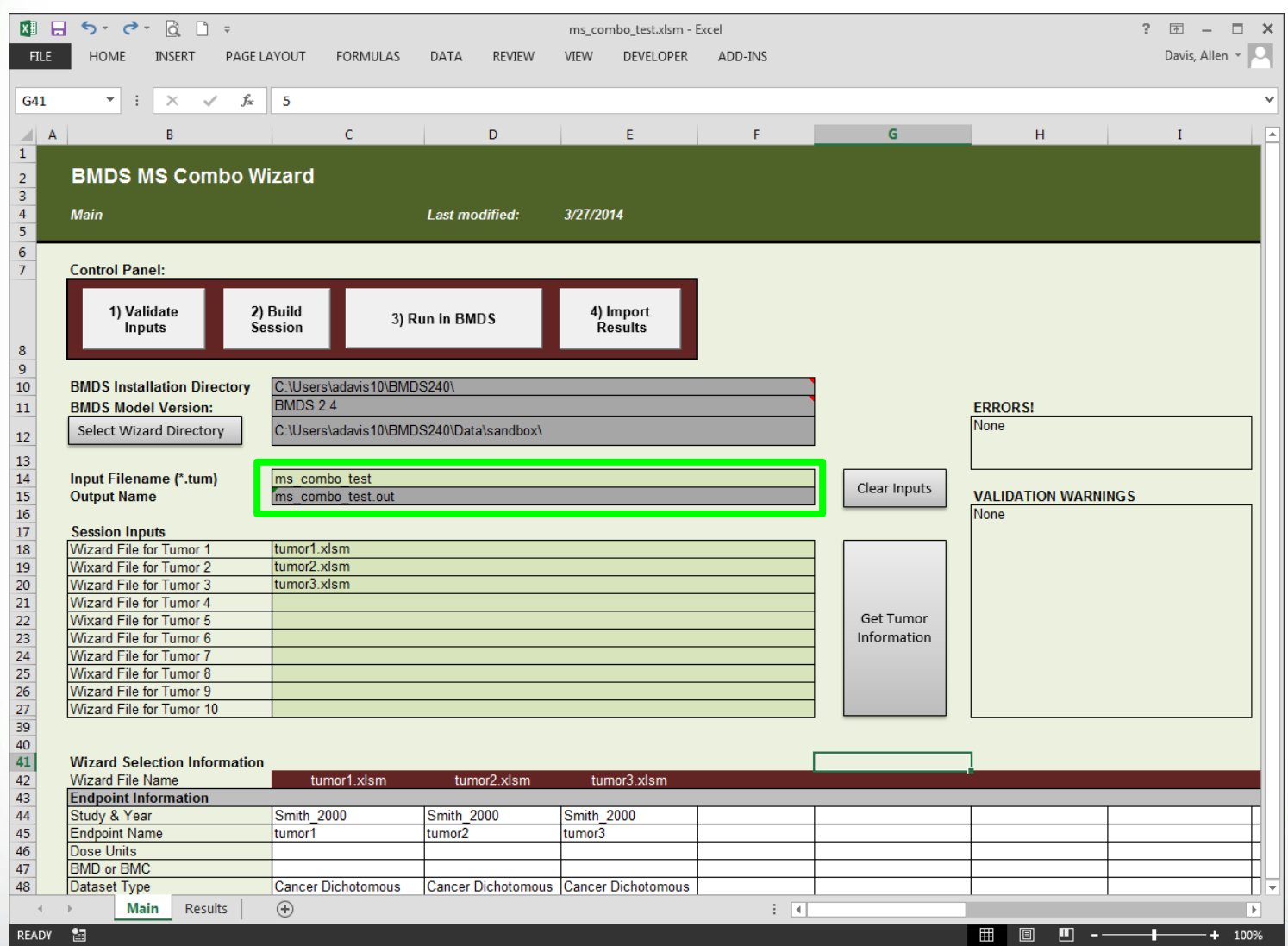

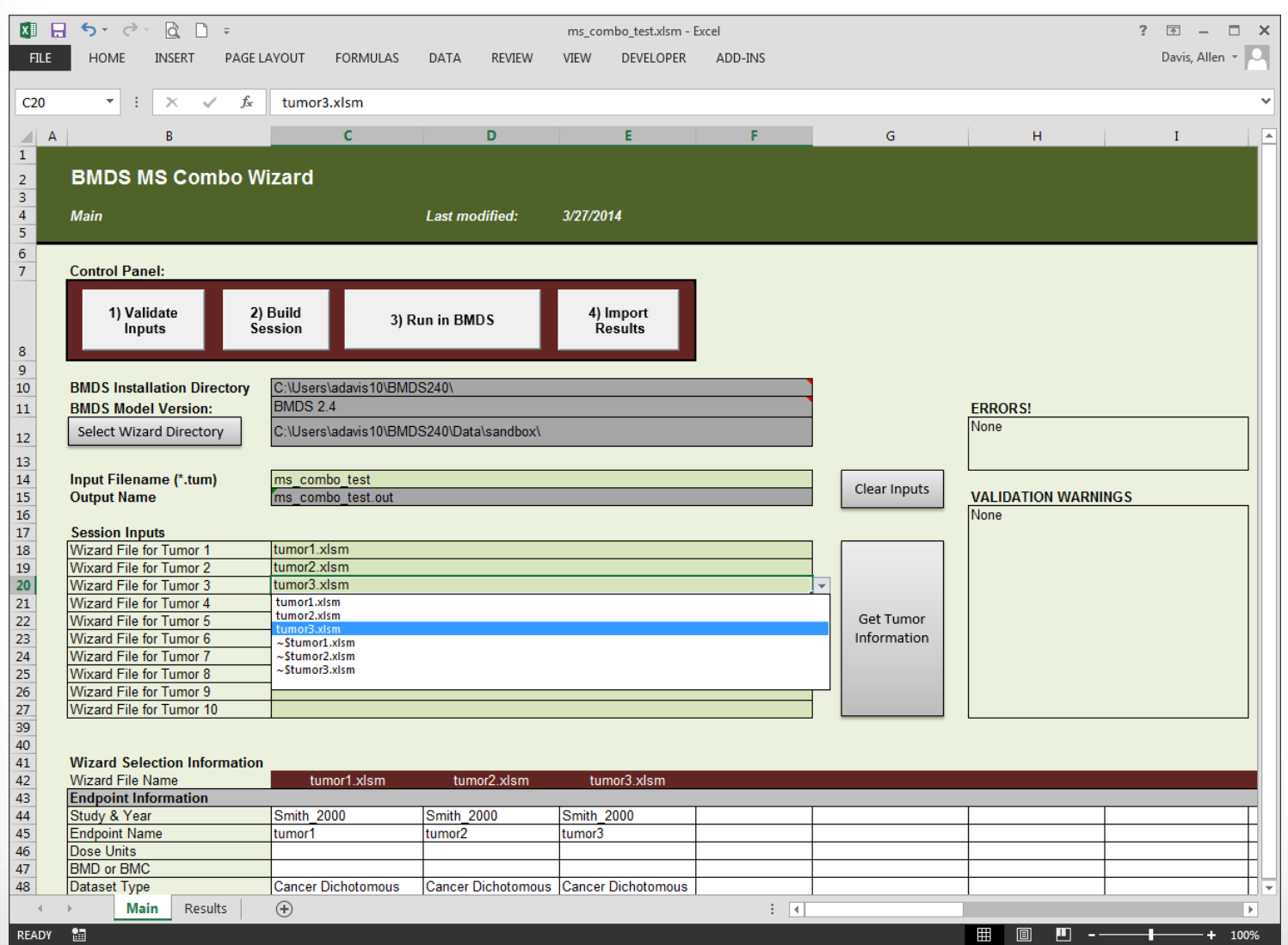

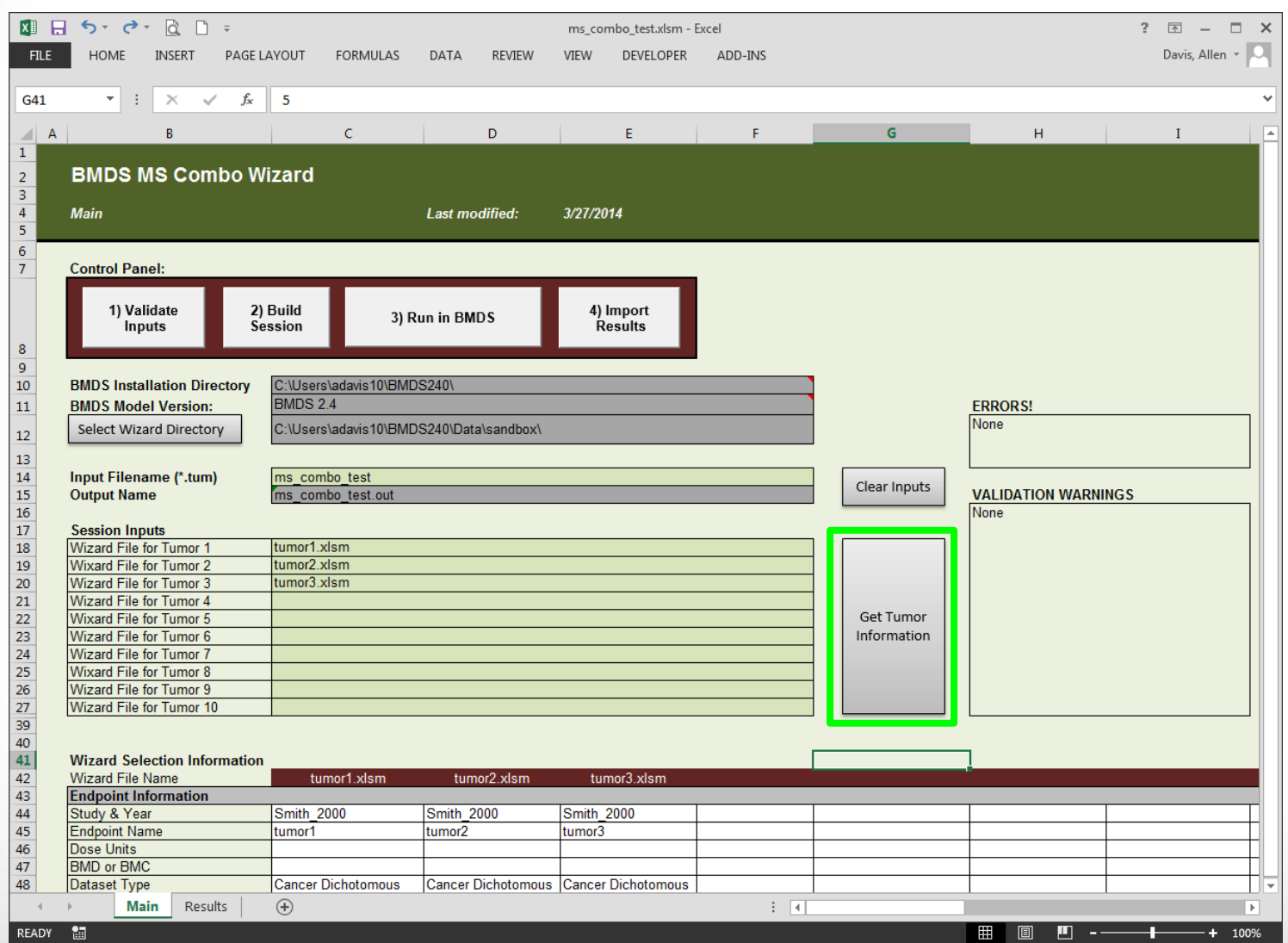

#### **Wizard MS Combo**

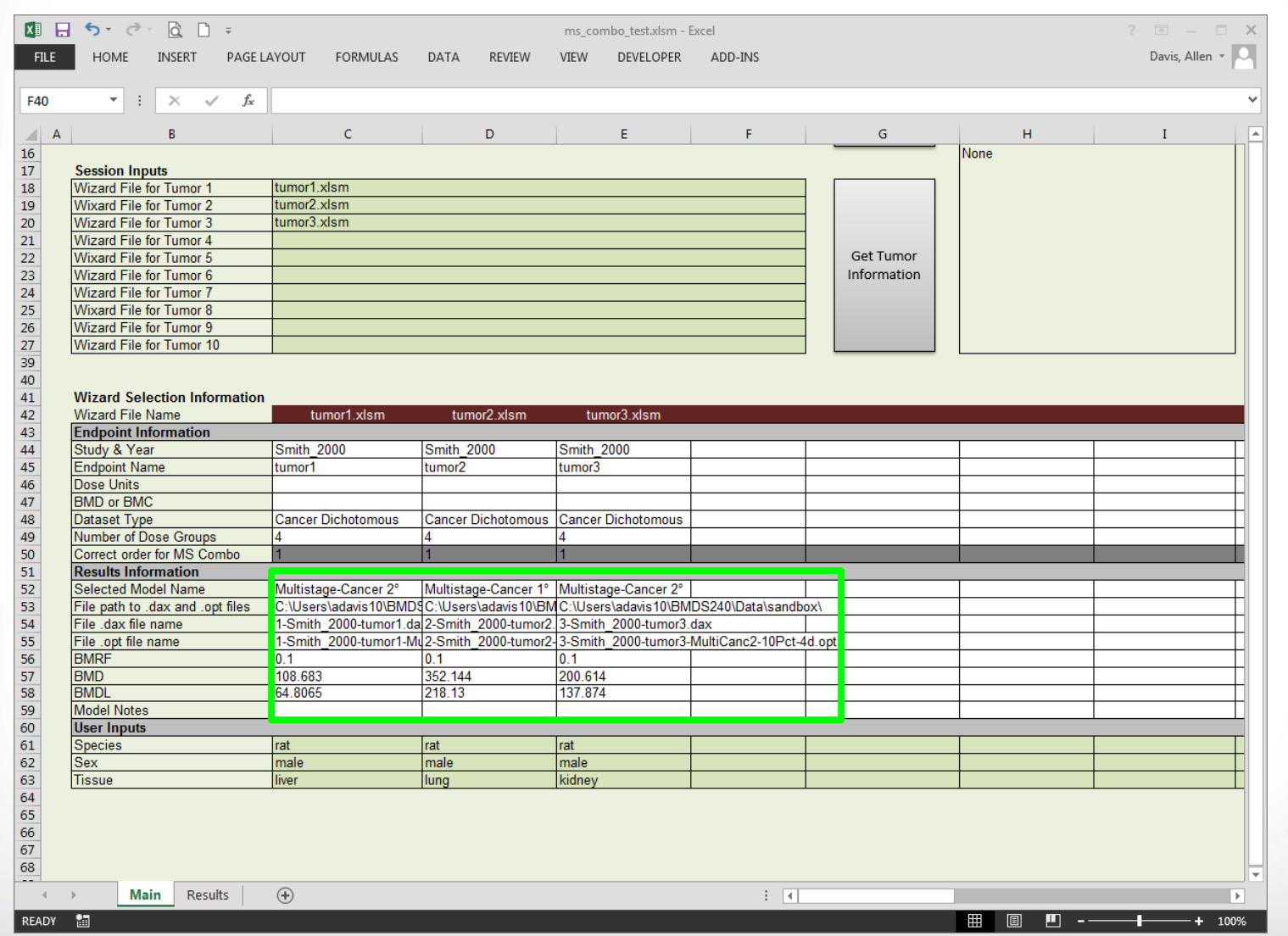

56

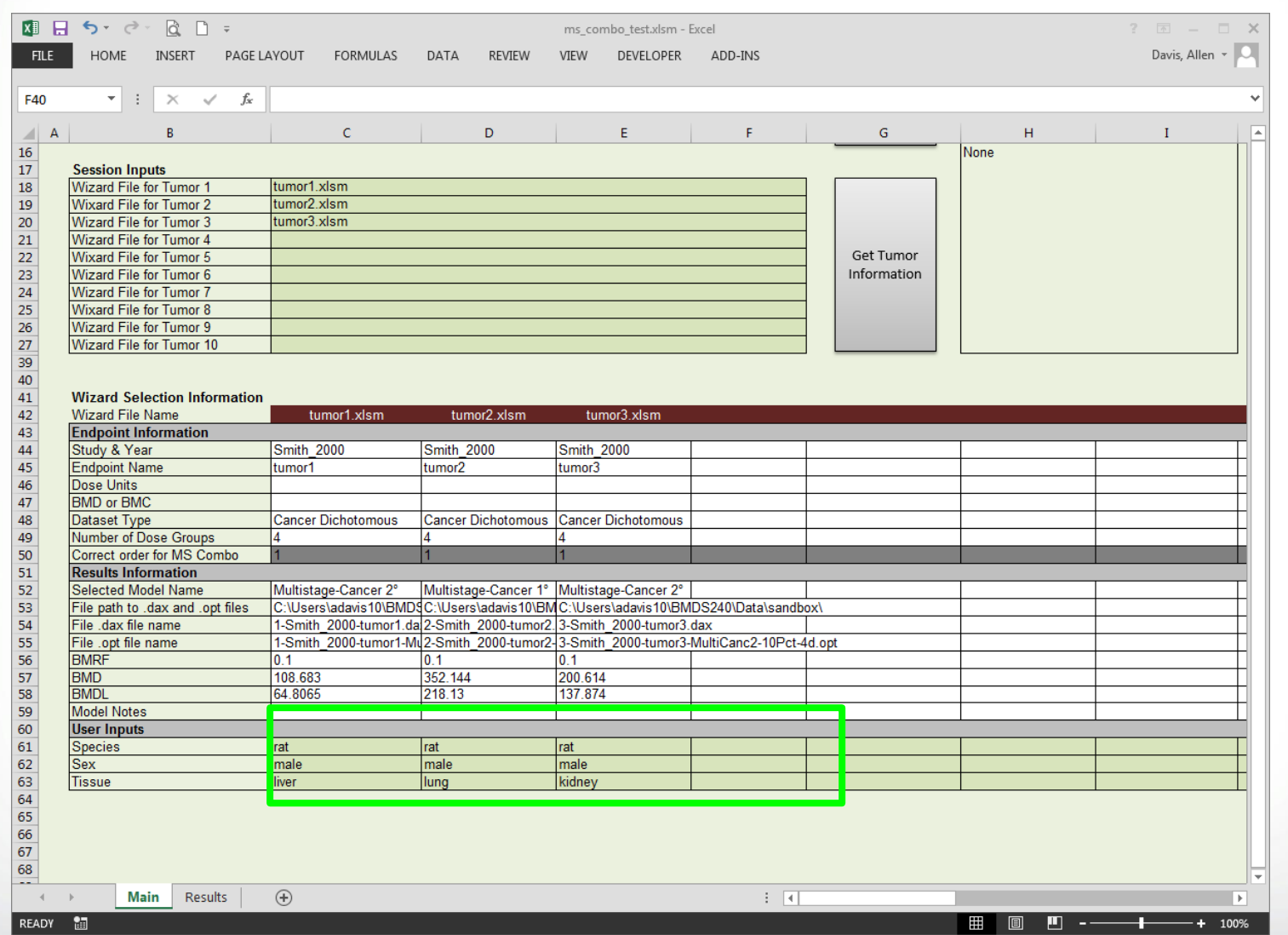

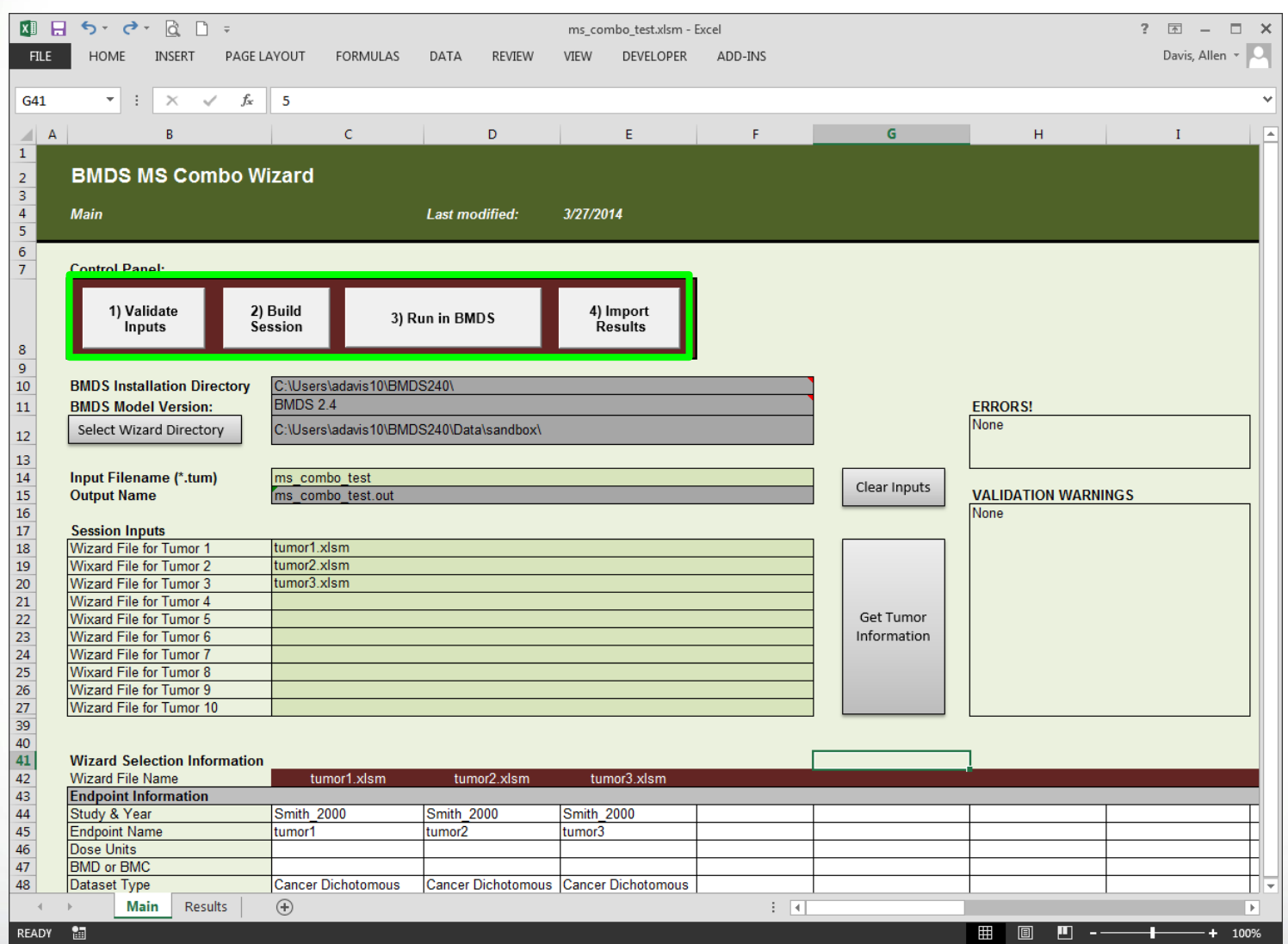

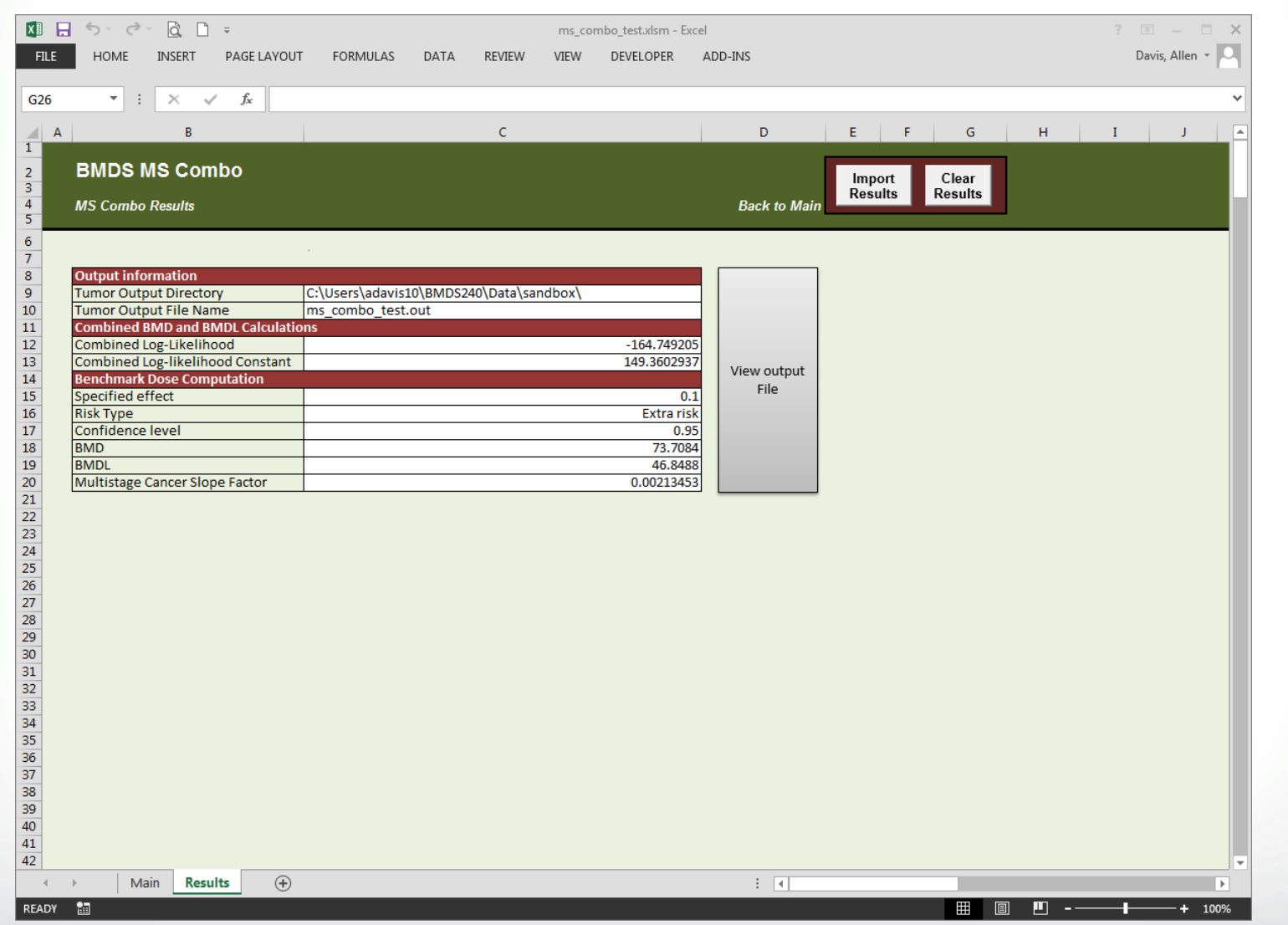

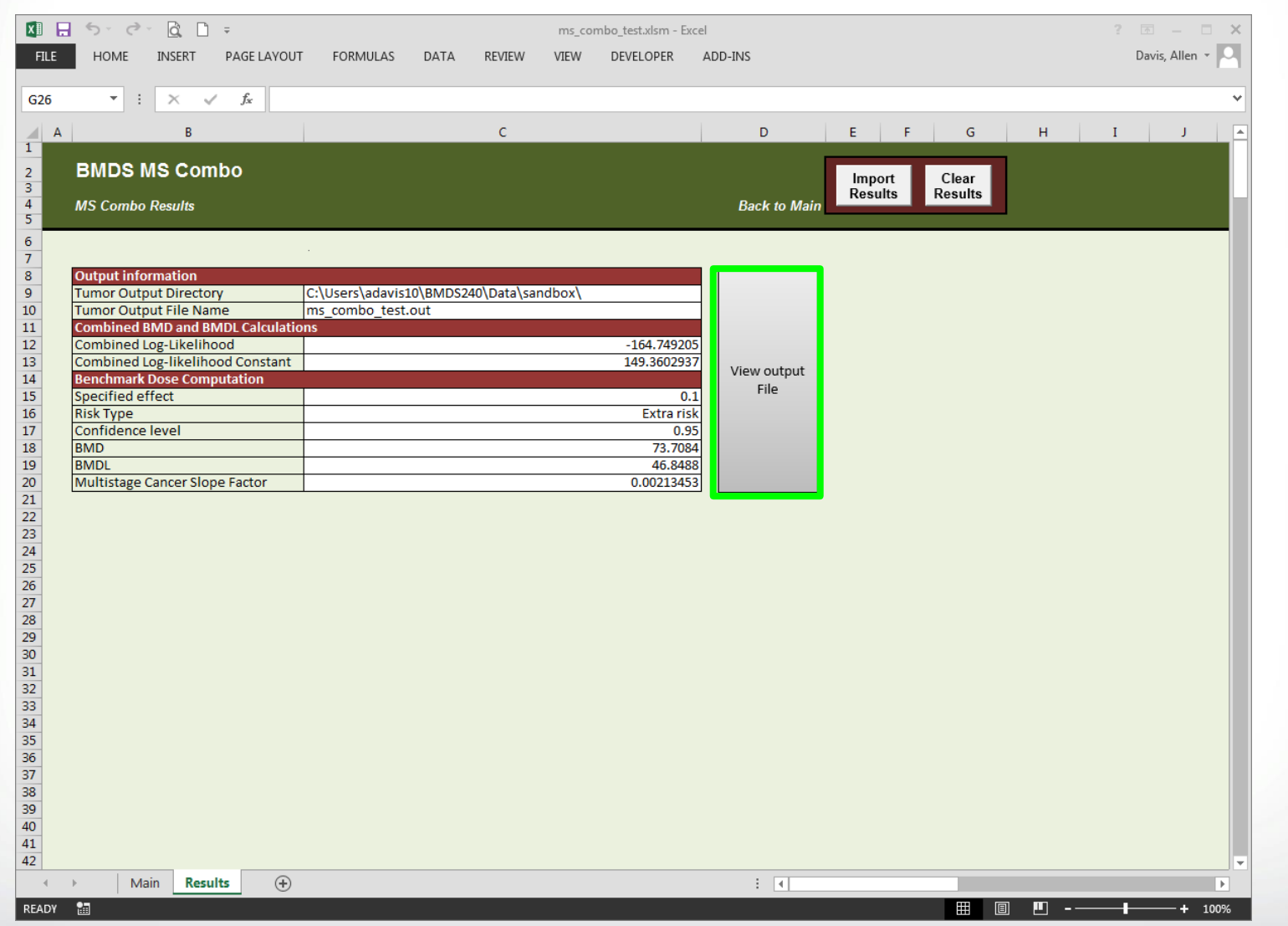

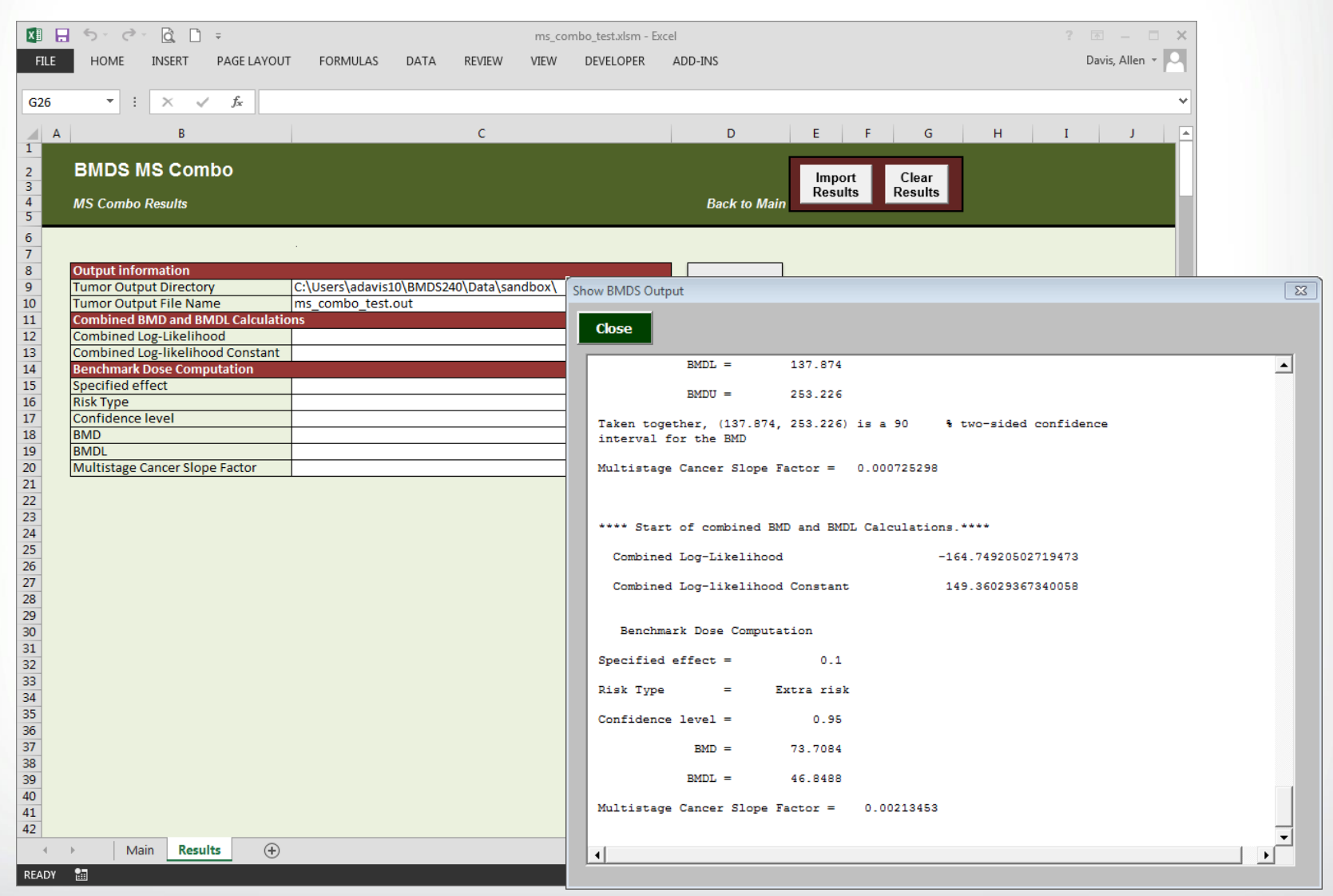

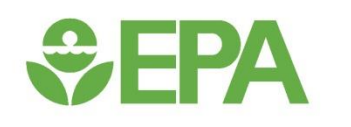

### *Cancer Data – Exercise #2*

• **Open the following Wizard cancer files: liver.xlsm and kidney.xlsm**

 $\div$ EPA

- **In each, select the correct BMDS Installation directory and the desired Output file directory**
- **Autorun BMDS from the Wizard files and select the appropriate Multistage model (make selection in column AE on Results tab)**
- **Record model results for these tumors and the lung tumors modeled in Exercise #1**

**SEPA** 

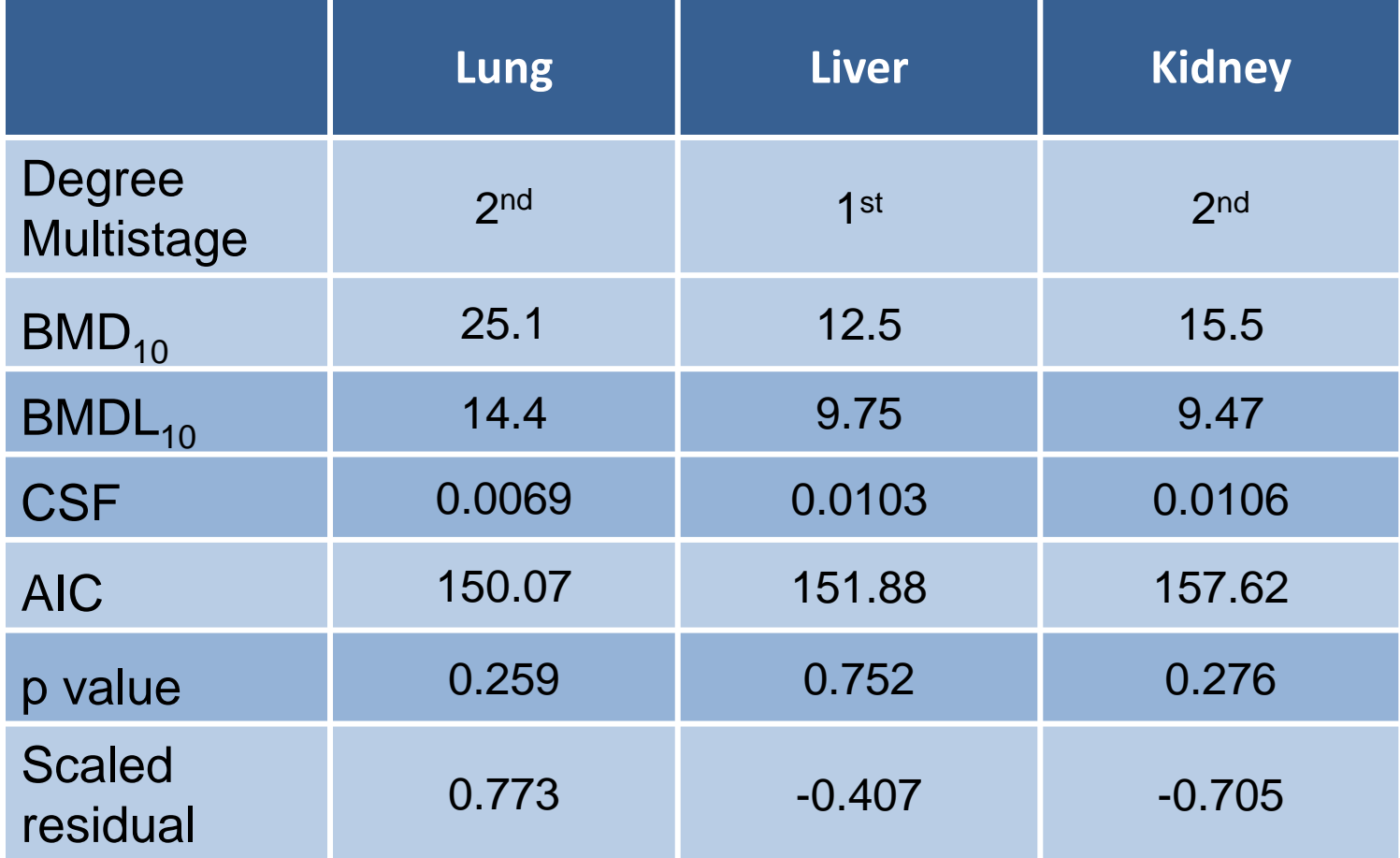

#### • **Open MS\_Combo Wizard template**

- Select the correct BMDS Installation directory and the Wizard directory (i.e., the directory where the individual Wizard files were saved)
- Choose name for Input Filename (i.e., the .tum file BMDS will use to run the MS Combo model)
- Select individual Wizard files previously created and get tumor information
- Fill in User Inputs for species and sex (it doesn't matter what is used, but it must be the same for all three tumors)

#### • **Run MS\_Combo model**

**SEPA** 

• In the Control Panel: 1) Validate Inputs, 2) Build Session, 3) Run in BMDS, 4) Import Results

*<u>CHPA</u>* 

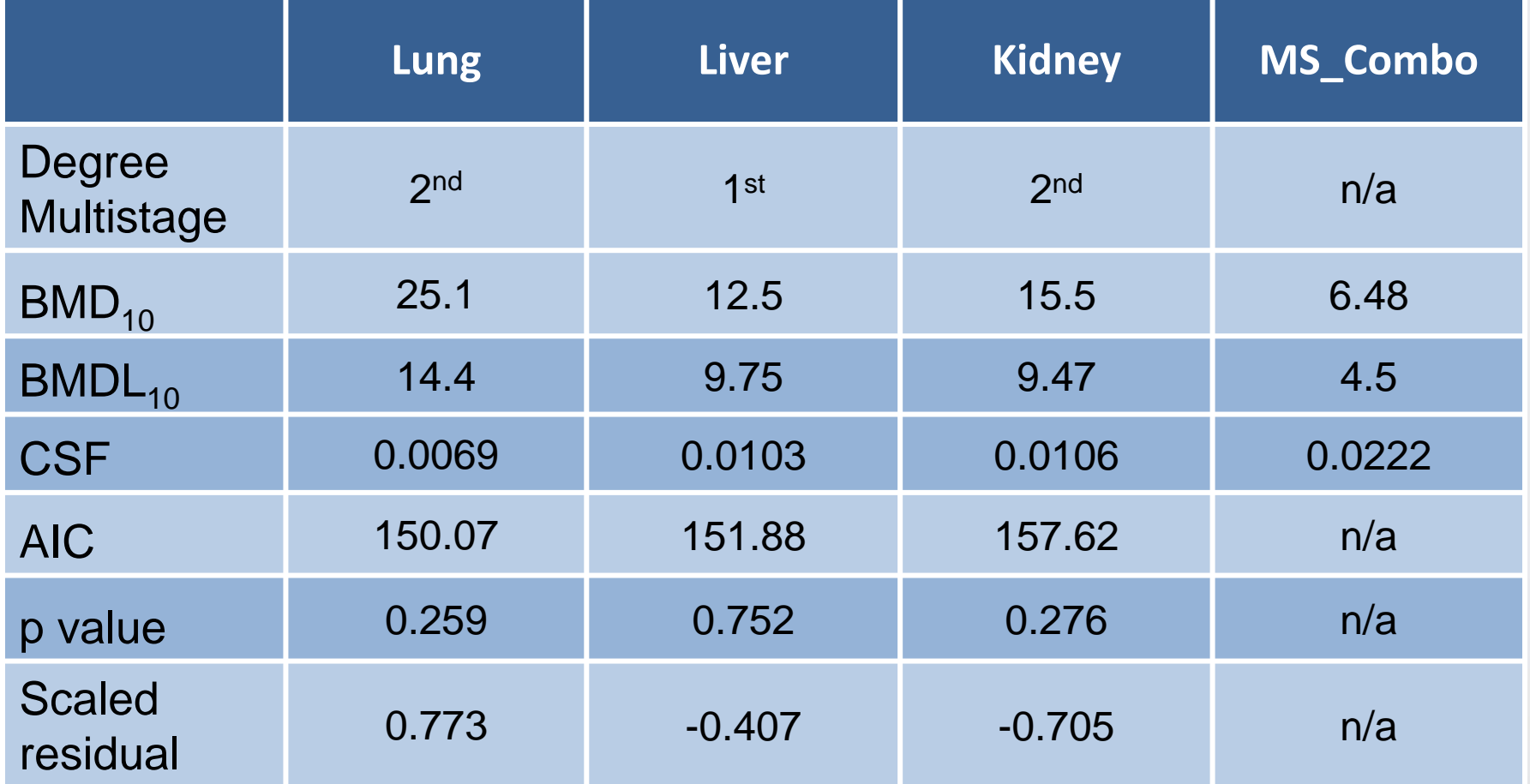

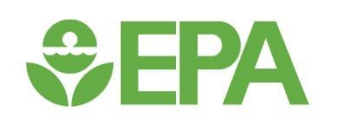

### *The Multistage Weibull Time-to-Tumor Model*

#### **Time-to-Tumor Analysis**

- **Often, the dose group-specific mortality rates are different in cancer bioassays**
	- These differential rates of mortality between exposure groups could potentially bias modeling results and should be accounted for
	- Differences in the rate of mortality (i.e., numbers of dead) and increases in the onset of death (i.e., time to death) are important

#### • **There are a number of ways to account for differential mortality rates**

- **For Grouped data**: estimate the number of animals at risk per dose group, i.e., number alive at week when first tumor was observed
- **For Individual Animal data**: assemble data on individual times of death and tumor incidence for use in time-to-tumor modeling

### $\div$ EPA

#### **The Multistage-Weibull Model**

• **The Multistage-Weibull (MSW) time-to-tumor model describes the probability of some cancer response by observation time** *t* **given some dose** *d*

#### • **Two forms of tumor-related response are considered**

- Death of subject, with death resulting from cancer ("fatal tumors")
- Appearance of a carcinogenic lesion that is detected by pathological methods, generally upon examination following death due to some other effect ("non-fatal tumors")
- **The MSW software allows the fitting of two distinct forms of the MSW model corresponding to these types of tumor responses**

#### **Weibull Model for Fatal Tumors**

• **The** *k-stage***Weibull model for fatal tumors characterizes the probability of death from cancer prior to a specified observation time**  *t* **at dose** *d*

$$
F(t, d|t_0, c, \beta_0, \beta_1, ..., \beta_k) = 1 - \exp\{-(t - t_0)^c \sum_{i=0}^k \beta_i d^i\}
$$

Where:

**SEPA** 

- c (shape parameter;  $\geq 1$ ) describes how rapidly the risk of death from tumor increases over time,
- $t_0$  (induction time;  $\geq 0$ ;  $t > t_0$ ) is the elapsed time that occurs between onset of fatal tumor and death from tumor, assumed to be the same for all subjects
- $\beta_0$ ,  $\beta_1$ , ...,  $\beta_k$  (polynomial coefficients;  $\geq 0$ ; k  $\leq 6$ ) determine curvature of the doseresonse curve.

#### **Weibull Model for Non-fatal Tumors**

• **The** *k-stage***Weibull model for non-fatal tumors characterizes the probability of observing the tumor prior to a specified observation time** *t* **at dose** *d*

$$
G(t, d|c, \beta_0, \beta_1, ..., \beta_k) = 1 - \exp\{-t^c \sum_{i=0}^k \beta_i d^i\}
$$

• Where:

*<u>CHA</u>* 

- c (shape parameter;  $\geq 1$ ) describes how rapidly the risk of developing a tumor increases over time,
- $\bullet$  t<sub>0</sub> is omitted
- $\beta_0$ ,  $\beta_1$ , ...,  $\beta_k$  (polynomial coefficients;  $\geq 0$ ; k  $\leq 6$ ) determine curvature of the doseresonse curve.

#### **Modeling Fatal vs. Non-fatal**   $\div$ EPA **Tumors**

- **Fatal tumor model – fit only if there is at least one observation with context "F"**
	- Optimally, there will be multiple "I" and "F" tumors to obtain reasonably estimates for time to death from tumor
	- The model can estimate the BMD for either "death from the cancer" (input file line 13, item  $3 = 1$ ) or "appearance of a detectable tumor" (input file line 13, item  $3 = 0$ ; requires "I" observations)
	- $t_0$  is explicitly estimated (input file line 9, item 2 = -9999)
	- Do not run the fatal tumor model if all tumors have context "I"

#### • **Non-fatal tumor model – fit if all observations are context "I"**

- $t_0$  is set to 0 (input file line 9, item 2 = 0)
- BMD can only be calculated for "appearance of a detectable tumor" (input file line 13, item  $3 = 0$ )
## **Data and Tumor Context**

• **Time-to-tumor data consist of dose, tumor response category (tumor context), and the time of observation**

 $\div$ EPA

- **The subject's response is classified with one of the following contexts**
	- **Censored (C)**: subject is removed from the study at time *t* (because of sacrifice, or death from some other response) and no tumors are detected (right-censored)
	- **Death from fatal tumor (F)**: subject dies at time *t*, a cancer is detected when the subject is examined and death is attributed to the cancer (uncensored)
	- **Incidental tumor (I)**: subject is removed from the study at time *t* (because of sacrifice or death from some other response) and a tumor is detected upon examination, but death is not attributed to the cancer (left-censored)
	- **Unknown response observed (U)**: subject is removed from the study at time *t*  but the presence/absence of tumors cannot be determined; subjects with context "U" should be removed from the dataset

#### **Model Selection (Number of**  *<u>CHA</u>* **Stages)**

- **The MSW model does not report a** *Χ***<sup>2</sup> goodness-of-fit table (***p***-value or scaled residuals)**
- **Models differing in the maximum number of states should be evaluated by comparing the AICs, the log-likelihood, and graphical comparison of data to the fitted models**
- **Users are advised to choose the simplest adequate model (i.e., the model with the lowest AIC value that still affords a reasonable fit to the data)**

# **MSW Model Plots**

- **Generated using the graphical module "gofplot\_msw" in R – must request from EPA currently**
- **Plots can be used to judge model fit**

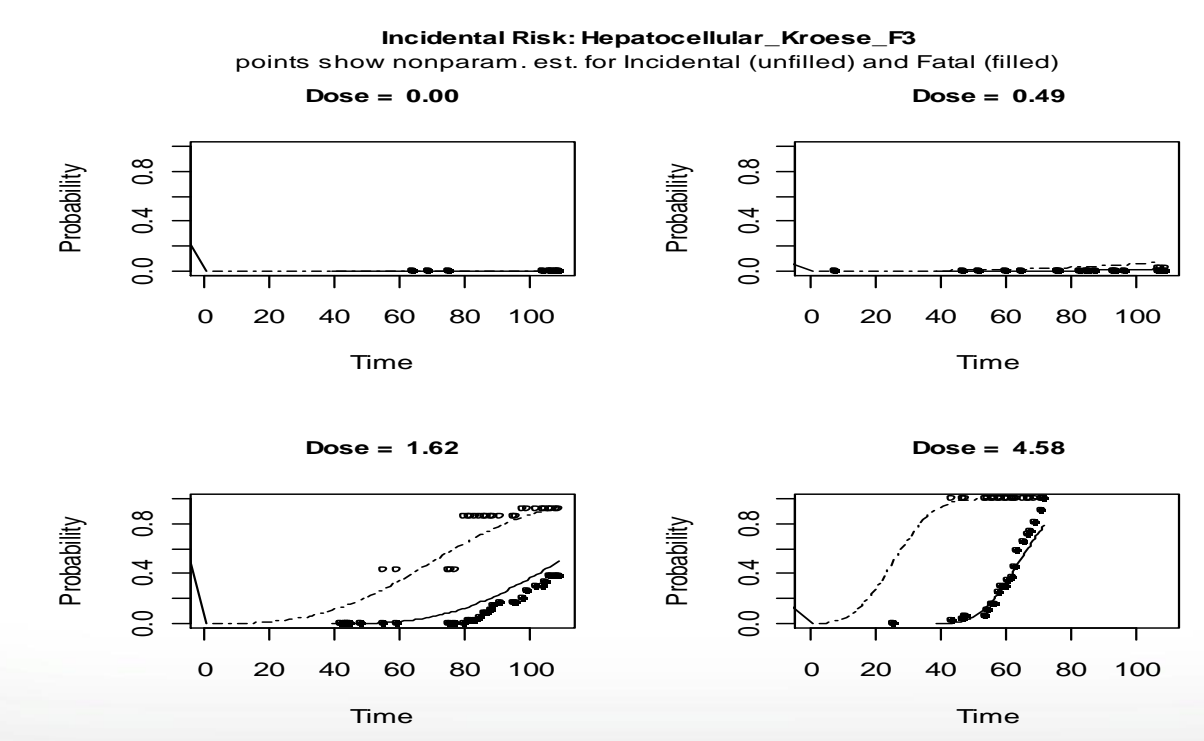

## **MSW Model Datafile Format**

#### • **The MSW model datafile is a plain text file with ".(d)" extension**

 $\Sigma$ 

1. Model name, do not change this text

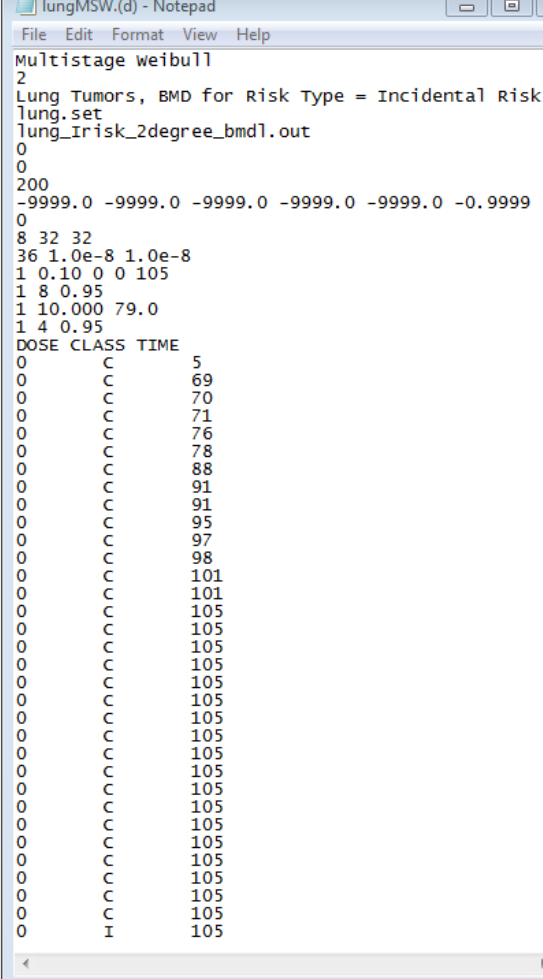

 $\div$ EPA

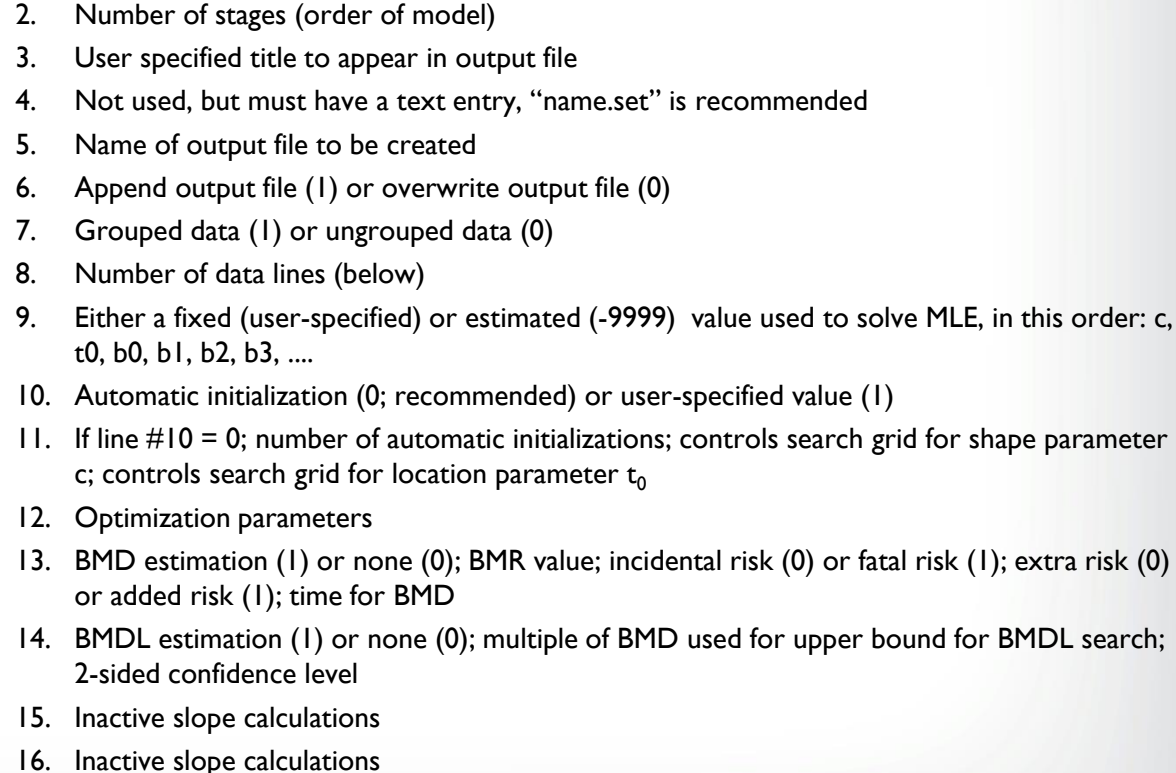

- 17. Variable names
- 18. Data; Class = context indicators:  $C =$  censored,  $I =$  incidental,  $F =$  fatal,  $U =$  unknown

search grid for shape parameter

 $(0)$  or fatal risk  $(1)$ ; extra risk  $(0)$ 

- **Set the number of stages for 2nd degree MSW model (line 2 = 2)**
- **Set output file name, indicating the details of the model run (line 5)**
- **Parameterize for Incidental Risk (line 9, item 2 = "0", line 13, item 3 = "0")**
- **Turn BMDL "Off" in data files (line 14, item 1 = "0")**

 $\div$ EPA

• **Save msw.exe with data files in a "working directory"**

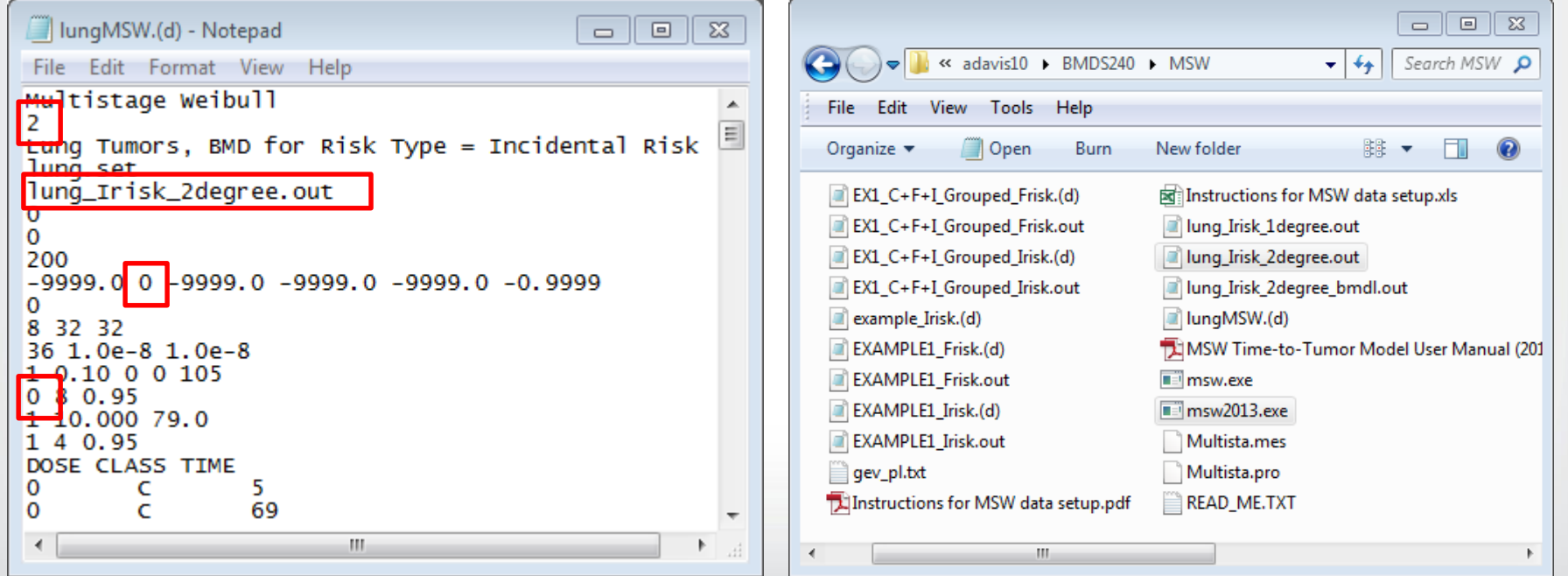

- **Open a command line window and change directories to the directory where the .(d) file and model executable are saved**
- **Enter ">msw** *filename***.(d)", press "Enter" to run model**

*<u>CHA</u>* 

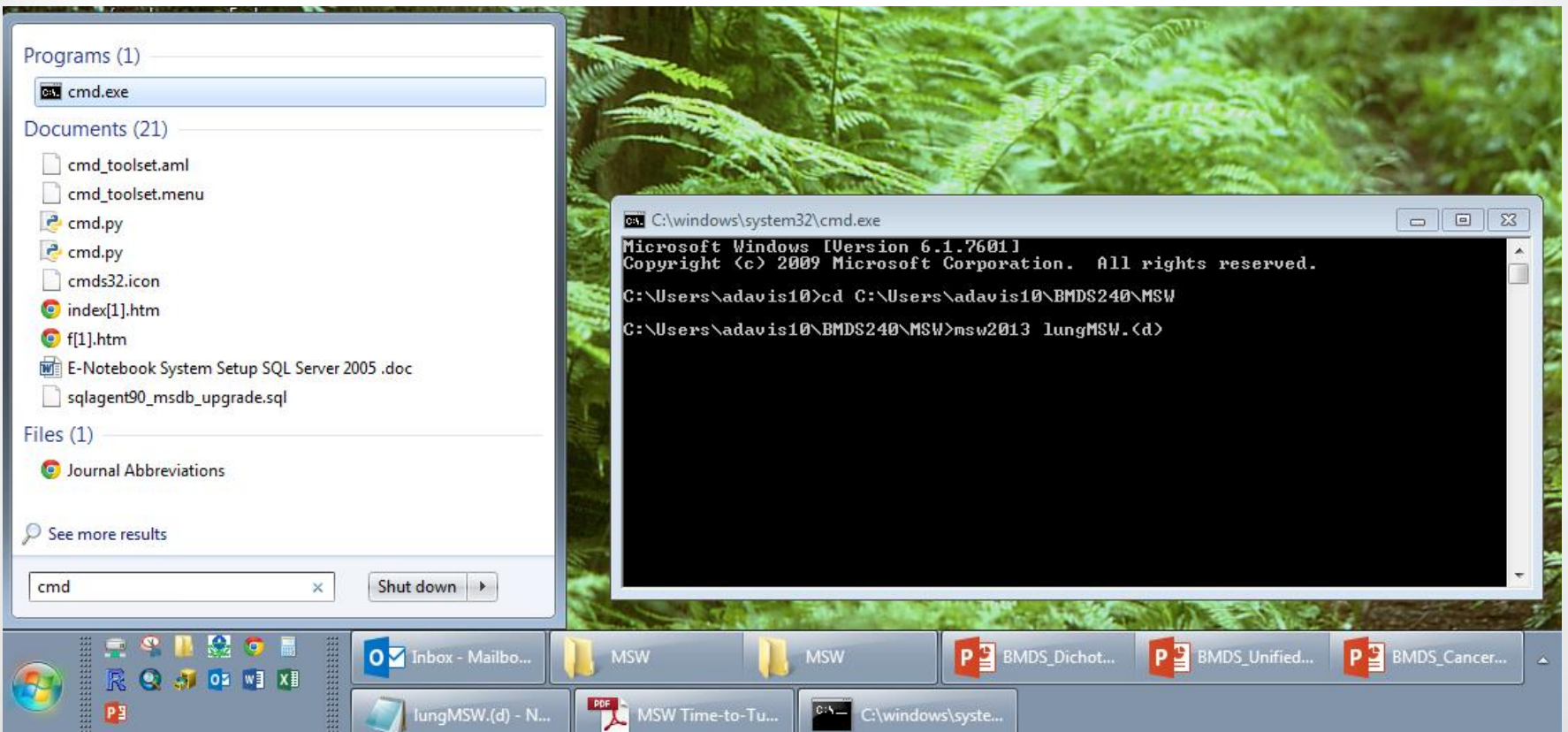

#### • **Examine output file, record results**

*<u>GEPA</u>* 

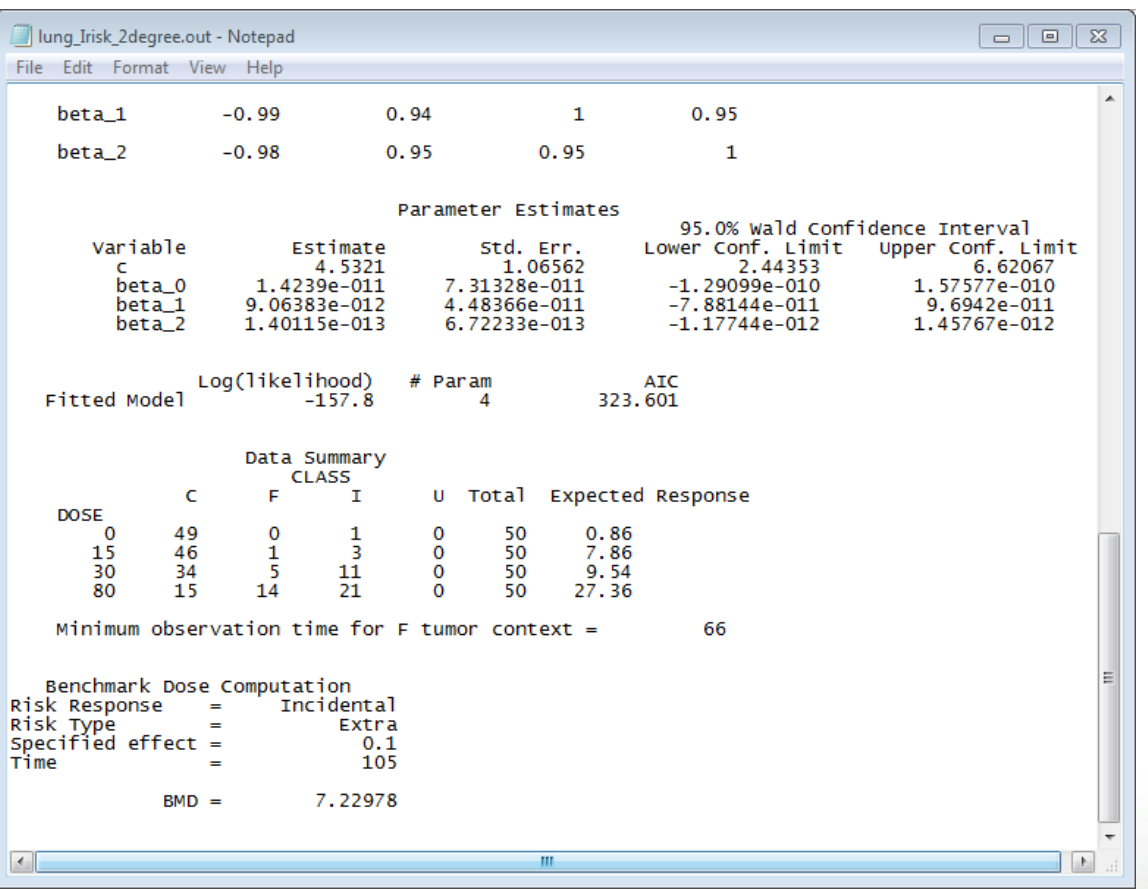

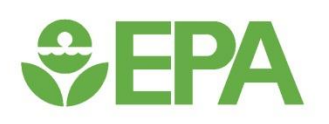

## **MSW Model Results - Incidental Risk**

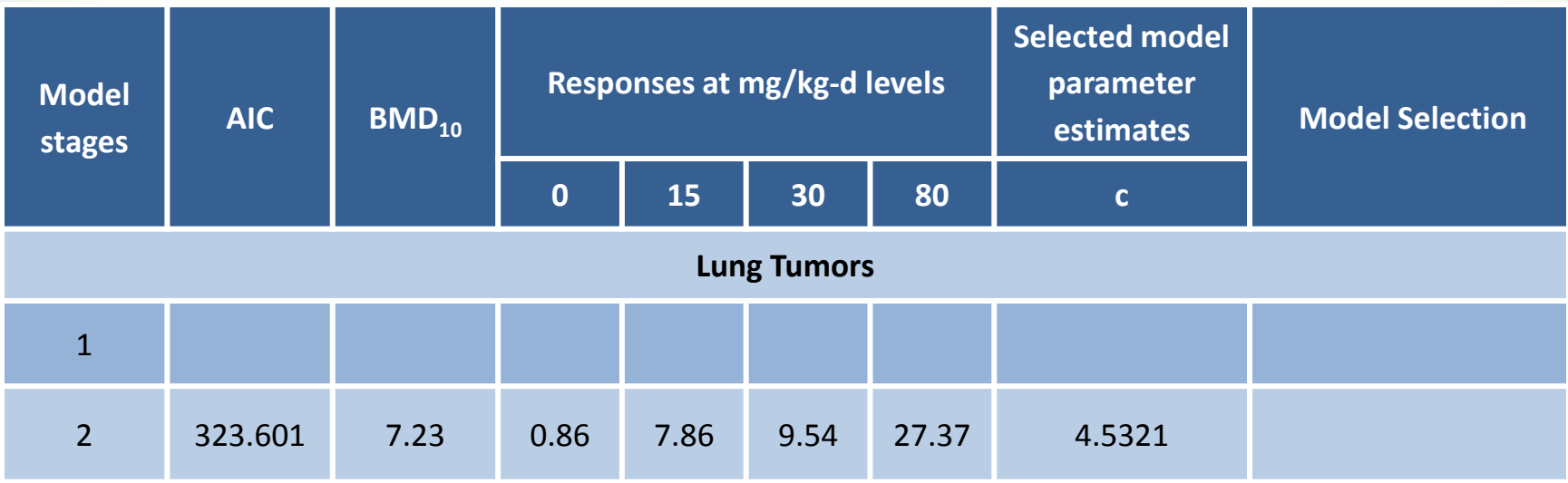

Observed incidence of tumors: 1/50, 3/50, 11/50, 21/50

• Set the number of stages for 1<sup>st</sup> degree MS model (line 2 = 1)

**SEPA** 

- **Set output file name, indicating the details of the model run (line 5)**
- **Save msw.exe and repeat command line execution (up arrow recalls last command)**

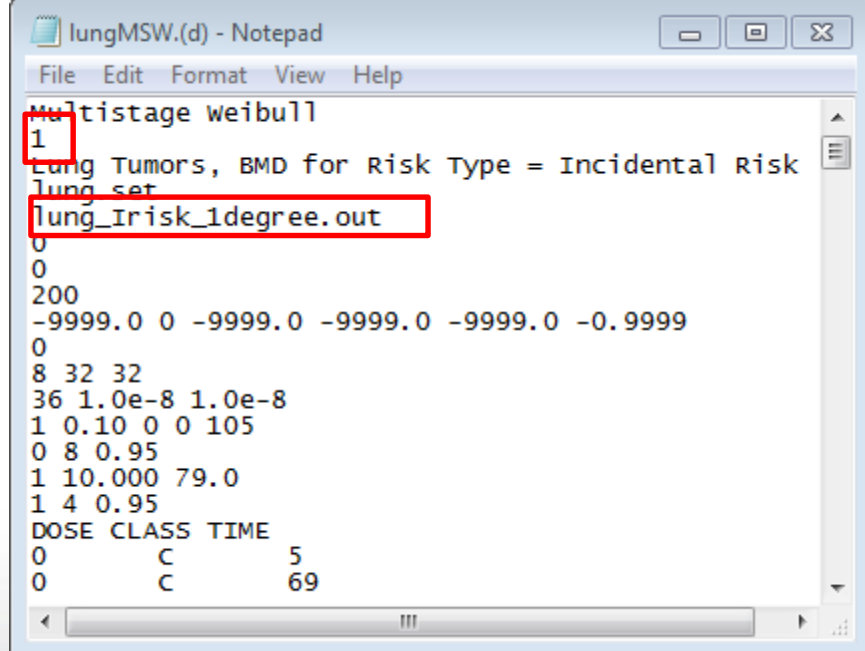

• **Examine output file, record results**

*<u>GEPA</u>* 

• **Make final model selection for BMDL estimation**

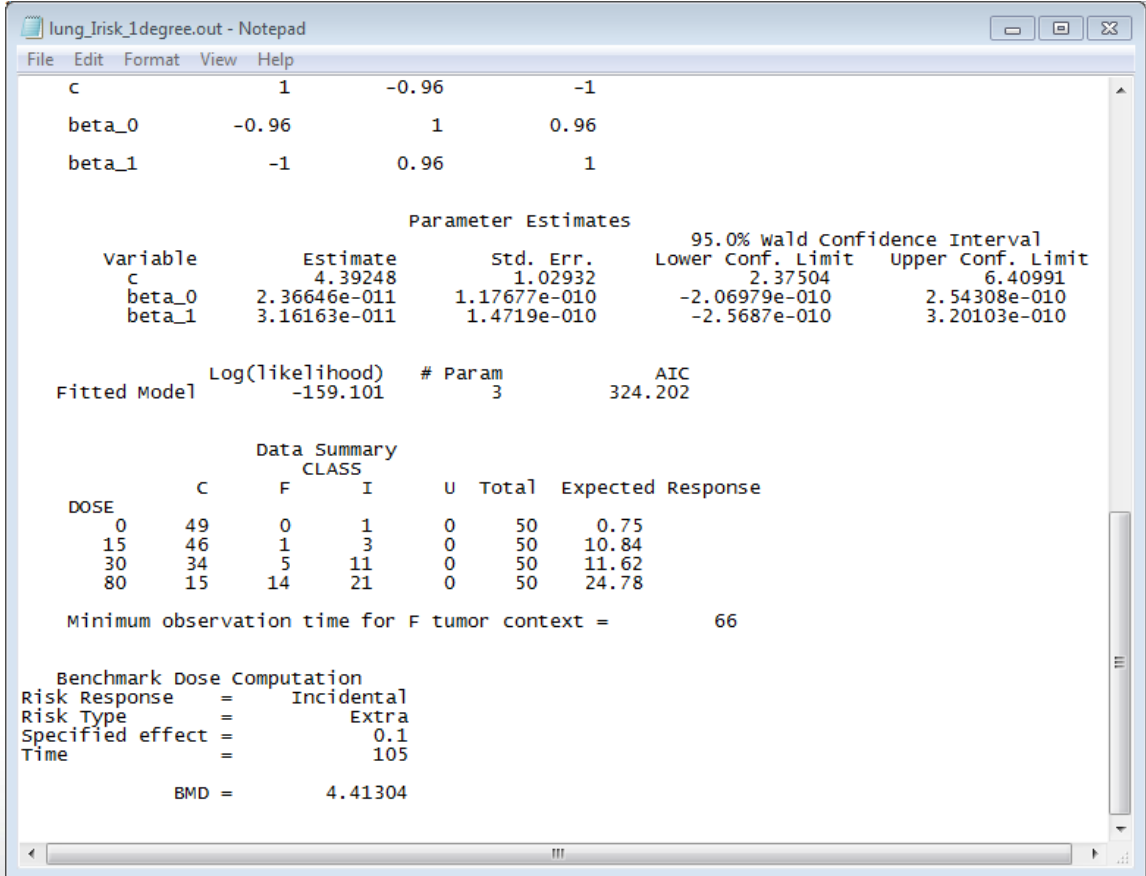

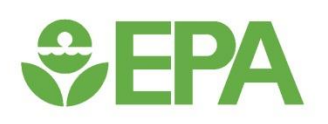

## **MSW Model Results - Incidental Risk**

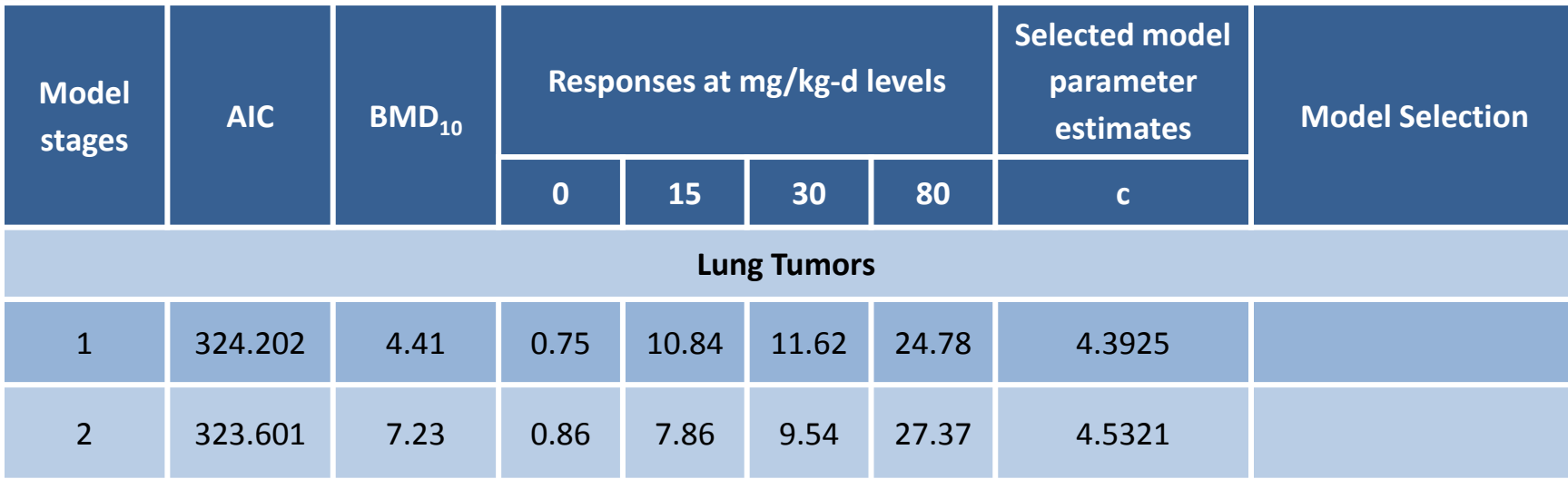

Observed incidence of tumors: 1/50, 3/50, 11/50, 21/50

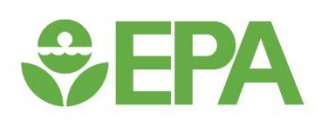

## **MSW Model Results - Incidental Risk**

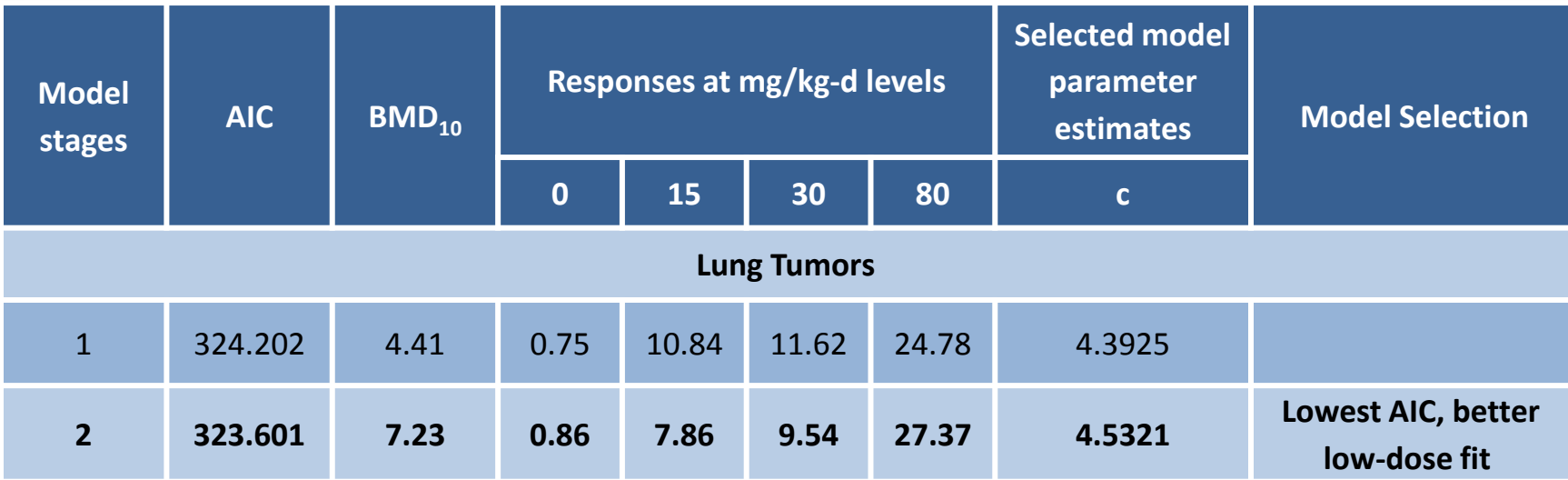

Observed incidence of tumors: 1/50, 3/50, 11/50, 21/50

- Set the number of stages for 2<sup>nd</sup> degree MS model (line 2 = 2)
- **Set output file name, indicating the details of the model run (line 5)**
- **Turn BMDL "On" in data files (line 14, item 1 = "1")**

 $\bigoplus$  FPA

• **Save msw.exe and repeat command line execution (up arrow recalls last command)**

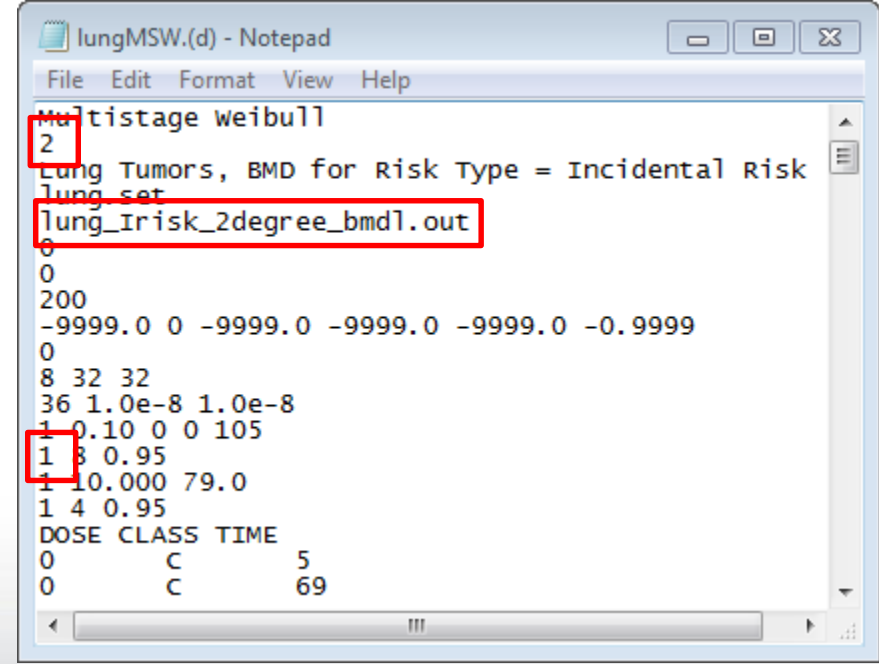

## *<u>CHA</u>*

### **MSW Model Results - Incidental Risk**

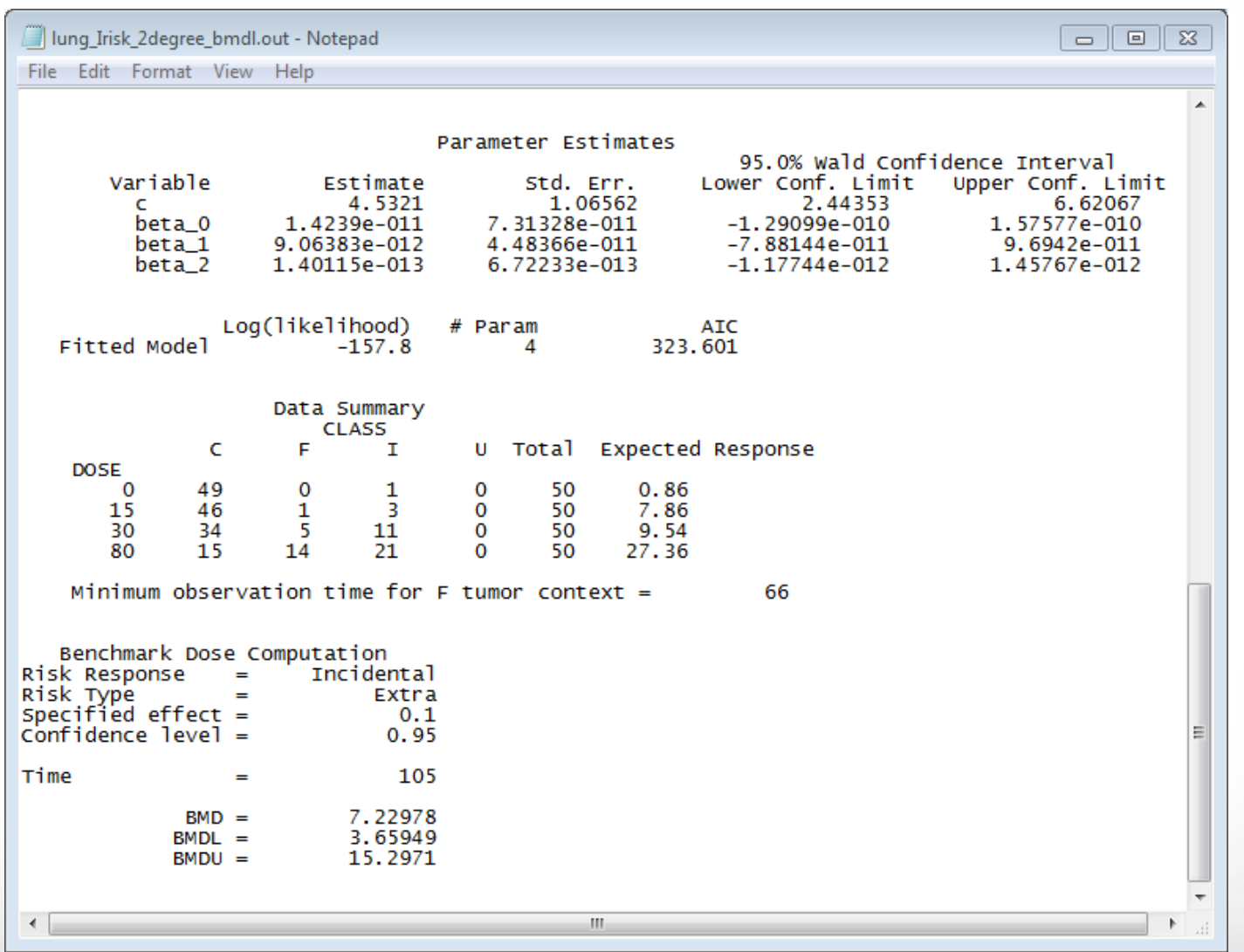

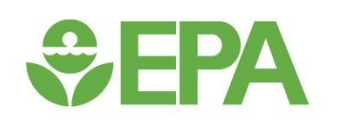

## *Poly-3 Survival Adjustment*

#### $\div$ EPA **Poly-3 Survival Adjustment**

- **While the MSW model can explicitly model time when survival rates differ between exposure groups, it can be difficult to run the model and interpret the results**
- **Poly-3 survival adjustment is an alternative method for incorporating survival information into a cancer modeling scheme**
	- The National Toxicology Program (NTP) uses a poly-3 adjustment to scale the number of animals able to exhibit a carcinogenic response to exposure
	- The poly-3 adjusted values are reported alongside un-adjusted values in NTP reports
	- One benefit of using a poly-3 adjustment scheme is that multiple poly-3 adjusted tumor datasets can be incorporated in a MS\_Combo analysis

## **OFPA**

## **Poly-3 Survival Adjustment**

- **The poly-3 survival adjustment is a method to calculate survivaladjusted lifetime tumor rates by fractionally weighting the number of exposed animals (i.e., sample size)**
- **It can be performed in multiple software packages, including R and Excel**
	- Must have individual animal data with times of death and tumor status
	- In R, the poly3test function is used to calculate the survival adjusted  $#$  of subjects (users must first download the MCPAN package)
- **"Poly-3" refers specifically to using a 3rd order polynomial to describe the tumor incidence function in time**
	- Other polynomials can be used, but estimating the correct polynomial can be difficult

## **Calculating the Poly-3 Adjusted Tumor Rates**

• **For a individual dose group (***i***), the poly-3 survival adjusted sample size is:**

$$
n_i^* = \sum_{j=1}^{n_i} w_{ij}
$$

 $\boldsymbol{n}$ .

*<u>CHA</u>* 

- Where,
- $w_{ij} = 1$  if the *j*th animal in the *i*th dose group had a tumor at observation (i.e., necropsy)
- Otherwise,  $w_{ij} = t_{ij}^3$ , where  $t_{ij}$  is the fraction of duration of the study for which the animal survived

### **Calculating the Poly-3 Adjusted Tumor Rates – Excel**

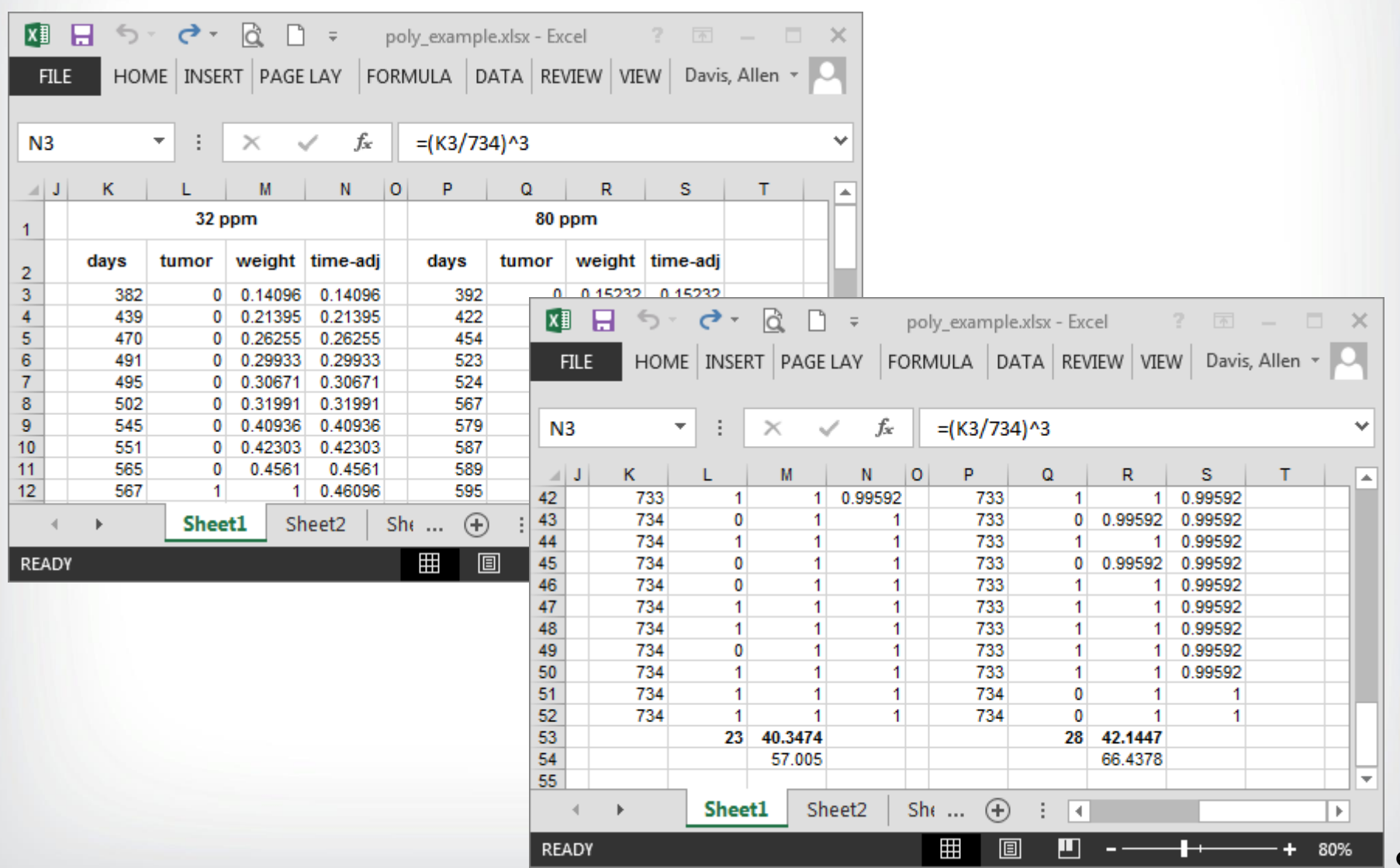

*<u>GEPA</u>* 

91

### **Calculating the Poly-3 Adjusted Tumor Rates – R**

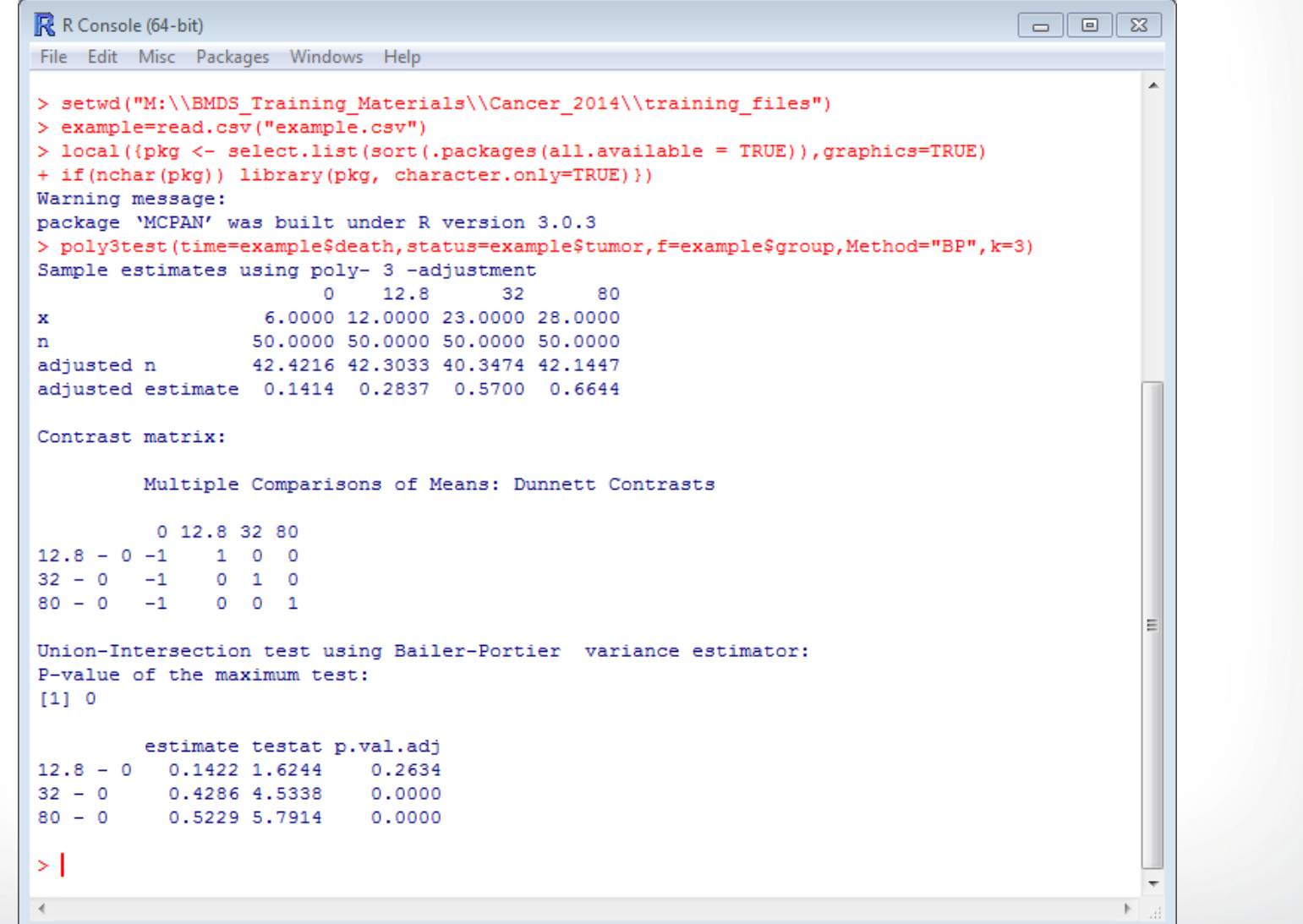

*<u>GEPA</u>* 

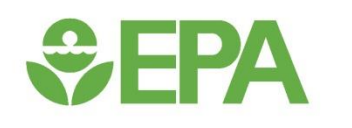

## *Cancer Data – Exercise #3*

### **SEPA Cancer Exercise #3**

- **Open the following Wizard cancer file: lung\_poly3.xlsm**
- **Select the correct BMDS Installation directory and the desired Output file directory**
- **Autorun BMDS from Wizard file and select the appropriate Multistage model (make selection in column AE on Results tab)**

**SEPA** 

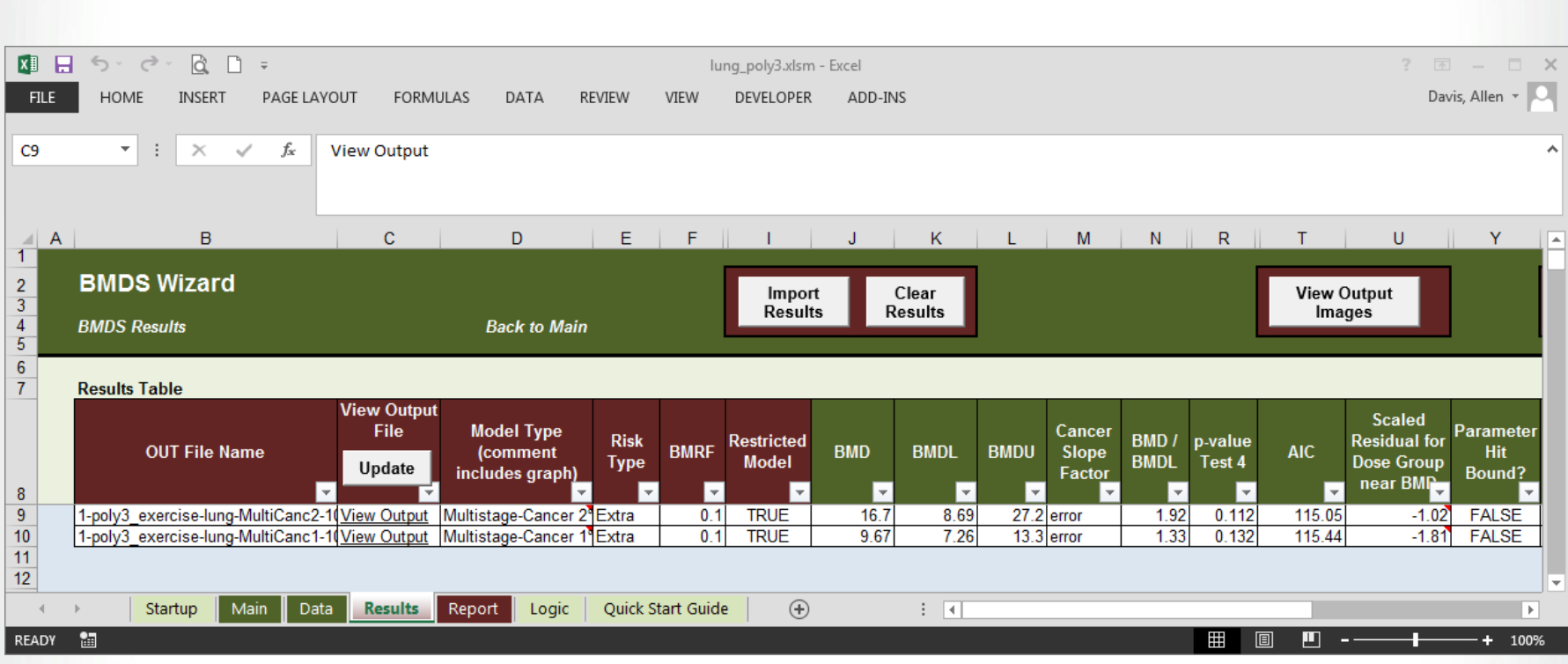

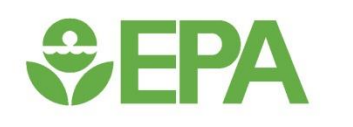

## *Cancer Data – Exercise #4*

### *<u>GEPA</u>* **Cancer Exercise #4**

- **Open the following Wizard cancer files: liver\_poly3.xlsm and kidney\_poly3.xlsm**
- **In each, select the correct BMDS Installation directory and the desired Output file directory**
- **Autorun BMDS from the Wizard files and select the appropriate Multistage model (make selection in column AE on Results tab)**
- **Record model results for these tumors and the lung\_poly3 tumors modeled in Exercise #3**

*<u>CHPA</u>* 

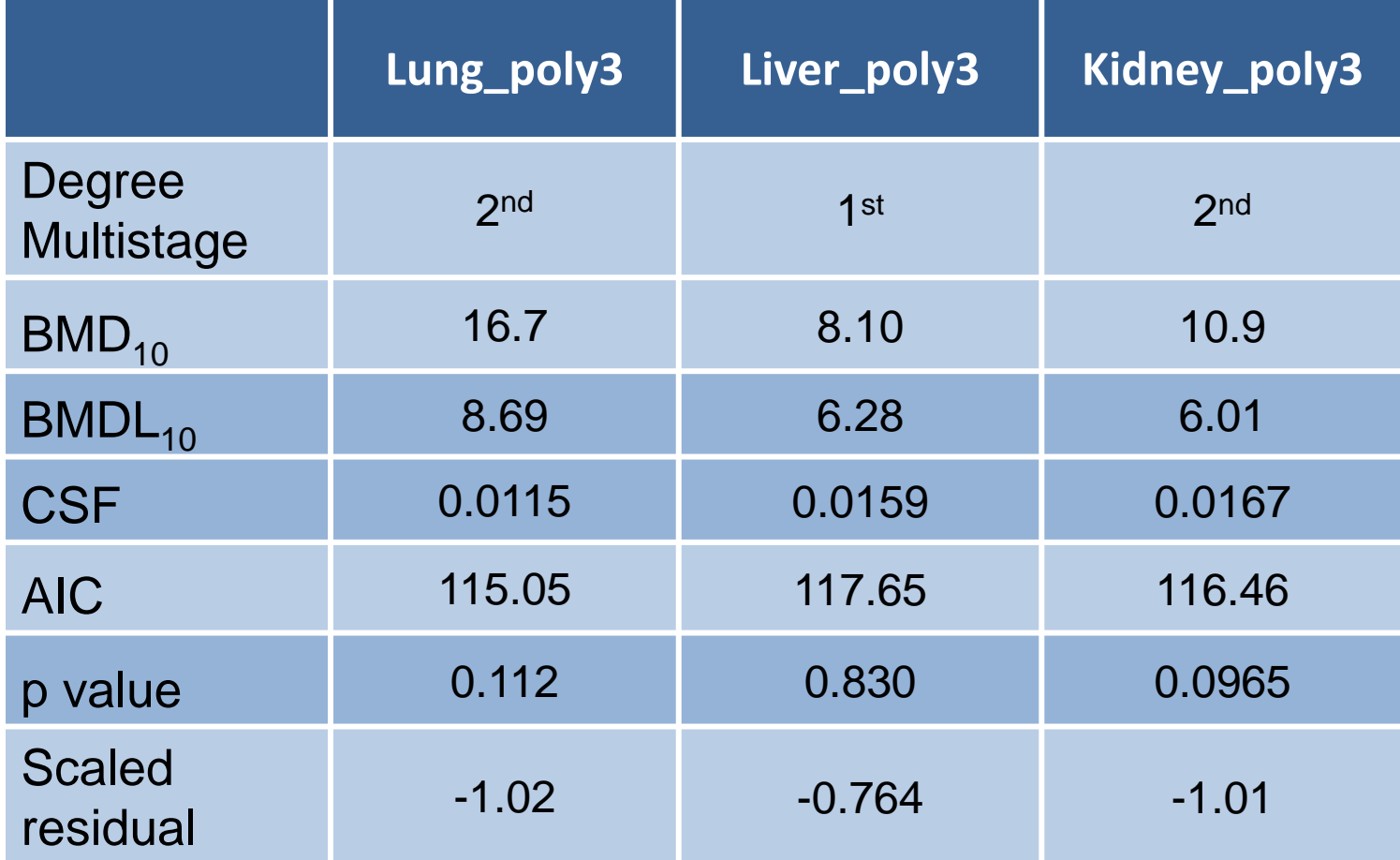

#### • **Open MS\_Combo Wizard template**

- Select the correct BMDS Installation directory and the Wizard directory (i.e., the directory where the individual poly3 Wizard files were saved)
- Choose name for Input Filename (i.e., the .tum file BMDS will use to run the MS Combo model)
- Select individual poly3l Wizard files previously created and get tumor information
- Fill in User Inputs for species and sex (it doesn't matter what is used, but it must be the same for all three tumors)

#### • **Run MS\_Combo model**

**SEPA** 

• In the Control Panel: 1) Validate Inputs, 2) Build Session, 3) Run in BMDS, 4) Import Results

**SEPA** 

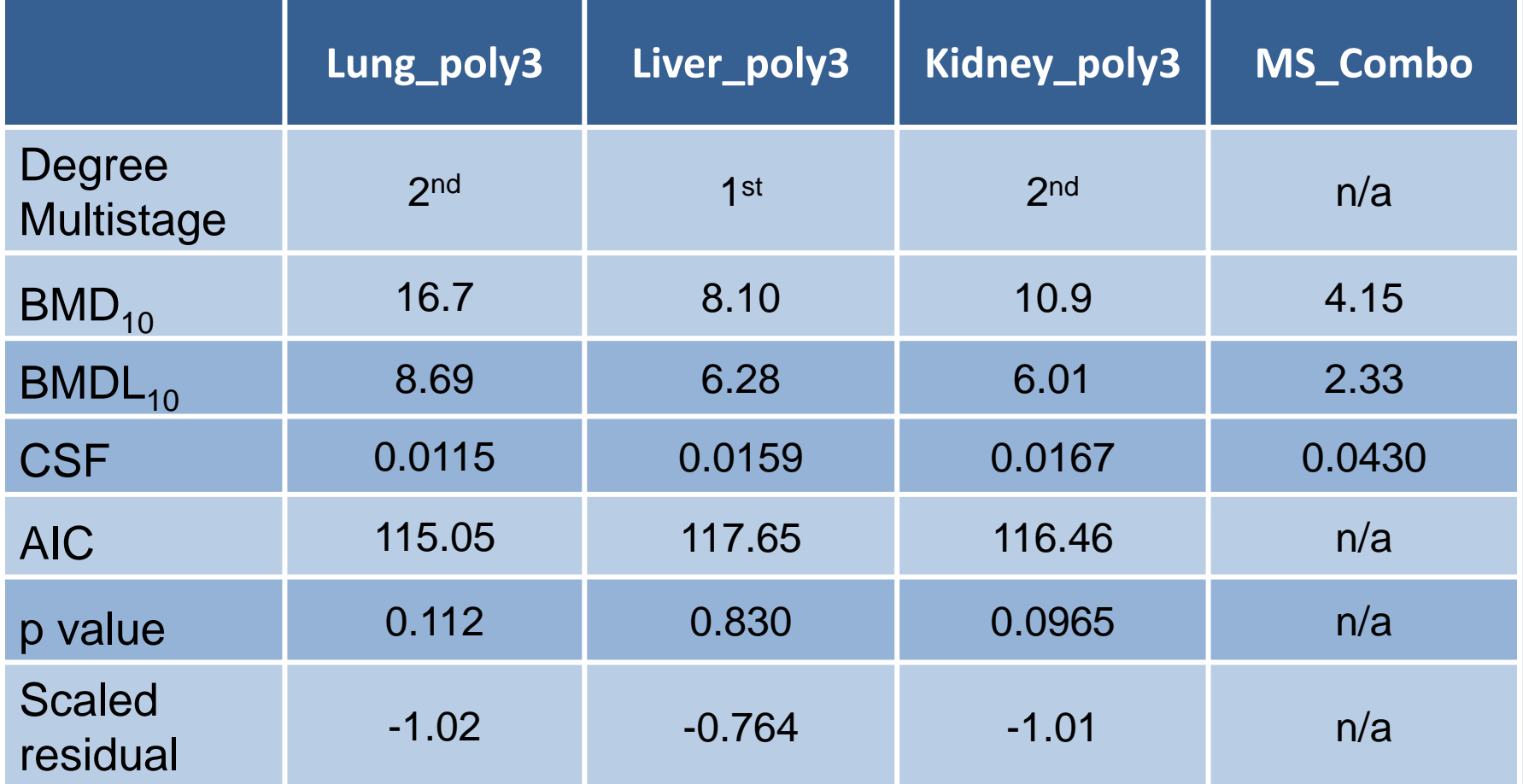